D01236100E

# TASCAM

# **US-2x2 US-4x4 USB Audio/MIDI Interface**

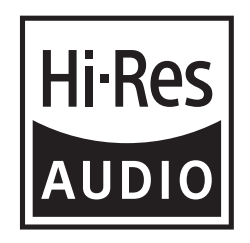

**ENGLISH**

**FRANÇAIS**

**ESPAÑOL**

**DEUTSCH**

**ITALIANO**

日本語

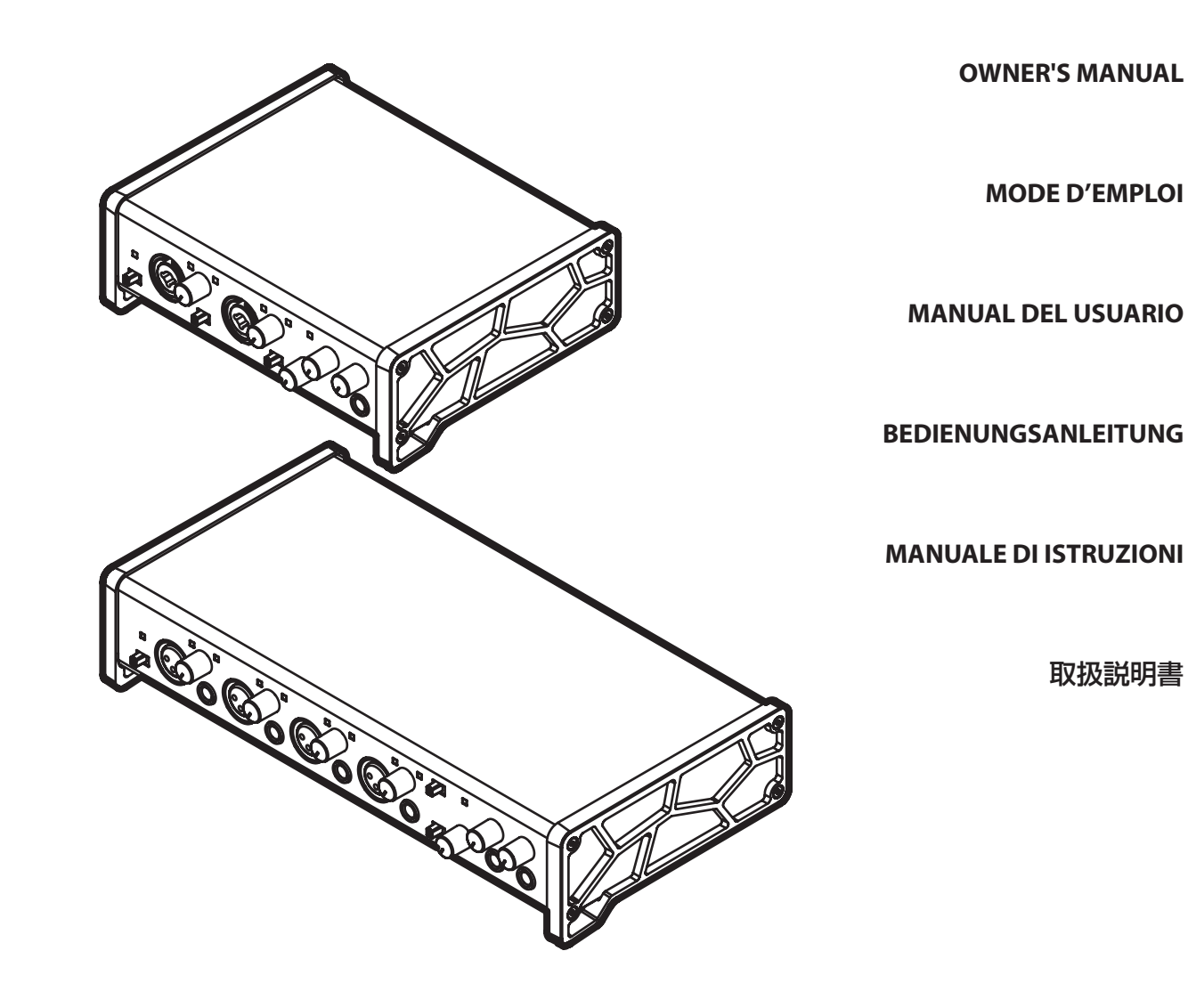

- TASCAM is a trademark of TEAC CORPORATION, registered in the U.S. and other countries.
- Microsoft, Windows, Windows 7, Windows 8 and Windows Media are either registered trademarks or trademarks of Microsoft Corporation in the United States and/or other countries.
- Apple, Macintosh, Mac OS, OS X and Lightning are trademarks of Apple Inc.
- IOS is a trademark or registered trademark of Cisco in the U.S. and other countries and is used under license.
- ASIO is a trademark of Steinberg Media Technologies GmbH.

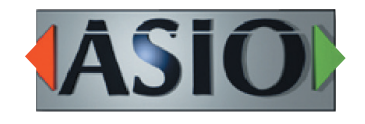

• Other company names, product names and logos in this document are the trademarks or registered trademarks of their respective owners.

# ティアック株式会社

http://tascam.jp/ 〒206-8530 東京都多摩市落合1-47

TEAC AMERICA, INC. http://tascam.com/ Phone: +1-323-726-0303 1834 Gage Road, Montebello, California 90640 USA

TEAC MEXICO, S.A. de C.V. http://teacmexico.net/ Phone: +52-55-5010-6000 Río Churubusco 364, Colonia Del Carmen, Delegación Coyoacán, CP 04100, México DF, México

# TEAC UK LIMITED

http://tascam.eu/ Phone: +44-8451-302511 2 Huxley Road, Surrey Research Park, Guildford, GU2 7RE, United Kingdom

# TEAC EUROPE GmbH

http://tascam.eu/ Phone: +49-611-71580 Bahnstrasse 12, 65205 Wiesbaden-Erbenheim, Germany

TEAC SALES & TRADING(SHENZHEN) CO., LTD http://tascam.cn/

Phone: +86-755-88311561~2 Room 817, Block A, Hailrun Complex, 6021 Shennan Blvd., Futian District, Shenzhen 518040, China

# **IMPORTANT SAFETY PRECAUTIONS**

# **For U.S.A.**

# **INFORMATION TO THE USER**

This equipment has been tested and found to comply with the limits for a Class B digital device, pursuant to Part 15 of the FCC Rules. These limits are designed to provide reasonable protection against harmful interference in a residential installation. This equipment generates, uses, and can radiate radio frequency energy and, if not installed and used in accordance with the instruction manual, may cause harmful interference to radio communications. However, there is no guarantee that interference will not occur in a particular installation. If this equipment does cause harmful interference to radio or television reception, which can be determined by turning the equipment off and on, the user is encouraged to try to correct the interference by one or more of the following measures.

a) Reorient or relocate the receiving antenna. b) Increase the separation between the equipment and receiver.

c) Connect the equipment into an outlet on a circuit different from that to which the receiver is connected. d) Consult the dealer or an experienced radio/TV technician for help.

# **CAUTION**

Changes or modifications to this equipment not expressly approved by TEAC CORPORATION for compliance could void the user's authority to operate this equipment.

# **For Canada**

THIS CLASS B DIGITAL APPARATUS COMPLIES WITH CANADIAN ICES-003.

CET APPAREIL NUMERIQUE DE LA CLASSE B EST CONFORME A LA NORME NMB-003 DU CANADA.

# **DECLARATION OF CONFORMITY**

We, TEAC EUROPE GmbH. Bahnstrasse 12, 65205 Wiesbaden-Erbenheim, Germany declare in own responsibility, the TEAC product described in this manual is in compliance with the corresponding technical standards.

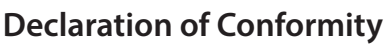

Responsible party: TEAC AMERICA, INC. Address: 1834 Gage Road, Montebello, California, U.S.A.

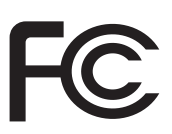

Telephone number: 1-323-726-0303

This device complies with Part 15 of the FCC Rules. Operation is subject to the following two conditions: (1) this device may not cause harmful interference, and (2) this device must accept any interference received, including interference that may cause undesired operation.

# **IMPORTANT SAFETY INSTRUCTIONS**

- 1 Read these instructions.
- 2 Keep these instructions.
- 3 Heed all warnings.
- 4 Follow all instructions.
- 5 Do not use this apparatus near water.
- 6 Clean only with dry cloth.
- 7 Do not block any ventilation openings. Install in accordance with the manufacturer's instructions.
- 8 Do not install near any heat sources such as radiators, heat registers, stoves, or other apparatus (including amplifiers) that produce heat.
- 9 Do not defeat the safety purpose of the polarized or grounding-type plug. A polarized plug has two blades with one wider than the other. A grounding type plug has two blades and a third grounding prong. The wide blade or the third prong are provided for your safety. If the provided plug does not fit into your outlet, consult an electrician for replacement of the obsolete outlet.
- 10 Protect the power cord from being walked on or pinched particularly at plugs, convenience receptacles, and the point where they exit from the apparatus.
- 11 Only use attachments/accessories specified by the manufacturer.
- 12 Use only with the cart, stand, tripod, bracket, or table specified by the manufacturer, or sold with the apparatus. When a cart is used, use

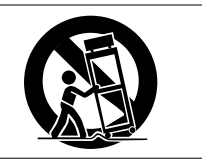

caution when moving the cart/apparatus combination to avoid injury from tip-over.

- 13 Unplug this apparatus during lightning storms or when unused for long periods of time.
- 14 Refer all servicing to qualified service personnel. Servicing is required when the apparatus has been damaged in any way, such as power-supply cord or plug is damaged, liquid has been spilled or objects have fallen into the apparatus, the apparatus has

been exposed to rain or moisture, does not operate normally, or has been dropped.

- **•** The apparatus draws nominal non-operating power from the AC outlet with its POWER or STANDBY/ON switch not in the ON position.
- **•** The mains plug is used as the disconnect device, the disconnect device shall remain readily operable.
- **•** Caution should be taken when using earphones or headphones with the product because excessive sound pressure (volume) from earphones or headphones can cause hearing loss.
- **•** If you are experiencing problems with this product, contact TEAC for a service referral. Do not use the product until it has been repaired.

# **CAUTION**

- **•** Do not expose this apparatus to drips or splashes.
- **•** Do not place any objects filled with liquids, such as vases, on the apparatus.
- **•** Do not install this apparatus in a confined space such as a book case or similar unit.
- **•** The apparatus should be located close enough to the AC outlet so that you can easily grasp the power cord plug at any time.
- **•** If the product uses batteries (including a battery pack or installed batteries), they should not be exposed to sunshine, fire or excessive heat.
- **•** CAUTION for products that use replaceable lithium batteries: there is danger of explosion if a battery is replaced with an incorrect type of battery. Replace only with the same or equivalent type.

# **For European Customers**

# **Disposal of electrical and electronic equipment**

- (a) All electrical and electronic equipment should be disposed of separately from the municipal waste stream via designated collection facilities appointed by the government or the local authorities.
- (b) By disposing of the electrical and electronic equipment correctly, you will help save valuable resources and prevent any potential negative effects on human health and the environment.
- (c) Improper disposal of waste equipment can have serious effects on the environment and human health as a result of the presence of hazardous substances in electrical and electronic equipment.
- (d) The crossed out wheeled dust bin symbol indicates that electrical and electronic equipment must be collected and disposed of separately from household waste.

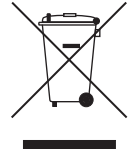

(e) The return and collection systems are available to the end users. For more detailed information about disposal of old electrical and electronic equipment, please contact your city office, waste disposal service or the shop where you purchased the equipment.

# **Contents**

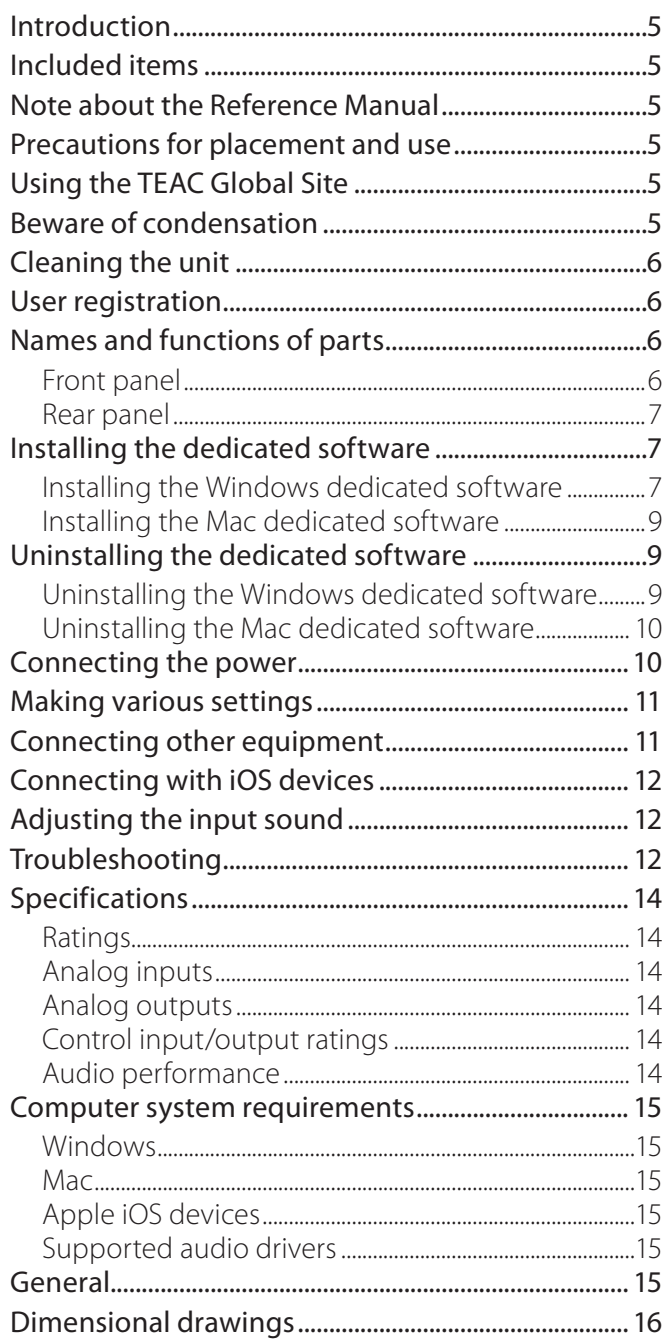

# **Introduction**

Thank you for your purchase of the TASCAM US-2x2/ US-4x4 USB Audio/MIDI Interface.

Before connecting and using this unit, please take time to read this manual thoroughly to ensure you understand how to properly set it up and connect it, as well as how to use its many useful and convenient functions. After you have finished reading this manual, please keep it in a safe place for future reference.

Should the contents of the memory of a connected device (including hard disks and optical discs) in the same system as this unit be lost, our company will bear no responsibility for repair, including for compensation.

**Before connecting this unit to a computer, you must download and install a dedicated driver.**

# **Included items**

This product includes the following items.

Keep the packing materials for transportation in the future.

Please contact TASCAM Customer Support (see page 2) if any of these items are missing or have been damaged during transportation.

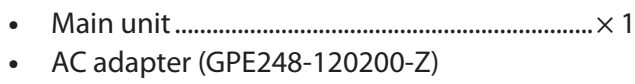

- (included with US-4x4 only)...............................× 1 **•** USB cable ..................................................................× 1
- 
- **•** DAW software installation guides....................× 2
- **•** Owner's Manual (this document) including warranty ................................................× 1

# **CAUTION**

*Always use the included AC adapter (GPE248- 120200-Z) with the US-4x4. Never use the included AC adapter with any other device. Doing so could cause damage, fire or electric shock.*

# **Note about the Reference Manual**

This Owner's Manual explains the main functions of this unit. Please see the Reference Manual for information about all the unit's functions.

You can also download this Owner's Manual and the Reference Manual from the TEAC Global Site (http:// teac-global.com/).

# **Precautions for placement and use**

**•** The operating temperature range of this unit is 5–35 °C.

- **•** Do not install this unit in the following types of locations. Doing so could make the sound quality worse or cause malfunction.
	- Locations with frequent vibrations Near windows or other places exposed to direct sunlight
	- Near heating equipment or in other locations that become very hot
	- Extremely cold places
	- Very humid or poorly ventilated locations Very dusty locations
- **•** To enable good heat dissipation, do not place anything on top of the unit.
- **•** Do not place this unit on top of a power amplifier or other device that generates heat.

# **Using the TEAC Global Site**

You can download the Owner's Manual necessary for this unit from the TEAC Global Site (http://teac-global. com/).

- 1. Open the TEAC Global Site (http://teac-global. com/).
- 2. In the TASCAM Downloads section, click the desired language to open the Downloads website page for that language.

# **NOTE**

#### *If the desired language does not appear, click Other Languages.*

- 3. Click the product name in the "Search by Model Name" section to open the Downloads page for that product.
- 4. Select and download the Owner's Manual that are needed.

# **Beware of condensation**

Condensation could occur if the unit is moved from a cold place to a warm place, it is used immediately after a cold room has been heated or it is otherwise exposed to a sudden temperature change.

To prevent this, or if this occurs, let the unit sit for one or two hours at the new room temperature before using it.

# **Cleaning the unit**

To clean the unit, wipe it gently with a soft dry cloth. Do not wipe with chemical cleaning cloths, benzene, thinner, alcohol or other chemical agents. Doing so could damage the surface or cause discoloration.

# **Names and functions of parts**

# **Front panel**

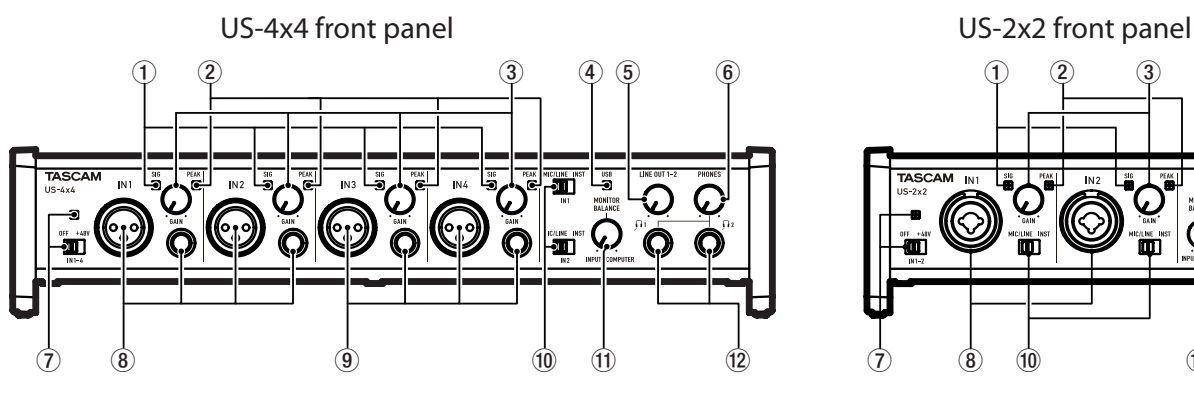

## 1 **SIG indicators**

The **SIG** indicators light green when signals (of at least −32 dBFS) are input through the **IN1/IN2** jacks (and US-4x4 **IN3/IN4** jacks).

#### 2 **PEAK indicators**

The **PEAK** indicators light red when signals that are about to distort (−1 dBFS or higher) are input through the **IN1/IN2** jacks (and US-4x4 **IN3/IN4** jacks).

#### 3 **GAIN knobs**

Use to adjust the input levels of the **IN1/IN2** jacks (and US-4x4 **IN3/IN4** jacks).

#### 4 **USB indicator**

This lights when the USB connection is working.

#### 5 **LINE OUT knob**

Use to adjust the output level of the **LINE OUT 1-2** jacks.

#### 6 **PHONES knob**

Use to adjust the output level of the PHONES jack  $(\bigcap_{1}$  and  $\bigcap_{2}$  jacks on US-4x4).

#### **CAUTION**

*Before connecting headphones, minimize the volume with the* **PHONES** *knob. Failure to do so might cause sudden loud noises, which could harm your hearing or result in other trouble.*

#### 7 **Phantom power switch/indicator**

Use this switch to provide +48V phantom power to the **IN1/IN2** jacks (and US-4x4 **IN3/IN4** jacks). The indicator lights when the phantom power switch is set to **+48V**.

# **User registration**

Customers in the USA, please visit the TASCAM website (http://tascam.com/) to register as a user online.

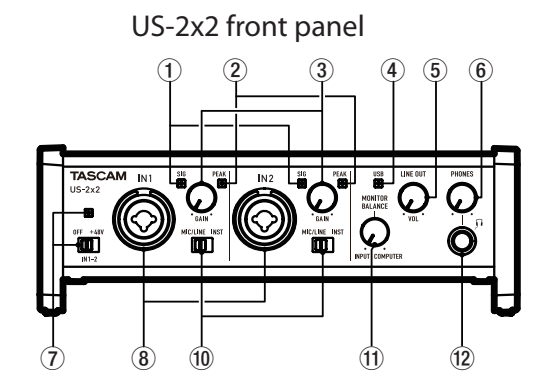

8 **IN1/IN2 (BALANCED/UNBALANCED) jacks** These input jacks are XLR/TRS combo jacks on the US-2x2 and separate XLR and standard TRS jacks on the US-4x4.

Use the **MIC/LINE INST** switches on the front of the unit to enable balanced line (**MIC/LINE**) input or unbalanced (**INST**) input for the XLR/TRS combo jacks and standard TRS jacks.

#### 9 **IN3/IN4 (BALANCED) jacks**

These XLR analog mic input and standard line level TRS jacks are balanced input jacks.

#### **CAUTION**

*On the US-4x4, the* **IN1***–***IN4** *(*8*,* 9*) inputs each have two jacks (XLR and TRS). Do not input signals through both jacks of the same input at the same time. If signals are input through both at the same time, neither signal will be received properly.*

#### 0 **MIC/LINE INST switches**

Set according to the **IN1/IN2** jack input sources. Set to **MIC/LINE** when connecting electronic instruments, audio devices, mics and similar equipment. Set to **INST** when connecting an electric guitar, electric bass or other equipment with high output impedance.

#### **(1) MONITOR BALANCE knob**

Use this to adjust the balance between the mixed computer output and the mix of signals input through the unit's input jacks.

# **Rear panel**

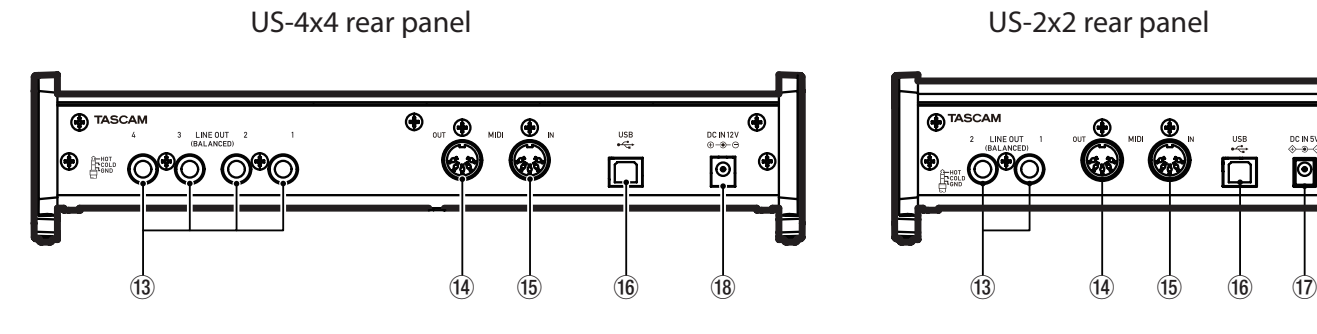

## e **LINE OUT (BALANCED) jacks**

These standard TRS jacks are analog line outputs. The signals output from the **LINE OUT 1–2** jacks (**1–4** jacks on US-4x4) can be set in the Settings Panel. For details, see "(5) Line Output items" in "6 – Settings Panel settings" of the Reference Manual.

#### $(14)$  **MIDI OUT connector**

This 5-pin DIN is a standard MIDI output connector.

This outputs MIDI signals.

**(15) MIDI IN connector** 

This 5-pin DIN is a standard MIDI input connector.

# **Installing the dedicated software**

To use this unit, a dedicated software must be installed on a computer.

Download the latest dedicated software for the operating system you are using from the TEAC Global Site (http://teac-global.com/).

- **•** Installing the dedicated software on a Windows computer will install the Windows driver and the Settings Panel and Software Mixer applications.
- **•** Installing the dedicated software on a Mac will install only the Mac Settings Panel application. The standard OS driver will be used.
- **•** With an iOS device, the standard OS driver will be used, so there is no need to install any software.

#### **CAUTION**

*Before starting to install software, quit other applications.*

#### w **PHONES jack**

Use this standard stereo phone jack to connect stereo headphones( $\Omega$ 1 and  $\Omega$ 2 jacks on US-4x4). Each of these jacks outputs the same signal as the **LINE OUT 1–2** jacks. Use an adapter to connect headphones with a mini plug.

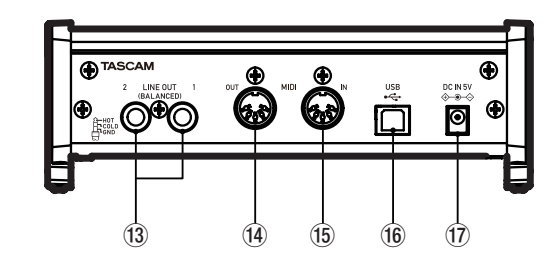

Use this to input MIDI signals.

#### y **USB port**

Use the included USB cable to connect the unit to a computer or an iOS device. (Supports USB 2.0.)

# (17) **DC IN 5V connector (US-2x2 only)** To use this unit when connected to an iOS device,

connect a DC5V TASCAM PS-P520 adapter here (sold separately).

**18** DC IN 12V connector (US-4x4 only) Connect the included DC12V AC adapter (GPE248-120200-Z) here.

# **Installing the Windows dedicated software**

Follow the procedures below to install the Windows dedicated software. This will also install the "TASCAM US-2x2 & US-4x4 Software Mixer" app that has additional functions for the US-2x2 and US-4x4.

- **•** Simultaneous playback with ASIO/WDM software
- **•** Live Internet broadcasting mode with loopback function.
- **•** External Effect (ASIO) function that is ideal for Internet karaoke applications (effects not included)
- **•** Various volume adjustment functions that are convenient for live Internet broadcasting

■ Windows dedicated software installation **procedures**

## **CAUTION**

- **•** *Complete installation of the Windows dedicated software on the computer before connecting the unit to it with the USB cable.*
- **•** *If you connected the unit to the computer using the USB cable before installing the Windows dedicated software and the "Found New Hardware Wizard" launched, close the Wizard and disconnect the USB cable.*
- 1. Download the latest Windows dedicated software for the operating system you are using from the TEAC Global Site (http://teac-global. com/) and save it on the computer to be used with the unit.
- 2. Uncompress the saved software (zip file) on the computer desktop or another location.
- 3. Double-click the "TASCAM\_US-2x2\_4x4\_Mixer\_x. xx.exe" file in the folder that appears after uncompression to automatically launch the installation software.
- 4. When a "Security Warning" or "User Account Control" screens appears, click the "Yes" button.
- 5. When the Setup Wizard screen appears, click the "Next" button.

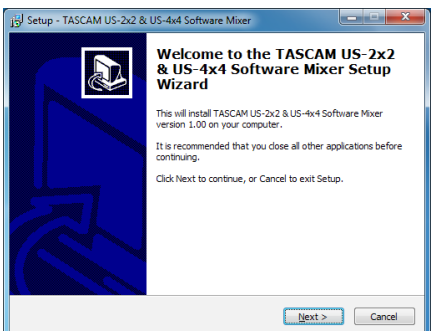

6. Read the contents of the License Agreement, and select "I accept the agreement" if you agree to the terms. Then, click the "Next" button.

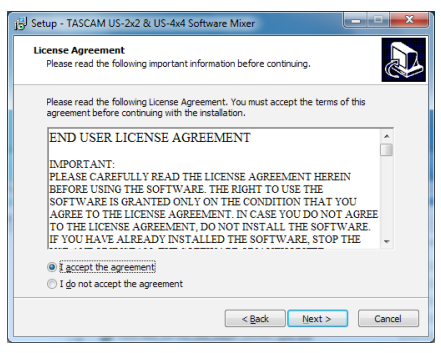

7. Next, click the "Install" button.

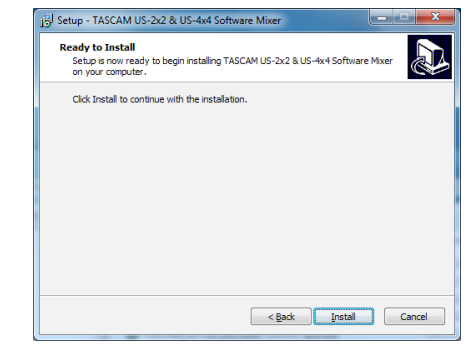

8. Next, click the "Install" button to start installation.

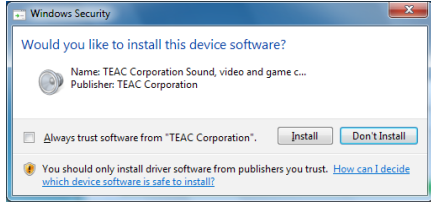

The following screen appears when installation has completed. Click the "Finish" button.

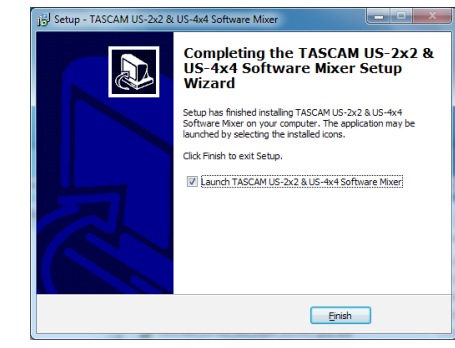

This quits the installer and launches the Windows Software Mixer.

# **NOTE**

*The first time you connect the unit by USB to the computer after installing the software, installation of the device driver will be executed. Some time might be necessary before the unit is recognized because Windows Update will be automatically searched at this time. If the unit is still not recognized after a while, open the software installation screen from the notification area at the bottom right of the computer display, and click "Skip obtaining driver software from Windows Update" to stop the search.*

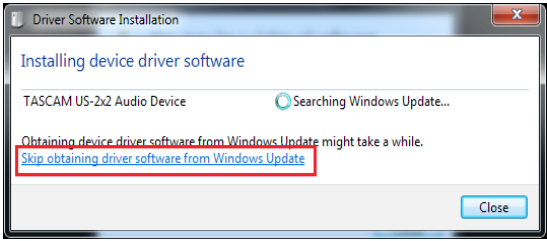

# **Installing the Mac dedicated software**

# **NOTE**

- **•** *Install the Mac dedicated software on the computer before connecting the unit to it with the USB cable.*
- **•** *Depending on the Gatekeeper setting, a warning message might appear during installation. For information about Gatekeeper, see "Note about Gatekeeper" in "3–Installation" of the Reference Manual.*

## ■ Mac dedicated software installation **procedures**

- 1. Download the latest Mac dedicated software for the operating system you are using from the TEAC Global Site (http://teac-global.com/) and save it on the computer to be used with the unit.
- 2. Double-click "US-2x2\_US-4x4 Installer.dmg", which is the saved disk image file for the Mac dedicated software, and double-click "US-2x2\_ US-4x4 Installer.pkg" inside the folder that opens.

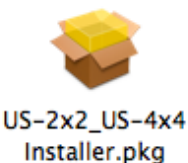

## **NOTE**

*Depending on the computer's settings, the downloaded zip file might not have been uncompressed automatically. In this case, uncompress the zip file first and then doubleclick the disk image file.*

3. When the installer starts, click the "Continue" button.

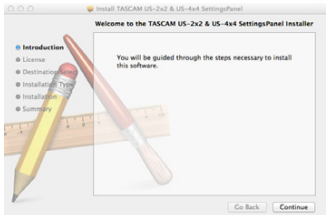

4. Next, select the desired language and click the "Continue" button.

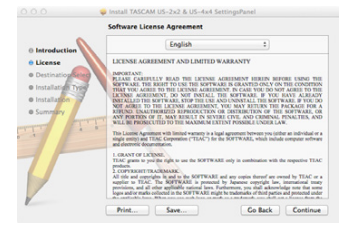

5. Click the "Read License" button and check the contents of the Software License Agreement. If you agree to the contents of the license, click "Agree".

## Then, click the "Next" button.

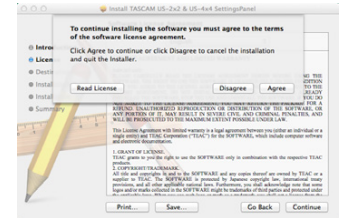

6. Next, click the "Install" button to start installation.

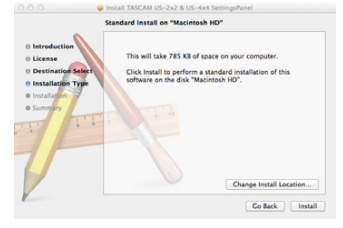

7. The following screen appears when installation has completed. Click the "Close" button.

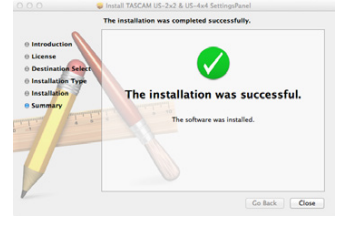

# **Uninstalling the dedicated software**

#### **NOTE**

*Normally, there is no need to uninstall the dedicated software. Follow these procedures if a problem occurs or you no longer intend to use the unit with the computer.*

# **Uninstalling the Windows dedicated software**

Uninstalling from the Programs and Features Control Panel

1. From the Start menu, open the Control Panel and launch Programs and Features.

## **NOTE**

- **•** *In Windows 10, right-click the Start button and click Control Panel when it appears.*
- **•** *In Windows 8.1, right-click the button at the bottom left of the Start screen and click Control Panel on the Apps screen.*
- 2. If "View by:" is set to "Category", click "Uninstall a program" under the "Program" item. If "View by:" is set to "Large icons" or "Small icons", click "Programs and Features".
- 3. Select and double-click TASCAM US-2x2 & US-4x4 Driver and TASCAM US-2x2 & US-4x4 Software Mixer in the list.
- 4. Then, follow the instructions that appear on the screen.

# **Uninstalling the Mac dedicated software**

Delete "US-2x2\_US-4x4\_Settings Panel" from the Applications folder to complete uninstallation.

# **Connecting the power**

#### **US-4x4**

Use the included 12V AC adapter (GPE248-120200-Z) to connect a power supply to the unit as shown below.

The AC adapter for the US-4x4 includes two types of outlet plugs. Attach the type of plug that matches the power outlet that you are using. Please see "Changing the outlet plug" in the Reference Manual for instructions about how to do this.

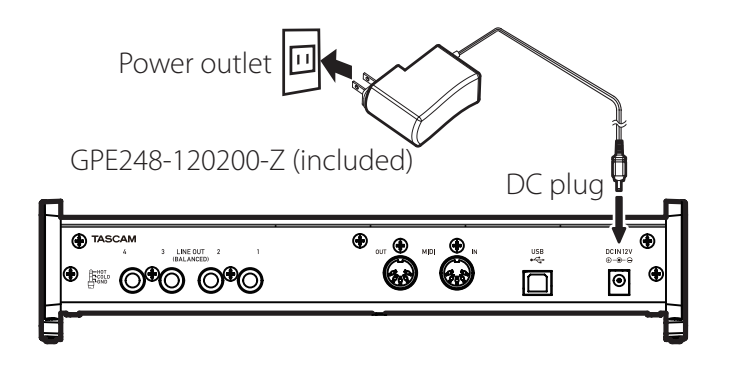

8 **Changing the outlet plug (US-4x4 only)**

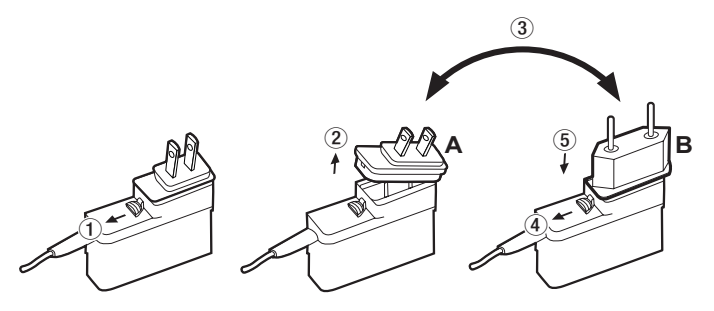

- $(1)$  Move the latch on the AC adapter in the direction of the arrow.
- 2 Pull off the outlet plug.
- $\alpha$  Replace it with the other outlet plug (A or B).
- 4 Move the latch on the AC adapter in the direction of the arrow again.
- 5 Attach the outlet plug to the AC adapter. This completes changing the outlet plug. After changing the outlet plug, confirm that is not loose or crooked and that everything is normal before plugging it into an outlet

## **CAUTION**

*Do not use the adapter if there is anything abnormal about the plug after changing it. Use when the plug is abnormal could cause fire or electric shock. Contact the retailer where you* 

#### *purchased the unit or a TEAC service center (see page 2) to request repair.*

## **US-2x2**

Normally, when a US-2x2 is connected to a computer, it will operate using USB bus power, so a separate power supply is not necessary. However, when using the unit connected to an iOS device or when not using USB bus power, a separate AC adapter designed for use with this unit (TASCAM PS-P520, DC5V) is necessary. In this case, connect the power source to the unit as shown below.

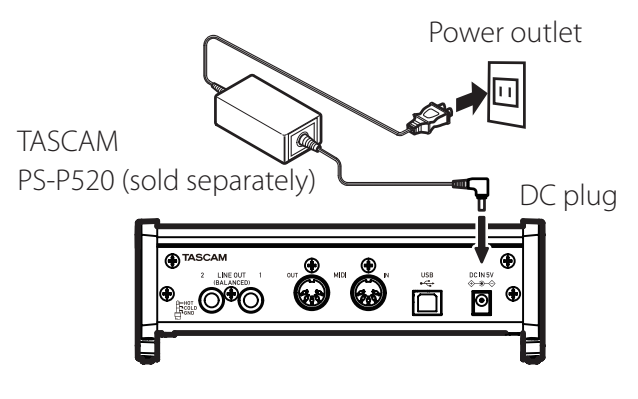

# **CAUTION**

*Always use the AC adapter designed for use with the unit: GPE248-120200-Z for the US-4x4 or TASCAM PS-P520 for the US-2x2. Using a different AC adapter could cause malfunction, overheating, fire or other problems.*

# **Making various settings**

# 8 **Windows**

From "All Apps" (All Programs), select "TASCAM US-2x2 & US-4x4 Software Mixer" under TASCAM.

# 8 **Mac OS**

Select "TASCAM US-2x2 & US-4x4 Settings Panel" from the Applications folder and launch it to open the mixer panel on the computer display.

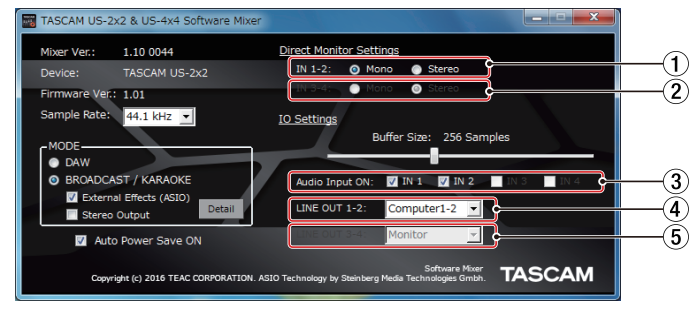

Windows Software Mixer

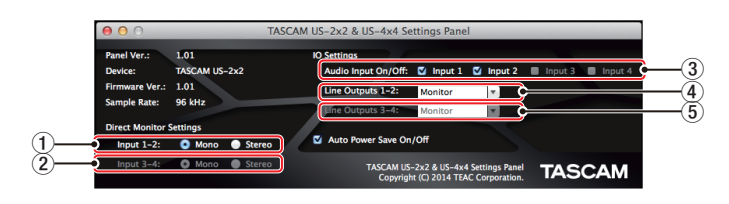

#### Mac Settings Panel

1 **Direct Monitor Settings Input 1-2**

Set the monitoring signal for the **IN1/IN2** jacks to **Mono** or **Stereo**.

2 **Direct Monitor Settings Input 3-4 (US-4x4 only)**

Set the monitoring signal for the **IN3/IN4** jacks to **Mono** or **Stereo**.

## 3 **Audio Input On/Off**

Turn input on/off for each channel separately.

## 4 **Line Outputs 1-2**

Select the signals to be output from the **LINE OUT (BALANCED) 1/2 and PHONES (** $\bigcap$ **1 and**  $\bigcap$ **2** jacks on US-4x4) jacks.

**Options** 

Monitor: The signals input from all the input connectors and the signals sent from the computer by USB are mixed by the mixer and output.

Computer 1-2: Only the signals sent from the computer by USB are output.

Computer 3-4: Only the signals sent from the computer by USB are output. (US-4x4 only)

## 5 **Line Outputs 3-4 (US-4x4 only)** Select the signals to be output from the **LINE OUT (BALANCED) 3/4**.

#### **Options**

Monitor: The signals input from all the input connectors and the signals sent from the computer by USB are mixed by the mixer and output.

Computer 1-2: Only the signals sent from the computer by USB are output.

Computer 3-4: Only the signals sent from the computer by USB are output.

For details about other settings, see "Settings Panel screen" in "6 – Using the Settings Panel" of the Reference Manual.

# **Connecting other equipment**

Examples of connections to a US-4x4 (front)

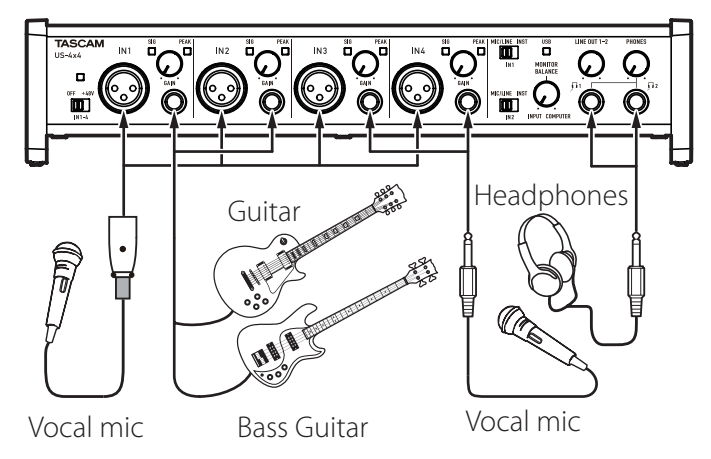

Examples of connections to a US-4x4 (back)

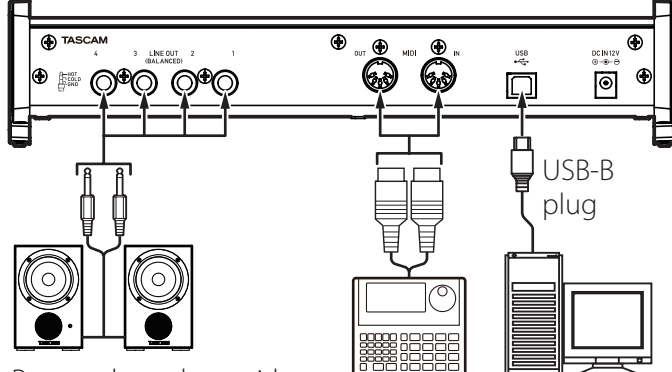

Powered speakers with<br>balanced connections

Drum machine Computer

## **CAUTION**

- **•** *Before making connections, turn this unit and all equipment to be connected off (standby).*
- **•** *The phantom power affects both US-2x2 input channels (all four US-4x4 input channels) simultaneously. Do not turn phantom power on when connecting a mic that does not require phantom power.*
- **•** *Set the phantom power switch to +48V only when using a condenser microphone that*

*requires phantom power.* 

*Turning phantom power +48V when a dynamic mic or other mic that does not require it is connected could damage this unit and connected equipment.*

- **•** *Do not connect or disconnect mics while phantom power is on. Doing so could cause a loud noise and might damage this unit and connected equipment.*
- **•** *Set the* **LINE OUT** *and* **PHONES** *knobs to their minimum values before turning phantom power on/off. Depending on the connected mics, sudden loud noises from monitoring equipment could occur, and this could damage the equipment or harm hearing.*
- **•** *When using condenser mics that require phantom power and dynamic mics together, be sure to use balanced dynamic mics. Unbalanced dynamic mics cannot be used when phantom power is enabled.*
- **•** *Supplying phantom power to some ribbon mics will break them. If you are unsure, do not supply phantom power to a ribbon mic.*

# **Connecting with iOS devices**

US-2x2: You will need a Lightning to USB Camera Adapter<sup>1</sup> and an AC adapter (sold separately).<sup>2</sup> US-4x4: You will need a Lightning to USB Camera Adapter.<sup>1</sup>

- <sup>1</sup> You must obtain a genuine Apple Lightning to USB Camera Adapter separately.
- 2 DC5V TASCAM PS-P520 AC adapter (sold separately)

# **Adjusting the input sound**

Analog audio signals input into this device from mics, guitars, keyboards and other audio equipment can be converted into digital signals and transmitted to the computer via USB.

You can use the features of this unit to adjust the digital signals that are sent to the computer.

In addition, by connecting speakers (through an amplifier if not powered) or headphones to this unit, you can monitor audio signals that are input to this unit and output from the computer.

Use the various controls on the front of the unit as necessary while listening to the input sound.

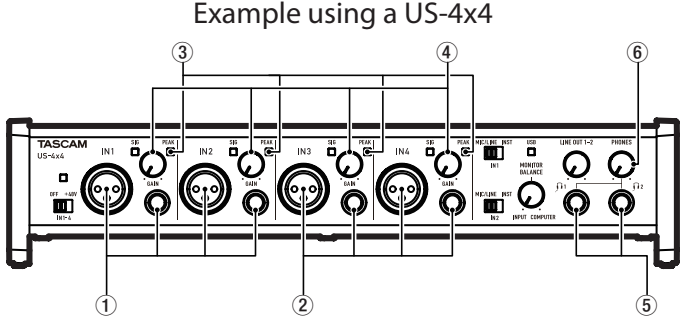

Use the **GAIN** knobs  $(4)$  to adjust the analog input levels of the **IN1/IN2** jacks  $(1)$  or **IN3/IN4** jacks  $(2)$ , US-4x4 only) so that the **PEAK** indicators  $(\widehat{3})$  above and to the right of the knobs do not light.

To listen to the monitoring signal using headphones, connect the headphones to the **PHONES** jack (5) and adjust the **PHONES** knob (6).

# **NOTE**

*If you cannot hear the input sound through the headphones or the* **LINE OUT (BALANCED)** *jacks, check the settings of the* **MONITOR BALANCE** *knob on the front of the unit and the Line Outputs item on the Settings Panel screen.*

# **Troubleshooting**

Please read this chapter if you are unable to use the unit properly even after setting it up following the procedures in this manual.

If you are still unable to resolve your problems please contact the store where you bought the unit or TEAC customer support with the following information about the operating environment and details about the trouble.

## **Operating environment**

- **•** Computer manufacturer
- **•** Model
- **•** CPU
- **•** Memory (RAM)
- **•** Operating system
- **•** Applications used
- **•** Antivirus software
- **•** Wireless LAN use

See page 2 of this document for contact information.

# 8 **I cannot install the dedicated software.**

- 1. Check the operating system The operating system being used might not be compatible with the software that you are trying to install. Check the compatible operating system of the software you are trying to install again.
- 2. Stop software running in the background Antivirus software and other software that runs in the background can prevent installation. Quit software that runs in the background and try installation again.

## 8 **The unit is connected, but the computer does not recognize it.**

1. Install the dedicated software Install the dedicated software. "Installing the dedicated software" on page 7.

- 2. Change the USB port
	- **•** This unit cannot be used with USB 1.1. Use a USB 2.0 or USB 3.0 port.
	- **•** Do not use a USB hub with this unit. Always connect the unit directly to a USB port on the computer.
	- **•** If the above methods do not resolve the problem, connect the unit to a different USB port on the computer.

## ■ I cannot hear any sound even when audio **is played back on the computer.**

Confirm that the **MONITOR BALANCE** knob on the unit is not turned all the way to the left (toward **INPUT**). If that is the case, turn the **MONITOR BALANCE** knob to the right of center.

In addition, check the status of the unit's connection with the computer.

Moreover, if you make the following settings, sound will be output through this unit, but no sound will be output by the computer's speakers or headphone jack.

## **Windows**

See the "Windows Media Player" section of "7 – Application guide" in the Reference Manual, and make settings as necessary for the OS.

#### **Mac**

- 1. Quit all applications and open "System Preferences…" from the Apple menu.
- 2. Open "Sound".
- 3. On the Output tab, select "US-2x2" or "US-4x4".

After completing the setting, restart the computer and check the sound of playback. Depending on the application that you are using, you might need to make additional device settings.

In particular, DAW software operates using audio engines with settings that are different from the OS settings, so confirm the DAW driver settings first after installing the software for this unit. Please see the manuals for the applications that you are using for detailed setting procedures.

# 8 **Sound breaks up or there is noise.**

The processing load on the computer causes sound to break up and noise to occur.

Here are some methods to reduce the load on the computer.

1. A wireless LAN and software running in the background, including antivirus software, regularly put processing loads on the computer, which can cause sound to break up and other noise.

Stop wireless LAN transmission, antivirus software and other software running in the background when using this unit.

2. Set the buffer size (latency) in the audio application that you are using or in this unit's Settings Panel to a larger value. (Windows only)

## **NOTE**

*Consult the maker of the audio application that you are using for methods to reduce its load on your computer.*

3. Change the settings of your computer so that they are optimal for audio processing.

#### **Using Windows**

- 1. Open the Control Panel using the procedures for the OS (Windows 10/Windows 8.1/ Windows 7).
	- **•** In Windows 10, click Control Panel from the Windows Start button to open the Control Panel. Then, click the System icon.
	- **•** In Windows 8.1, right-click the ordinary Start screen (Metro user interface screen) and then click "All apps". Then, right-click "Computer" and select "Properties".
	- **•** In Windows 7, right-click "Computer" from the Windows Start button, and select "Properties".
- 2. Click "Advanced system settings".
- 3. Click "Settings" in the "Performance" section of the "Advanced" tab of the "System Properties" window.
- 4. In the "Visual Effects" tab of the "Performance Options" window, select "Adjust for best performance".

#### **Using Mac**

- 1. Open "System Preferences…" from the Apple menu, and select "Energy Saver".
- 2. Set "Computer sleep" to "Never".
- 3. Set "Display sleep" to "Never".

## **NOTE**

#### *Depending on the Mac OS version and Macintosh computer model, this setting might not be available.*

# 8 **Support for Bundled DAW Software**

TASCAM does not provide end-user support for the bundled DAW Software. Please check the Help menu of the installed software to find where this support is available.

# **Specifications**

# **Ratings**

## **Sampling frequencies**

44.1, 48, 88.2, 96 kHz

## **Quantization bit depth**

16/24-bit

# **Analog inputs**

## **Mic inputs (Balanced)**

US-2x2: IN 1-2 US-4x4: IN 1-4 Connectors: XLR-3-31 equivalent (1: GND, 2: HOT, 3: COLD) Input impedance: 2.2 kΩ Rated input level (gain knob at MAX): -65 dBu (0.0004 Vrms) Rated input level (gain knob at MIN): -8 dBu (0.3090 Vrms) Maximum input level: +8 dBu (1.9467 Vrms) Gain range: 57 dB

# **Instrument inputs (Unbalanced)**

## IN 1-2

## (**MIC/LINE INST** switch set to **INST**)

Connectors: 6.3mm (1/4") standard TS jacks (Tip: HOT, Sleeve: GND) Input impedance: 1 MΩ or more Rated input level (gain knob at MAX): -63 dBV (0.0007 Vrms) Rated input level (gain knob at MIN): −6 dBV (0.5015 Vrms) Maximum input level: +10 dBV (3.162 Vrms) Gain range: 57 dB

# **Line inputs (Balanced)**

US-2x2: IN 1-2 US-4x4: IN 1-4

# (**MIC/LINE INST** switch set to **MIC/LINE**)

Connectors: 6.3mm (1/4") standard TRS stereo jacks (Tip: HOT, Ring: COLD, Sleeve: GND) Input impedance: 10 kΩ Rated input level (gain knob at MAX):−53 dBu (0.0017 Vrms) Rated input level (gain knob at MIN): +4 dBu (1.228 Vrms) Maximum input level: +20 dBu (7.75 Vrms) Gain range: 57 dB

# **Analog outputs**

# **Line outputs (Balanced)** US-2x2: LINE OUT 1-2 US-4x4: LINE OUT 1-4 Connectors: 6.3mm (1/4") standard TRS stereo jacks (Tip: HOT, Ring: COLD, Sleeve: GND) Output impedance: 110 Ω Rated output level: +4 dBu (1.273 Vrms) Maximum output level: +20 dBu (7.75 Vrms) **Headphones output (PHONES)**

Connector: 6.3mm (1/4") standard stereo jack Maximum output US-2x2: 18 mW + 18 mW or higher (THD+N 0.1% or less, into 32  $\Omega$  load) US-4x4: 45 mW + 45 mW or higher (THD+N 0.1% or less, into 32  $\Omega$  load) ( $\Omega$ 1 and  $\Omega$  total)

# **Control input/output ratings**

## **MIDI IN connector**

Connector: 5-pin DIN Format: standard MIDI

# **MIDI OUT connector**

Connector: 5-pin DIN Format: standard MIDI

# **USB**

Connector: 4-pin USB B-type Transfer rate: USB 2.0 High Speed (480 Mbps)

# **Audio performance**

Mic preamp EIN (equivalent input noise) −127 dBu or less (150Ω termination with gain knob at MAX)

# **Frequency response**

IN 1-4 to LINE OUT(BALANCED), PHONES 44.1kHz, 48kHz 20Hz : +0 dB/−0.3 dB (JEITA) 20kHz : +0 dB/−0.1 dB (JEITA) 20kHz : +0 dB/−0.5 dB (PHONES output, JEITA) 88.2 kHz, 96 kHz 20Hz : +0 dB/−0.3 dB (JEITA) 40kHz : +0 dB/−0.2 dB (JEITA) 40kHz : +0 dB/−2.0 dB (PHONESoutput, JEITA)

# **S/N ratio**

101 dB or more (MIC/LINE IN to LINE OUT, gain knob at MIN, JEITA)

#### **Distortion**

0.003% or less (MIC/LINE IN to LINE OUT, 1 kHz sine wave, Rated input level, maximum output level, JEITA)

#### **Crosstalk**

95 dB or more (MIC/LINE IN  $\rightarrow$  LINE OUT, 1kHz, JEITA)

# **Computer system requirements**

Check the TEAC Global Site (http://teac-global. com/) for the latest information about supported operating systems.

# **Windows**

#### **Supported operating systems**

Windows 10 32-bit Windows 10 64-bit Windows 8.1 32-bit Windows 8.1 64-bit Windows 7 32-bit SP1 or later Windows 7 64-bit SP1 or later (Windows 8, Windows Vista and Windows XP are not supported)

#### **Computer hardware requirements**

Windows computer with a USB 2.0 port

#### **CPU/processor speed**

2 GHz or faster dual core processor (x86)

#### **Memory**

2 GB or more

## **CAUTION**

*Operation of this unit was confirmed using standard computers that meet the above requirements. This does not guarantee operation with all computers that meet the above requirements. Even computers that meet the same system requirements might have processing capabilities that differ according to their settings and other operating conditions*

## **Mac**

#### **Supported operating systems**

OS X El Capitan (10.11 or later) OS X Yosemite (10.10 or later) OS X Mavericks (10.9.1 or later) OS X Mountain Lion (10.8.4 or later)

#### **Computer hardware requirements**

Mac with a USB 2.0 port

#### **CPU/processor speed**

2 GHz or faster dual core processor

#### **Memory**

2 GB or more

# **Apple iOS devices**

Apple iOS device running iOS 7 or later

## **Supported audio drivers**

Windows: ASIO2.0, WDM, MIDI Mac: Core Audio, Core MIDI

# **General**

#### **Power**

US-2x2: Supplied by computer over USB\* US-4x4: Dedicated AC adapter (GPE248- 120200-Z, DC12V)

\*When using with an iOS device, a separate AC adapter designed for use with this unit (TASCAM PS-P520, DC5V) is necessary.

#### **Power consumption**

US-2x2: 2.5 W US-4x4: 5 W

#### **External dimensions** (width  $\times$  height  $\times$  depth)

US-2x2:  $186 \times 65 \times 160$  mm US-4x4: 296  $\times$  65  $\times$  160 mm

#### **Weight**

US-2x2: 1.1 kg US-4x4: 1.6 kg

#### **Operating temperature range**

5–35 °C

# **Dimensional drawings**

#### **US-4x4**

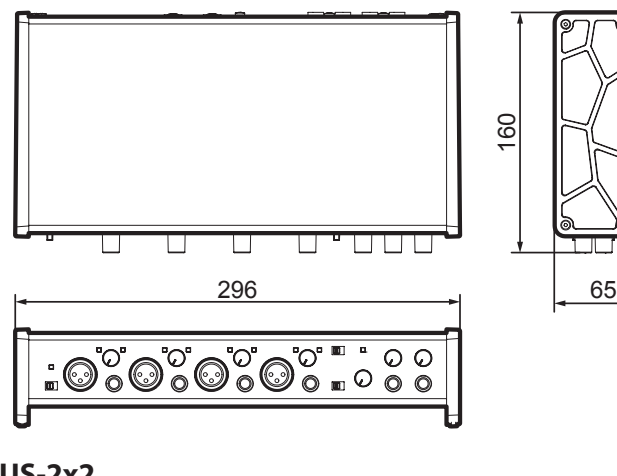

**US-2x2**

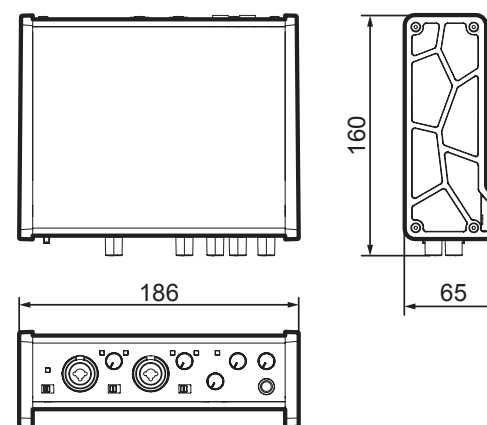

- **•** Illustrations in this manual might differ in part from the actual product.
- **•** Specifications and external appearance might be changed without notification to improve the product.

# **PRÉCAUTIONS DE SÉCURITÉ IMPORTANTES**

#### **Pour le Canada**

THIS CLASS B DIGITAL APPARATUS COMPLIES WITH CANADIAN ICES-003. CET APPAREIL NUMÉRIQUE DE LA CLASSE B EST CONFORME À LA NORME NMB-003 DU CANADA.

#### **DÉCLARATION DE CONFORMITÉ**

Nous, TEAC EUROPE GmbH. Bahnstrasse 12, 65205 Wiesbaden-Erbenheim, Allemagne, déclarons sous notre propre responsabilité que le produit TEAC décrit dans ce mode d'emploi est conforme aux normes techniques lui correspondant.

# **INSTRUCTIONS DE SÉCURITÉ IMPORTANTES**

- 1 Lisez ces instructions.
- 2 Conservez ces instructions.
- 3 Tenez compte de tous les avertissements.
- 4 Suivez toutes les instructions.
- 5 N'utilisez pas cet appareil avec de l'eau à proximité.
- 6 Ne nettoyez l'appareil qu'avec un chiffon sec.
- 7 Ne bloquez aucune ouverture de ventilation. Installez-le conformément aux instructions du fabricant.
- 8 Ne l'installez pas près de sources de chaleur telles que des radiateurs, bouches de chauffage, poêles ou autres appareils (y compris des amplificateurs) dégageant de la chaleur.
- 9 Ne neutralisez pas la fonction de sécurité de la fiche polarisée ou de terre. Une fiche polarisée a deux broches, l'une plus large que l'autre. Une fiche de terre a deux broches identiques et une troisième broche pour la mise à la terre. La broche plus large ou la troisième broche servent à votre sécurité. Si la fiche fournie n'entre pas dans votre prise, consultez un électricien pour le remplacement de la prise obsolète.
- 10 Évitez de marcher sur le cordon d'alimentation et de le pincer, en particulier au niveau des fiches, des prises secteur, et du point de sortie de l'appareil.
- 11 N'utilisez que des fixations/accessoires spécifiés par le fabricant.
- 12 Utilisez-le uniquement avec de trépieds, supports ou tables spécifiés par le fabricant ou vendus avec l'appareil. Si un chariot est utilisé, faites attention à ne pas être blessé par un

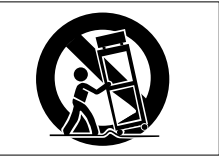

renversement lors du déplacement de l'ensemble chariot/appareil.

- 13 Débranchez cet appareil en cas d'orage ou de non utilisation prolongée.
- 14 Confiez toute réparation à des techniciens de maintenance qualifiés. Une réparation est nécessaire si l'appareil a été endommagé d'une quelconque façon, par exemple si le cordon ou la fiche d'alimentation est endommagé, si du liquide a été renversé sur l'appareil ou si des objets sont tombés dedans, si l'appareil a été exposé à la pluie ou à l'humidité, s'il ne fonctionne pas normalement, ou s'il est tombé.
- **•** L'appareil tire un courant nominal de veille de la prise secteur quand son interrupteur POWER ou STANDBY/ON n'est pas en position ON.
- **•** La fiche secteur est utilisée comme dispositif de déconnexion et doit donc toujours rester disponible.
- **•** Des précautions doivent être prises en cas d'utilisation d'écouteurs ou d'un casque avec le produit car une pression sonore excessive (volume trop fort) dans les écouteurs ou dans le casque peut causer une perte auditive.
- **•** Si vous rencontrez des problèmes avec ce produit, contactez TEAC pour une assistance technique. N'utilisez pas le produit tant qu'il n'a pas été réparé.

# **ATTENTION**

- **•** N'exposez pas cet appareil aux gouttes ni aux éclaboussures.
- **•** Ne placez pas d'objet rempli de liquide sur l'appareil, comme par exemple un vase.
- **•** N'installez pas cet appareil dans un espace confiné comme une bibliothèque ou un meuble similaire.
- **•** L'appareil doit être placé suffisamment près de la prise de courant pour que vous puissiez à tout moment attraper facilement la fiche du cordon d'alimentation.
- **•** Si le produit utilise des piles/batteries (y compris un pack de batteries ou des piles installées), elles ne doivent pas être exposées au soleil, au feu ou à une chaleur excessive.
- **•** PRÉCAUTION pour les produits qui utilisent des batteries remplaçables au lithium : remplacer une batterie par un modèle incorrect entraîne un risque d'explosion. Remplacez-les uniquement par un type identique ou équivalent.
- 8 **Pour les consommateurs européens**

# **Mise au rebut des équipements électriques et électroniques**

- (a) Tout équipement électrique et électronique doit être traité séparément de la collecte municipale d'ordures ménagères dans des points de collecte désignés par le gouvernement ou les autorités locales.
- (b) En vous débarrassant correctement des équipements électriques et électroniques, vous contribuerez à la sauvegarde de précieuses ressources et à la prévention de potentiels effets négatifs sur la santé humaine et l'environnement.
- (c) Le traitement incorrect des déchets d'équipements électriques et électroniques peut avoir des effets graves sur l'environnement et la santé humaine en raison de la présence de substances dangereuses dans les équipements.
- (d) Le symbole de poubelle sur roues barrée d'une croix indique que les équipements électriques et électroniques doivent être collectés et traités séparément des déchets ménagers.

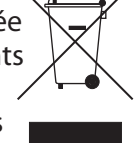

(e) Des systèmes de retour et de collecte sont disponibles pour l'utilisateur final. Pour des informations plus détaillées sur la mise au rebut des vieux équipements électriques et électroniques, veuillez contacter votre mairie, le service d'ordures ménagères ou le magasin dans lequel vous avez acheté l'équipement.

# **Sommaire**

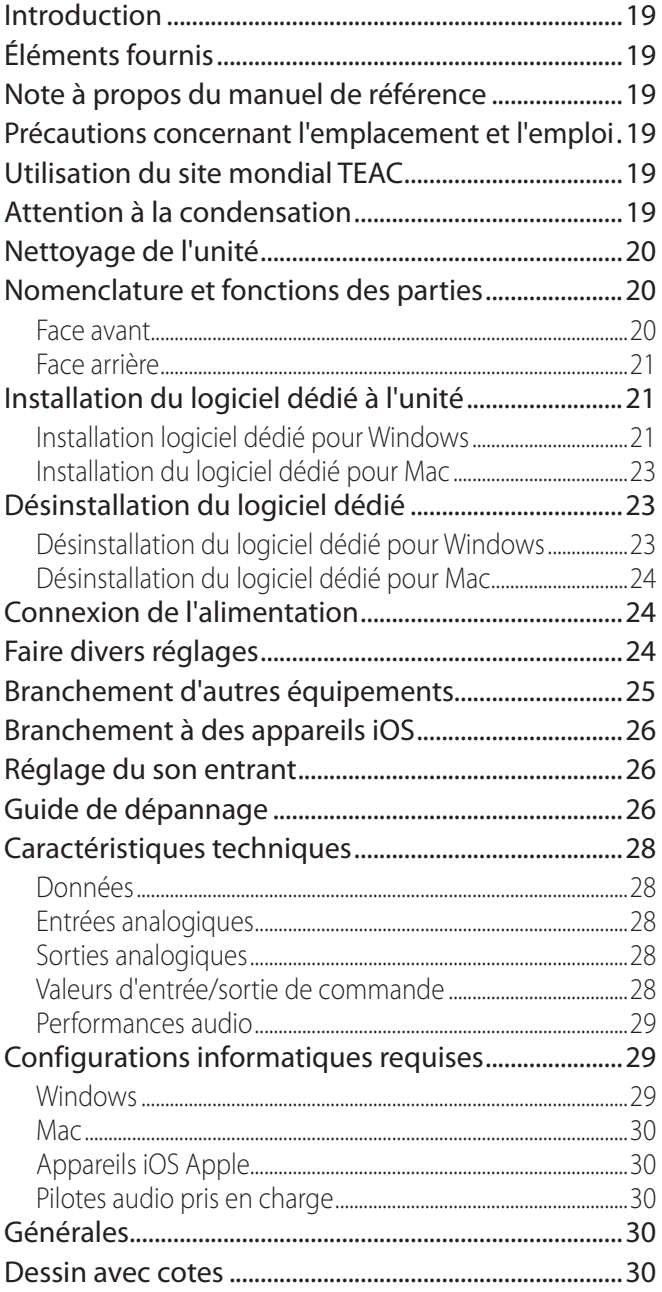

# **Introduction**

Merci d'avoir choisi l'interface audio/MIDI USB US-2x2/US-4x4 de TASCAM.

Avant de connecter et d'utiliser cette unité, veuillez prendre le temps de lire ce mode d'emploi en totalité pour vous assurer une bonne compréhension de sa mise en service et de son branchement, ainsi que de la façon d'utiliser ses nombreuses fonctions utiles et pratiques. Une fois la lecture de ce mode d'emploi terminée, veillez à le conserver en lieu sûr pour référence ultérieure.

Si le contenu de la mémoire d'un périphérique connecté (y compris des disques durs et disques optiques) dans le même système que cette unité est perdu, notre société n'endossera aucune responsabilité de réparation ou d'indemnisation.

**Avant de brancher cette unité à un ordinateur, un pilote dédié doit être téléchargé et installé sur l'ordinateur.**

# **Éléments fournis**

Ce produit est livré avec les éléments suivants. Conservez les matériaux d'emballage pour de futurs transports.

Si un élément quelconque est manquant ou a été endommagé durant le transport, veuillez contacter le service après-vente TASCAM (voir page 2).

- **•** Unité principale ......................................................× 1
- **•** Adaptateur secteur (GPE248-120200-Z) (fourni avec l'US-4x4 uniquement)..................× 1
- **•** Câble USB..................................................................× 1
- **•** Guides d'installation des logiciels STAN........× 2
- **•** Mode d'emploi (ce document) incluant la garantie................................................× 1

# **ATTENTION**

*Utilisez toujours l'adaptateur secteur (GPE248- 120200-Z) fourni avec l'US-4x4. N'utilisez jamais l'adaptateur secteur fourni avec un autre appareil. Cela pourrait entraîner des dommages, un incendie, voire un choc électrique.*

# **Note à propos du manuel de référence**

Ce mode d'emploi explique les principales fonctions de cette unité. Veuillez consulter le manuel de référence pour des informations sur toutes les fonctions de l'unité.

Vous pouvez aussi télécharger ce mode d'emploi et le manuel de référence depuis le site mondial de TEAC (http://teac-global.com/).

# **Précautions concernant l'emplacement et l'emploi**

- **•** La plage de température de fonctionnement de cette unité se situe entre 5 et 35 ºC.
- **•** Ne placez pas cette unité dans les types d'emplacement suivants. Cela pourrait dégrader la qualité sonore ou causer des mauvais fonctionnements.

Lieux sujets à de fréquentes vibrations Près de fenêtres ou en exposition directe au soleil

Près d'équipement de chauffage ou dans d'autres lieux où la température augmente beaucoup

Lieux extrêmement froids

Lieux très humides ou mal aérés Lieux très poussiéreux

- **•** Pour permettre une bonne dispersion thermique, ne placez rien sur le dessus de l'unité.
- **•** Ne placez pas cette unité sur un amplificateur de puissance ou un autre appareil générant de la chaleur.

# **Utilisation du site mondial TEAC**

Vous pouvez télécharger depuis le site mondial TEAC (http://teac-global.com/) le mode d'emploi nécessaire à cette unité.

- 1. Allez sur le site mondial TEAC (http://teac-global.com/).
- 2. Dans la section TASCAM Downloads (téléchargements TASCAM), cliquez sur la langue souhaitée afin d'ouvrir la page de téléchargement du site web pour cette langue.

## **NOTE**

#### *Si la langue désirée n'apparaît pas, cliquez sur Other Languages (autres langues).*

- 3. Cliquez sur le nom du produit dans la section « Produits » et ouvrez la page « Liens et téléchargements » de ce produit.
- 4. Sélectionnez et téléchargez le mode d'emploi nécessaire.

# **Attention à la condensation**

De la condensation peut se produire si l'unité est déplacée d'un endroit froid à un endroit chaud, est utilisée dans une pièce qui vient d'être chauffée ou soumise à des changements brutaux de température. Pour empêcher cela ou si cela se produit, laissez l'unité une ou deux heures à la température de la nouvelle pièce avant de l'utiliser.

# **Nettoyage de l'unité**

Pour nettoyer l'unité, essuyez-la délicatement avec un chiffon sec et doux. Ne l'essuyez pas avec des

# **Nomenclature et fonctions des parties**

# **Face avant**

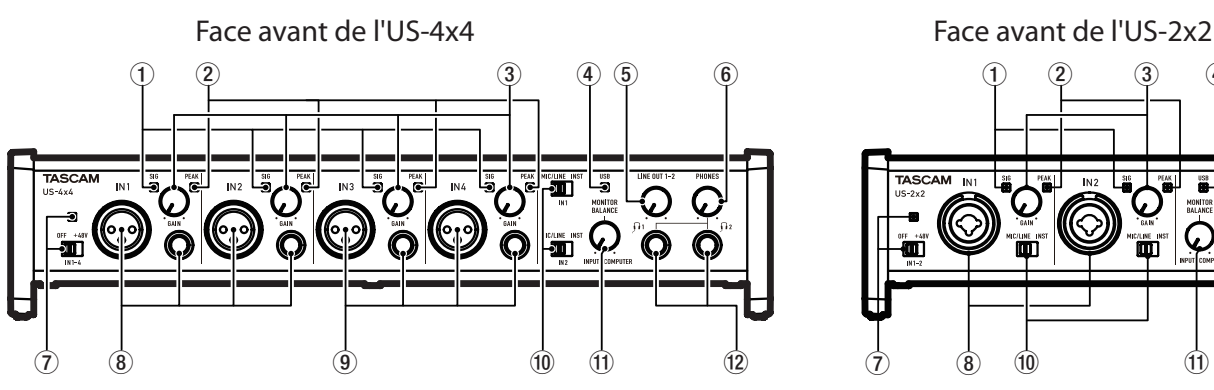

# 1 **Voyants de signal (SIG)**

Les voyants **SIG** s'allument en vert quand des signaux (d'au moins -32 dB FS) entrent par les prises **IN1/IN2** (et par les prises **IN3/IN4** de l'US-4x4).

## 2 **Voyants de crête (PEAK)**

Les voyants **PEAK** s'allument en rouge quand des signaux proches de la distorsion (-1 dB FS ou plus) entrent par les prises **IN1/IN2** (et par les prises **IN3/IN4** de l'US-4x4).

## 3 **Boutons GAIN**

Servent à régler les niveaux d'entrée des prises **IN1/IN2** (et des prises **IN3/IN4** de l'US-4x4).

4 **Voyant USB**

S'allume quand la connexion USB fonctionne.

## 5 **Bouton LINE OUT**

Utilisez-le pour régler le niveau de sortie par les prises **LINE OUT 1-2**.

## 6 **Bouton PHONES**

Utilisez-le pour régler le niveau de sortie de la prise casque (prises  $\Omega$ 1 et  $\Omega$ 2 sur l'US-4x4).

# **ATTENTION**

*Avant de brancher le casque, baissez le volume avec le bouton* **PHONES***. Ne pas le faire pourrait laisser passer des bruits forts soudains risquant d'endommager votre audition ou de créer d'autres problèmes.*

7 **Interrupteur/voyant d'alimentation fantôme** Utilisez cet interrupteur pour fournir une alimentation fantôme +48 V aux prises **IN1/IN2** (et aux prises **IN3/IN4** de l'US-4x4).

Le voyant s'allume quand l'interrupteur d'alimentation fantôme est réglée sur **+48V**. lingettes de nettoyage contenant des produits chimiques, du diluant, de l'alcool ou d'autres agents chimiques. Cela pourrait endommager la surface ou causer une décoloration.

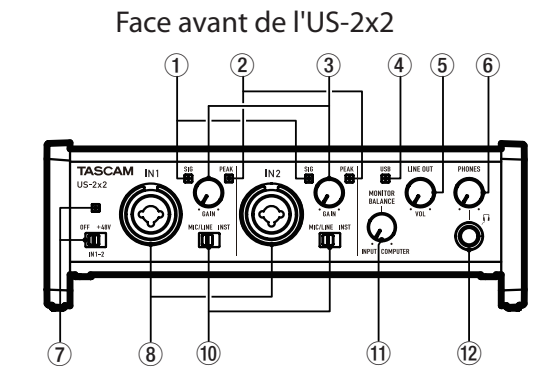

8 **Prises IN1/IN2 (symétriques/asymétriques)** Ces prises d'entrée sont des prises mixtes XLR/ jack 3 points (TRS) sur l'US-2x2 et des prises XLR et jack 3 points (TRS) standard séparées sur l'US-4x4.

Utilisez les sélecteurs **MIC/LINE-INST** de la face avant de l'unité afin d'activer l'entrée ligne symétrique (**MIC/LINE**) ou l'entrée asymétrique (**INST**) pour les prises mixtes XLR/jack et les prises jack 3 points (TRS) standard.

## 9 **Prises IN3/IN4 (symétriques)**

Ces entrées micro analogiques sur XLR et jack 3 points (TRS) de niveau ligne standard sont des prises d'entrée symétriques.

# **ATTENTION**

*Sur l'US-4x4, les entrées* **IN1***–***IN4** *(*8*,* 9*) offrent chacune deux prises (XLR et jack 3 points ou TRS). Ne faites jamais entrer en même temps des signaux par les deux prises de la même entrée. Si des signaux entrent par les deux en même temps, aucun des deux ne sera correctement reçu.*

## 0 **Sélecteurs MIC/LINE-INST**

Réglez-les en fonction des sources d'entrée des prises **IN1/IN2**.

Choisissez **MIC/LINE** pour la connexion d'instruments électroniques, d'appareils audio, de micros et équipements similaires. Choisissez **INST** pour la connexion d'une guitare électrique, d'une basse électrique ou d'un autre équipement à haute impédance de sortie.

## $(1)$  **Bouton MONITOR BALANCE**

Utilisez-le pour régler la balance entre la sortie mixée de l'ordinateur et le mélange des signaux entrant par les prises d'entrée de l'unité.

## w **Prise casque (PHONES)**

Utilisez cette prise jack stéréo standard pour brancher un casque stéréo (prises  $\Omega$ 1 et  $\Omega$ 2 sur l'US-4x4). Chacune de ces sorties produit le même signal que les sorties **LINE OUT 1-2**. Utilisez un adaptateur pour brancher un casque à fiche mini-jack.

# **Face arrière**

Face arrière de l'US-4x4 Face arrière de l'US-2x2

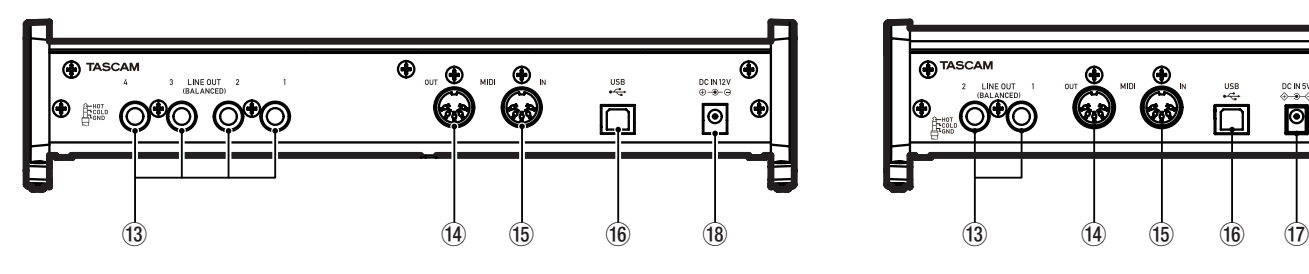

# e **Prises LINE OUT (BALANCED)**

Ces prises jack 6,35 mm 3 points (TRS) sont des sorties ligne analogiques. Les signaux produits par les prises **LINE OUT 1-2** (prises **1-4** sur l'US-4x4) peuvent se choisir dans le panneau de réglages Settings Panel. Pour plus de détails, voir «  $(5)$  Paramètres Line Outputs » dans « 6 – Emploi du panneau de réglages (Settings Panel) » du Manuel de référence.

# r **Connecteur MIDI OUT**

Cette prise DIN 5 broches est un connecteur de sortie MIDI standard. Elle produit les signaux MIDI.

# **(15) Connecteur MIDI IN**

Cette prise DIN 5 broches est un connecteur d'entrée MIDI standard.

# **Installation du logiciel dédié à l'unité**

Un logiciel dédié doit être installé sur l'ordinateur pour utiliser cette unité.

Téléchargez depuis le site mondial TEAC (http:// teac-global.com/) le logiciel dédié le plus récent pour le système d'exploitation que vous utilisez.

- **•** Installer le logiciel dédié sur un ordinateur Windows installe aussi le pilote Windows et les applications Settings Panel (panneau de réglages) et Software Mixer (logiciel mélangeur).
- **•** Installer le logiciel dédié sur un Mac n'installe que l'application Settings Panel (panneau de réglages) pour Mac. Le pilote standard du système d'exploitation sera utilisé.
- **•** Avec un appareil iOS, le pilote standard du système d'exploitation sera utilisé, il n'est donc pas nécessaire d'installer de logiciel.

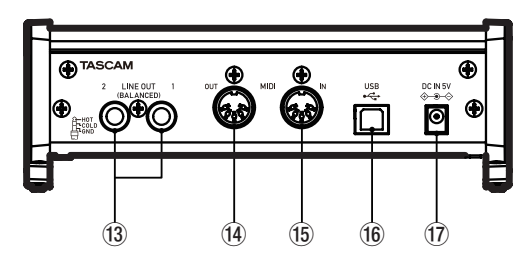

Utilisez-la pour recevoir les signaux MIDI.

# **(16) Port USB**

Utilisez le câble USB fourni pour relier l'unité à un ordinateur ou appareil iOS (compatible USB 2.0).

#### $\hat{u}$  **Connecteur d'alimentation DC IN 5V (US-2x2 uniquement)** Pour utiliser cette unité connectée à un appareil

iOS, branchez ici un adaptateur secteur CC 5 V TASCAM PS-P520 (vendu séparément).

**18** Connecteur d'alimentation DC IN 12V **(US-4x4 uniquement)**

Branchez ici l'adaptateur secteur-CC 12 V fourni (GPE248-120200-Z).

# **ATTENTION**

*Avant de lancer le logiciel d'installation, fermez les autres applications.*

# **Installation logiciel dédié pour Windows**

Suivez les procédures ci-dessous afin d'installer le logiciel dédié pour Windows. Cela installera aussi l'appli « TASCAM US-2x2 & US-4x4 Software Mixer » qui a des fonctions supplémentaires pour l'US-2x2 et l'US-4x4.

- **•** Lecture simultanée avec un logiciel ASIO/WDM
- **•** Mode de diffusion live par Internet avec fonction de bouclage
- **•** Fonction d'incorporation d'effet externe (ASIO) idéale pour les applications de karaoké par Internet (effets non inclus)
- **•** Diverses fonctions de réglage de volume pratiques pour la diffusion live par Internet

8 **Procédure d'installation du logiciel Windows dédié**

## **ATTENTION**

- **•** *Terminez l'installation du logiciel Windows dédié sur l'ordinateur avant de brancher l'unité à celui-ci à l'aide du câble USB.*
- **•** *Si vous avez branché l'unité à l'ordinateur à l'aide du câble USB avant d'avoir installé le pilote Windows et si l'Assistant Ajout de nouveau matériel détecté a été lancé, fermez l'Assistant et débranchez le câble USB.*
- 1. Téléchargez le logiciel Windows dédié le plus récent pour le système d'exploitation que vous utilisez depuis le site mondial TEAC (http:// teac-global.com/) et enregistrez-le sur l'ordinateur devant être employé avec l'unité.
- 2. Décompressez le logiciel sauvegardé (fichier zip) sur le bureau de l'ordinateur ou à un autre emplacement.
- 3. Double-cliquez sur le fichier « TASCAM\_US-2x2 4x4 Mixer x.xx.exe » dans le dossier qui apparaît après décompression pour automatiquement lancer le logiciel d'installation.
- 4. Quand un écran Avertissement de sécurité ou Contrôle de compte d'utilisateur apparaît, cliquez sur le bouton « Oui ».
- 5. Quand l'écran de l'Assistant de configuration apparaît, cliquez sur le bouton « Next » (Suivant).

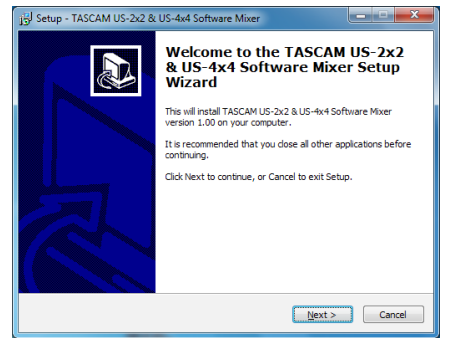

6. Lisez le contenu du contrat de licence (License Agreement) puis sélectionnez « I accept the agreement » (J'accepte le contrat) si vous en acceptez les termes. Puis cliquez sur le bouton « Next » (Suivant).

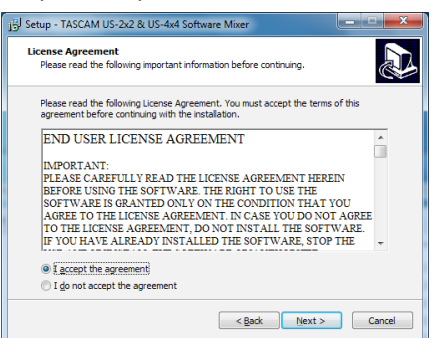

7. Ensuite, cliquez sur le bouton « Install » (Installer).

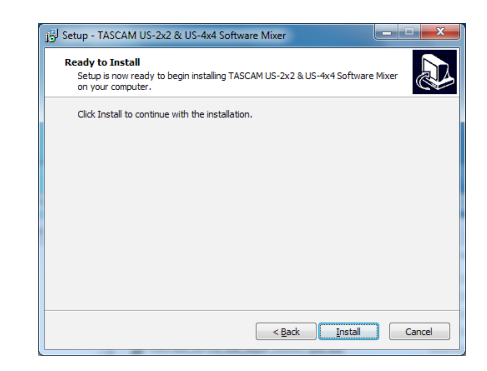

8. Puis cliquez sur le bouton « Install » (Installer) pour lancer l'installation.

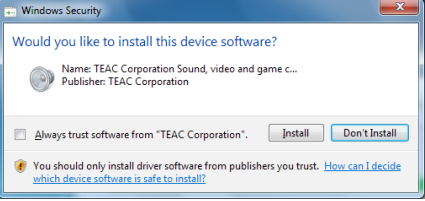

L'écran suivant apparaît quand l'installation est terminée. Cliquez sur le bouton « Finish » (Terminer).

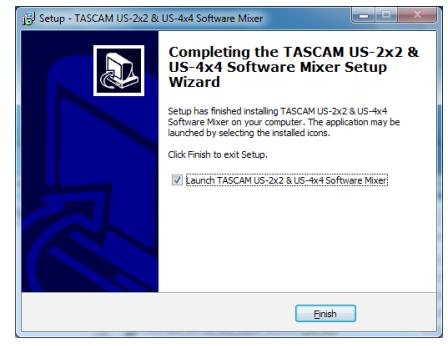

Cela ferme l'installateur et lance le logiciel mélangeur Windows (Software Mixer).

# **NOTE**

*La première fois que vous connectez l'unité par USB à l'ordinateur après avoir installé le pilote, l'installation du pilote de périphérique est exécutée. Il faut un certain temps avant que l'unité ne soit reconnue car la procédure de mise à jour Windows Update est automatiquement lancée à cet instant. Si l'unité n'est toujours pas reconnue après un certain temps, ouvrez l'écran d'installation du logiciel depuis la zone de notification située en bas à droite de l'écran de l'ordinateur et cliquez sur « Ignorer la recherche de pilote dans Windows Update » pour interrompre la recherche.*

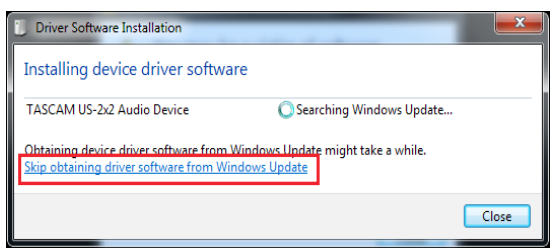

# **Installation du logiciel dédié pour Mac**

# **NOTE**

- **•** *Installez le logiciel dédié pour Mac sur l'ordinateur avant de brancher l'unité à celui-ci à l'aide du câble USB.*
- **•** *Selon le réglage du Gatekeeper, un message d'avertissement peut apparaître au cours de l'installation. Pour des informations sur le Gatekeeper, voir « Note à propos du Gatekeeper » dans « 3 – Installation » du manuel de référence.*

## ■ Procédure d'installation du logiciel dédié **pour Mac**

- 1. Téléchargez depuis le site mondial TEAC (http://teac-global.com/) le logiciel dédié pour Mac le plus récent pour le système d'exploitation que vous utilisez et enregistrez-le sur l'ordinateur devant être employé avec l'unité.
- 2. Double-cliquez sur « US-2x2 US-4x4 Installer. dmg » qui est le fichier image disque sauvegardé pour le logiciel dédié pour Mac, et doublecliquez sur « TASCAM US-2x2\_US-4x4 Installer. pkg » dans le dossier qui s'ouvre.

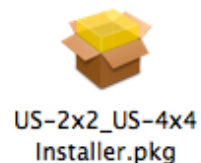

## **NOTE**

*Selon le paramétrage de l'ordinateur, le fichier zip téléchargé peut ne pas s'être décompressé automatiquement. Dans ce cas, décompressez d'abord le fichier zip, puis double-cliquez sur le fichier image disque.*

3. Lorsque le programme d'installation démarre, cliquez sur le bouton « Continuer ».

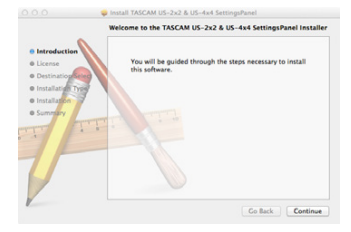

4. Ensuite, sélectionnez la langue souhaitée et cliquez sur le bouton « Continuer ».

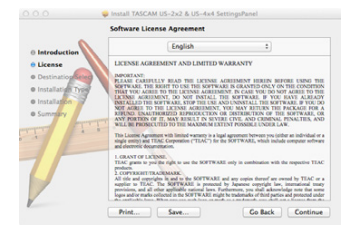

5. Cliquez sur le bouton « Read License » (lire la licence) et prenez connaissance du contrat de licence du logiciel. Si vous êtes d'accord avec le contenu de la licence, cliquez sur « Agree » (accepter). Puis cliquez sur le bouton « Next » (suivant).

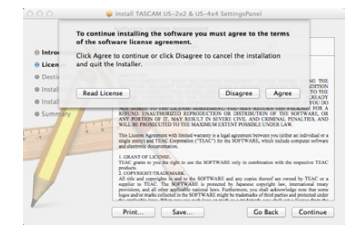

6. Ensuite, cliquez sur le bouton « Install » (Installer) pour lancer l'installation.

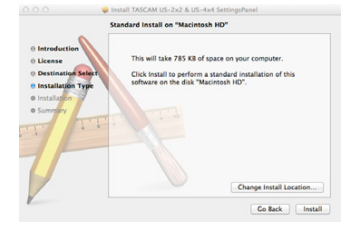

7. L'écran suivant apparaît quand l'installation est terminée. Cliquez sur le bouton « Close » (Fermer).

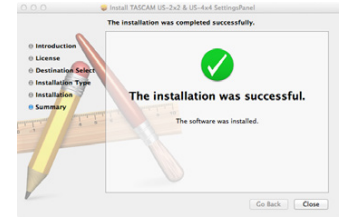

# **Désinstallation du logiciel dédié**

## **NOTE**

*Normalement, il n'est pas nécessaire de désinstaller le logiciel dédié. Suivez ces procédures si un problème se produit ou si vous n'avez plus l'intention d'utiliser l'unité avec l'ordinateur.*

# **Désinstallation du logiciel dédié pour Windows**

Désinstallation depuis le panneau de configuration Programmes et fonctionnalités

1. Depuis le menu Démarrer, ouvrez le Panneau de configuration et lancez Programmes et Fonctionnalités.

## **NOTE**

- **•** *Sous Windows 10, cliquez avec le bouton droit sur le bouton Démarrer et cliquez sur le Panneau de configuration quand il s'affiche.*
- **•** *Sous Windows 8.1, cliquez avec le bouton droit sur le bouton en bas à gauche de l'écran de démarrage et cliquez sur Panneau de configuration dans l'écran des applications.*

2. Si « Afficher par : » est réglé sur « Catégorie », cliquez sur « Désinstaller un programme » sous la rubrique « Programme ». Si « Afficher par » est réglé sur « Grandes icônes »

ou « Petites icônes », cliquez sur « Programmes et fonctionnalités ».

- 3. Double-cliquez dans la liste sur le pilote « TASCAM US-2x2 & US-4x4 Driver » et sur le logiciel mélangeur « TASCAM US-2x2 & US-4x4 Software Mixer ».
- 4. Ensuite, suivez les instructions qui apparaissent à l'écran.

# **Désinstallation du logiciel dédié pour Mac**

Supprimez du dossier Applications le fichier « US-2x2\_US-4x4\_Settings Panel » pour terminer la désinstallation.

# **Connexion de l'alimentation**

#### **US-4x4**

Utilisez l'adaptateur secteur 12 V fourni (GPE248- 120200-Z) pour alimenter l'unité comme illustré ci-dessous.

L'adaptateur secteur de l'US-4x4 comprend deux types de fiche secteur. Montez le type de fiche qui correspond à la prise de courant que vous utilisez. Veuillez consulter « Changement de la fiche secteur » dans le manuel de référence pour des instructions sur la façon de faire.

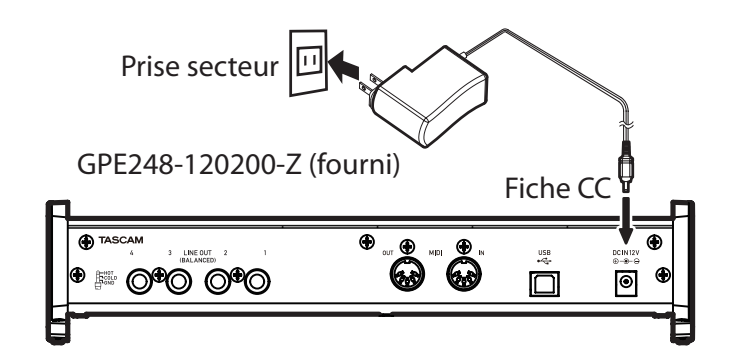

8 **Changement des broches de prise électrique (US-4x4 uniquement)**

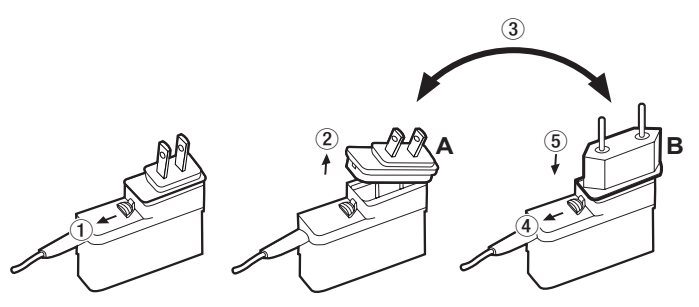

1 Tirez le loquet de l'adaptateur secteur dans le sens de la flèche.

- 2 Retirez les broches pour prise électrique.
- 3 Remplacez-les par les autres broches (A ou B).
- 4 Tirez à nouveau le loquet de l'adaptateur secteur dans le sens de la flèche.
- 5 Fixez les broches sur l'adaptateur secteur. Cela termine le changement des broches électriques de l'adaptateur.

Après avoir changé les broches, vérifiez qu'elles ne sont ni desserrées ni déformées et que tout est normal avant de brancher l'adaptateur à une prise secteur.

# **ATTENTION**

*N'utilisez pas l'adaptateur s'il y a quoi que ce soit d'anormal dans les broches après les avoir changées. L'utilisation avec des broches anormales peut entraîner un incendie ou une électrocution. Contactez le détaillant chez qui vous avez acheté l'unité ou un service aprèsvente TEAC pour demander une réparation.*

## **US-2x2**

Normalement, quand une US-2x2 est branchée à un ordinateur, elle est alimentée par le bus USB, rendant inutile une alimentation électrique séparée. Toutefois, quand l'unité est utilisée en connexion avec un appareil iOS ou quand on n'utilise pas l'alimentation par bus USB, il est nécessaire d'employer un adaptateur secteur séparé conçu pour l'utilisation avec cette unité (PS-P520 TASCAM, CC 5 V). Dans ce cas, branchez la source d'alimentation à l'unité comme illustré ci-dessous.

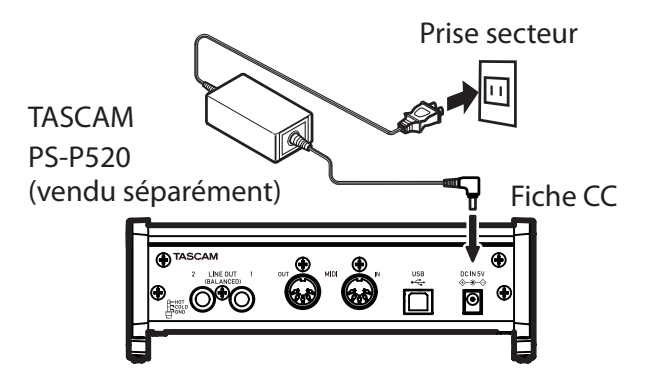

# **ATTENTION**

*Utilisez toujours l'adaptateur secteur conçu pour l'emploi avec l'unité : GPE248-120200-Z pour l'US-4x4 ou PS-P520 TASCAM pour l'US-2x2. L'emploi d'un autre adaptateur secteur pourrait entraîner des mauvais fonctionnements, une surchauffe, un incendie ou d'autres problèmes.*

# **Faire divers réglages**

# 8 **Windows**

Dans « Tous les programmes », sélectionnez « TASCAM US-2x2 & US-4x4 Software Mixer » sous TASCAM.

*24 TASCAM US-2x2/US-4x4*

# 8 **Mac OS**

Sélectionnez « TASCAM US-2x2 & US-4x4 Software Mixer » dans le dossier Applications et lancez-le pour ouvrir le panneau de mixage sur l'écran de l'ordinateur.

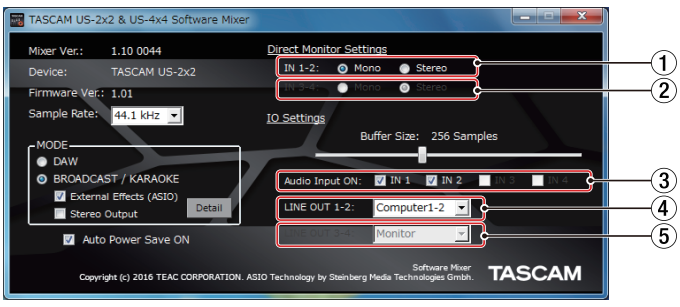

Écran Software Mixer sous Windows

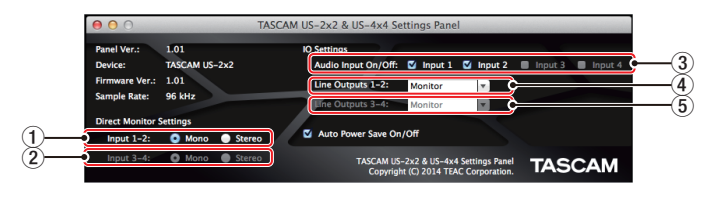

Écran Settings Panel sur Mac

- 1 **Réglages d'écoute directe des entrées 1-2** Réglez le signal d'écoute pour les prises **IN1/IN2** sur **Mono** ou **Stereo**.
- 2 **Réglages d'écoute directe des entrées 3-4 (US-4x4 uniquement)**

Réglez le signal d'écoute pour les prises **IN3/IN4** sur **Mono** ou **Stereo**.

3 **Entrées audio On/Off**

Activez/désactivez séparément l'entrée pour chaque canal.

## 4 **Sorties ligne 1-2**

Sélectionnez les signaux produits par les prises **LINE OUT (BALANCED) 1/2** et **PHONES** (prises 1 et  $\Omega$  sur l'US-4x4).

#### **Options**

Monitor : les signaux entrant par tous les connecteurs d'entrée et les signaux envoyés par l'ordinateur via USB sont mixés dans le mélangeur et produits.

Computer 1-2 : seuls les signaux envoyés par l'ordinateur via USB sont produits.

Computer 3-4 : seuls les signaux envoyés par l'ordinateur via USB sont produits (US-4x4 uniquement)

#### 5 **Sorties ligne 3-4 (US-4x4 uniquement)** Sélectionnez les signaux produits par les prises **LINE OUT (BALANCED) 3/4**.

#### **Options**

Monitor : les signaux entrant par tous les connecteurs d'entrée et les signaux envoyés par l'ordinateur via USB sont mixés dans le mélangeur et produits.

Computer 1-2 : seuls les signaux envoyés par l'ordinateur via USB sont produits. Computer 3-4 : seuls les signaux envoyés par

l'ordinateur via USB sont produits.

Pour des détails sur les autres réglages, voir « Écran Settings Panel » dans « 6 – Emploi du panneau de réglage » du manuel de référence.

# **Branchement d'autres équipements**

Exemples de connexion à une US-4x4 (avant)

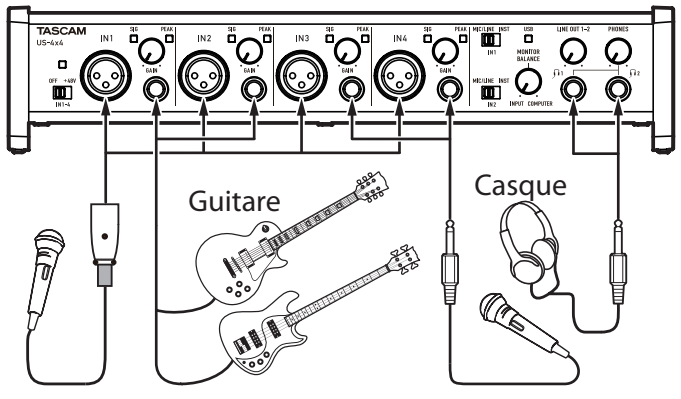

Micro chant Guitare basse Micro chant

Exemples de connexion à une US-4x4 (arrière)

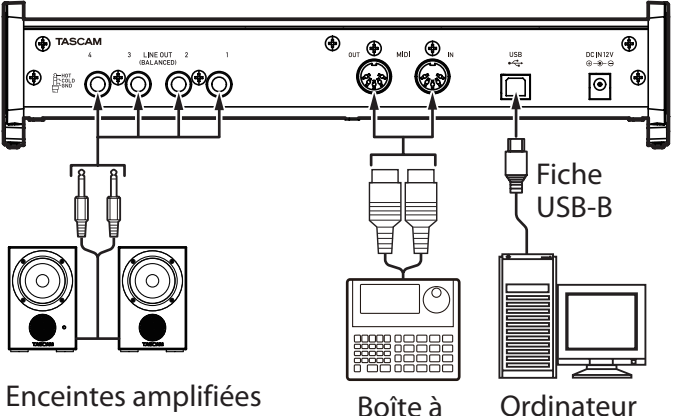

Enceintes amplifiées avec connexions symétriques

rythmes Ordinateur

# **ATTENTION**

- **•** *Avant de faire les branchements, éteignez cette unité et tous les équipements à connecter (mode veille ou standby).*
- **•** *L'alimentation fantôme affecte simultanément les deux canaux d'entrée de l'US-2x2 (les quatre canaux d'entrée de l'US-4x4). N'activez pas l'alimentation fantôme si vous branchez un micro qui ne la nécessite pas.*
- **•** *Ne réglez le commutateur d'alimentation fantôme sur* **+48V** *que si vous utilisez un microphone électrostatique (à condensateur) nécessitant cette alimentation. Activer l'alimentation fantôme* **+48V** *quand vous avez connecté un micro dynamique ou*

*autre micro ne la nécessitant pas peut endommager cette unité et l'équipement connecté.*

- **•** *Ne branchez/débranchez pas de micro quand l'alimentation fantôme est en service. Cela pourrait causer un grand bruit et endommager cette unité et l'équipement connecté.*
- **•** *Réglez les boutons* **LINE OUT** *et* **PHONES** *au minimum avant d'activer/désactiver l'alimentation fantôme. En fonction des micros connectés, des bruits forts et soudains peuvent être produits par l'équipement d'écoute et cela peut causer des dommages auditifs ou à l'équipement.*
- **•** *Si vous utilisez en même temps des micros électrostatiques nécessitant une alimentation fantôme et des micros dynamiques, veillez à utiliser des micros dynamiques symétriques. Il n'est pas possible d'utiliser des micros dynamiques asymétriques si l'alimentation fantôme est activée.*
- **•** *Fournir une alimentation fantôme à certains microphones à ruban les détruira. En cas de doute, ne fournissez pas d'alimentation fantôme à un micro à ruban.*

# **Branchement à des appareils iOS**

- US-2x2 : il vous faudra un Adaptateur pour appareil photo Lightning vers USB<sup>1</sup> et un adaptateur secteur (vendus séparément)<sup>2</sup>.
- US-4x4 : il vous faudra un Adaptateur pour appareil photo Lightning vers USB<sup>1</sup>.
- 1 Vous devez vous procurer séparément un authentique adaptateur Apple Adaptateur pour appareil photo Lightning vers USB.
- 2 Adaptateur secteur CC 5 V PS-P520 TASCAM (vendu séparément).

# **Réglage du son entrant**

Les signaux audio analogiques entrant dans cette unité en provenance de micros, guitares, claviers et autres équipements audio peuvent être convertis en signaux numériques et transmis à l'ordinateur par USB. Vous pouvez utiliser les fonctions de cette unité pour rectifier les signaux numériques qui sont envoyés à l'ordinateur.

De plus, en branchant des enceintes (au travers d'un amplificateur si elles ne sont pas elles-mêmes amplifiées) ou un casque à cette unité, vous pouvez écouter les signaux audio entrant dans cette unité et produits par l'ordinateur.

Utilisez les diverses commandes de la face avant de l'unité en fonction des besoins pendant l'écoute du son entrant.

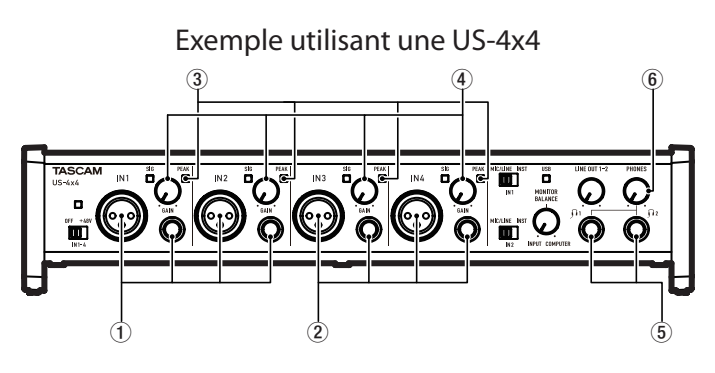

Utilisez les boutons **GAIN** (4) pour régler les niveaux d'entrée analogique des prises **IN1/IN2** (1) ou **IN3/ IN4** (2), US-4x4 uniquement) pour que les voyants **PEAK** (3) situés au-dessus et à droite des boutons ne s'allument pas.

Pour écouter le signal de contrôle au casque, branchez le casque à la prise **PHONES** (5) et réglez le bouton **PHONES** (6).

# **NOTE**

*Si vous ne pouvez pas entendre le son entrant au casque ou par les prises* **LINE OUT (BALANCED)***, vérifiez le réglage du bouton* **MONITOR BALANCE** *en face avant de l'unité et celui du paramètre Line Outputs (sorties ligne) dans l'écran Settings Panel (panneau des réglages).*

# **Guide de dépannage**

Veuillez lire ce chapitre si vous n'arrivez pas à utiliser correctement l'unité même après l'avoir configurée conformément aux procédures indiquées dans ce mode d'emploi.

Si vous ne pouvez toujours pas résoudre vos problèmes, veuillez contacter le magasin où vous avez acheté l'unité ou le service après-vente TEAC avec les informations suivantes concernant l'environnement de fonctionnement et des détails décrivant le problème.

## **Environnement de fonctionnement**

- **•** Fabricant de l'ordinateur
- **•** Modèle
- **•** Processeur
- **•** Mémoire vive (RAM)
- **•** Système d'exploitation
- **•** Applications utilisées
- **•** Logiciel antivirus

**•** Emploi d'un réseau local (LAN) sans fil Voir page 2 de ce document pour des coordonnées de contact.

## 8 **Je ne peux pas installer le logiciel dédié.**

1. Vérifiez le système d'exploitation.

Le système d'exploitation utilisé peut ne pas être compatible avec le logiciel que vous essayez d'installer. Vérifiez le système d'exploitation avec lequel est compatible le logiciel et réessayez l'installation.

2. Arrêtez tout logiciel fonctionnant en tâche de fond.

Les logiciels antivirus et autres logiciels qui s'exécutent en tâche de fond peuvent empêcher l'installation. Quittez les logiciels qui s'exécutent en tâche de fond et recommencez l'installation.

## 8 **L'unité est connectée mais l'ordinateur ne la reconnaît pas.**

- 1. Installez le logiciel dédié. Voir « Installation du logiciel dédié à l'unité » en page 21.
- 2. Changez de port USB.
	- **•** Cette unité ne peut pas être utilisée avec l'USB 1.1. Utilisez un port USB 2.0 ou USB 3.0.
	- **•** N'utilisez pas de concentrateur (hub) USB avec cette unité. Connectez toujours l'unité directement à un port USB de l'ordinateur.
	- **•** Si les méthodes ci-dessus ne résolvent pas le problème, connectez l'unité à un autre port USB de l'ordinateur.

## 8 **Je n'entends aucun son même lorsque l'audio est lu sur l'ordinateur.**

Vérifiez que le bouton **MONITOR BALANCE** de l'unité n'est pas à fond à gauche (vers INPUT). Si c'est le cas, tournez le bouton **MONITOR BALANCE** à droite par rapport au centre.

De plus, vérifiez l'état de la connexion de l'unité avec l'ordinateur.

En outre, si vous faites les réglages suivants, du son sera produit au travers de cette unité, mais aucun son ne sera produit par les enceintes de l'ordinateur ni par sa prise casque.

## **Windows**

**•** Voir la section « Lecteur Windows Media » du chapitre « 7 – Guide d'application » dans le manuel de référence, et faites les réglages nécessaires au système d'exploitation.

#### **Mac**

- 1. Fermez toutes les applications et ouvrez « Préférences Système » dans le menu Pomme.
- 2. Ouvrez « Son ».
- 3. Dans l'onglet « Sortie », sélectionnez « US-2x2 » ou « US-4x4 ».

Après avoir terminé le réglage, faites redémarrer l'ordinateur et vérifiez le son reproduit. Selon l'application que vous utilisez, vous pouvez avoir à faire des réglages supplémentaires de périphérique.

En particulier, les logiciels STAN fonctionnent à l'aide de moteurs audio dont les réglages sont différents de ceux du système d'exploitation, aussi vérifiez d'abord les réglages de pilote de

STAN après avoir installé le logiciel pour cette unité.

Veuillez consulter les modes d'emploi des applications que vous utilisez pour des procédures de réglage détaillées.

## 8 **Le son se coupe ou il y a du bruit.**

La charge de traitement de l'ordinateur peut entraîner des interruptions du son et la production de bruits.

Voici quelques méthodes pour réduire la charge de travail de l'ordinateur.

- 1. Un réseau local (LAN) sans fil et un logiciel fonctionnant en tâche de fond, y compris un logiciel antivirus, sollicitent régulièrement le processeur de l'ordinateur, ce qui peut causer des interruptions de son et autres bruits. Arrêtez la transmission par réseau local sans fil, le logiciel antivirus et tout autre logiciel fonctionnant en tâche de fond lorsque vous utilisez cette unité.
- 2. Réglez la taille de mémoire tampon (la latence) dans l'application audio que vous utilisez ou dans le panneau de réglages de cette unité sur une valeur plus grande (Windows uniquement).

# **NOTE**

#### *Consultez le fabricant de l'application audio que vous utilisez pour obtenir des méthodes permettant de réduire la charge demandée à l'ordinateur par l'application.*

3. Changez les réglages de votre ordinateur pour qu'ils soient optimisés en vue du traitement audio.

## **Windows**

- 1. Ouvrez le Panneau de configuration à l'aide des procédures prévues pour le système d'exploitation (Windows 10/Windows 8.1/ Windows 7).
	- **•** Sous Windows 10, cliquez sur Panneau de configuration à partir du bouton Démarrer de Windows pour ouvrir le panneau de configuration. Puis, cliquez sur l'icône Système.
	- **•** Sous Windows 8.1, cliquez avec le bouton droit de la souris sur l'écran de démarrage ordinaire (écran de l'interface utilisateur Metro) puis cliquez sur « Toutes les applications ». Ensuite, cliquez avec le bouton droit sur « Ordinateur » et sélectionnez « Propriétés ».
	- **•** Sous Windows 7, cliquez avec le bouton droit sur « Ordinateur » depuis le bouton Démarrer de Windows et sélectionnez « Propriétés ».
- 2. Cliquez sur « Paramètres système avancés ».
- 3. Cliquez sur « Paramètres » dans la section « Performances » de l'onglet « Paramètres système avancés » de la fenêtre « Propriétés système ».
- 4. Dans l'onglet « Effets visuels » de la fenêtre « Options de performances », sélectionnez l'option « Ajuster afin d'obtenir les meilleures performances ».

#### **Mac**

- 1. Ouvrez « Préférences Système... » dans le menu Pomme et sélectionnez « Économiseur d'énergie ».
- 2. Réglez « Ordinateur en veille après » sur « Jamais ».
- 3. Réglez « Écran en veille après » sur « Jamais ».

## **NOTE**

*Selon la version de Mac OS et le modèle d'ordinateur Macintosh, ce réglage peut ne pas être disponible.*

# 8 **Assistance pour les logiciels STAN fournis**

TASCAM n'assure pas l'assistance de l'utilisateur final pour les logiciels STAN fournis. Veuillez vous référer au menu d'aide du logiciel installé pour savoir comment obtenir cette assistance.

# **Caractéristiques techniques**

# **Données**

**Fréquences d'échantillonnage**

44,1, 48, 88,2, 96 kHz

## **Résolution de quantification en bits**

16/24 bits

# **Entrées analogiques**

## **Entrées micro (symétriques)**

US-2x2 : IN 1-2 US-4x4 : IN 1-4

## **Symétriques**

Connecteurs : équivalent XLR-3-31 (1 : masse, 2 : point chaud, 3 : point froid) Impédance d'entrée : 2,2 kΩ Niveau d'entrée nominal (bouton de gain sur MAX) : -65 dBu (0,0004 Vrms) Niveau d'entrée nominal (bouton de gain sur MIN) : -8 dBu (0,3090 Vrms) Niveau d'entrée maximal : +8 dBu (1,9467 Vrms) Plage de gain : 57 dB

## **Entrées instrument (asymétriques)**

IN 1-2

(Sélecteur **MIC/LINE-INST** réglé sur **INST**) Connecteurs : jacks 6,35 mm 2 points (TS) standards (pointe : point chaud, manchon : masse) Impédance d'entrée : 1 MΩ ou plus Niveau d'entrée nominal (bouton de gain sur MAX) : -63 dBV (0,0007 Vrms) Niveau d'entrée nominal (bouton de gain sur MIN) : -6 dBV (0,5015 Vrms) Niveau d'entrée maximal : +10 dBV (3,162 Vrms) Plage de gain : 57 dB

## **Entrées ligne (symétriques)**

US-2x2 : IN 1-2 US-4x4 : IN 1-4

# (Sélecteur **MIC/LINE-INST** réglé sur **MIC/LINE**)

Connecteurs : jacks 6,35 mm stéréo 3 points (TRS) standards (pointe : point chaud, bague : point froid, manchon : masse). Impédance d'entrée : 10 kΩ Niveau d'entrée nominal (bouton de gain sur MAX) : -53 dBu (0,0017 Vrms) Niveau d'entrée nominal (bouton de gain sur MIN) : +4 dBu (1,228 Vrms) Niveau d'entrée maximal : +20 dBu (7,75 Vrms) Plage de gain : 57 dB

# **Sorties analogiques**

## **Sorties ligne (symétriques)**

US-2x2 : LINE OUT 1-2 US-4x4 : LINE OUT 1-4 Connecteurs : jacks 6,35 mm stéréo 3 points (TRS) standards (pointe : point chaud, bague : point froid, manchon : masse). Impédance de sortie : 110 Ω Niveau de sortie nominal : +4 dBu (1,273 Vrms) Niveau de sortie maximal : +20 dBu (7,75 Vrms)

## **Sortie casque (PHONES)**

Connecteur : jack 6,35 mm stéréo standard Sortie maximale :  $US-2x2:18$  mW + 18 mW ou plus (DHT+B de 0,1 % ou moins sous charge de 32 Ω)  $US-4x4:45$  mW  $+45$  mW ou plus (DHT+B de 0,1 % ou moins sous charge de 32  $\Omega$ ) (total de  $\Omega$ 1 et  $\Omega$ )

# **Valeurs d'entrée/sortie de commande**

#### **Connecteur MIDI IN**

Connecteur : DIN 5 broches Format : MIDI standard

#### **Connecteur MIDI OUT**

Connecteur : DIN 5 broches Format : MIDI standard

#### **USB**

Connecteur : USB 4 broches type B Débit de transfert : USB 2.0 haute vitesse (480 Mbit/s)

## **Performances audio**

#### **Bruit rapporté au préampli micro**

−127 dBu ou moins (terminaison de150 Ω avec bouton de gain sur MAX)

## **Réponse en fréquence**

#### **IN 1-4 vers LINE OUT(BALANCED), PHONES 44,1 kHz, 48 kHz**

20 Hz : +0 dB/-0,3 dB (JEITA) 20 kHz : +0 dB/-0,1 dB (JEITA) 20 kHz : +0 dB/-0,5 dB (sortie PHONES, JEITA)

#### **88,2 kHz, 96 kHz**

20 Hz : +0 dB/-0,3 dB (JEITA) 40 kHz : +0 dB/-0,2 dB (JEITA) 40 kHz : +0 dB/-2,0 dB (sortie PHONES, JEITA)

#### **Rapport signal/bruit**

101 dB ou plus (MIC/LINE IN vers LINE OUT, bouton de gain sur MIN, JEITA)

#### **Distorsion**

0,003 % ou moins (MIC/LINE IN vers LINE OUT, onde sinusoïdale à 1 kHz, niveau d'entrée nominal, niveau de sortie maximal, JEITA)

#### **Diaphonie**

95 dB ou plus (MIC/LINE IN vers LINE OUT, 1 kHz; JEITA)

# **Configurations informatiques requises**

Consultez le site mondial TEAC (http://teac-global.com/) pour les informations les plus récentes sur les systèmes d'exploitation pris en charge.

## **Windows**

#### **Systèmes d'exploitation acceptés**

Windows 10 32 bits Windows 10 64 bits Windows 8.1 32 bits Windows 8.1 64 bits Windows 7 32 bits SP1 ou ultérieur Windows 7 64 bits SP1 ou ultérieur (Windows 8, Windows Vista et Windows XP ne sont pas pris en charge)

#### **Configurations informatiques requises**

Ordinateur sous Windows avec un port USB 2.0

#### **Processeur/cadence d'horloge**

Processeur Dual Core (x86) 2 GHz ou plus rapide

#### **Mémoire**

2 Go ou plus

## **ATTENTION**

*Le fonctionnement de cette unité a été confirmé sur des ordinateurs standards répondant à ces exigences. Cela ne garantit pas le bon fonctionnement avec tous les ordinateurs répondant aux exigences ci-dessus. Même des ordinateurs présentant les mêmes caractéristiques de système peuvent avoir des capacités de traitement différentes en fonction de leurs paramètres et d'autres conditions de fonctionnement.*

# **Mac**

## **Systèmes d'exploitation acceptés**

OS X El Capitan (10.11 ou ultérieur) OS X Yosemite (10.10 ou ultérieur) OS X Mavericks (10.9.1 ou ultérieur) OS X Mountain Lion (10.8.4 ou ultérieur)

#### **Configurations informatiques requises**

Mac avec un port USB 2.0

#### **Processeur/cadence d'horloge**

Processeur Dual Core 2 GHz ou plus rapide

#### **Mémoire**

2 Go ou plus

# **Appareils iOS Apple**

Appareil fonctionnant sous iOS 7 ou ultérieur

## **Pilotes audio pris en charge**

Windows : ASIO 2.0, WDM, MIDI Mac : Core Audio, Core MIDI

# **Générales**

#### **Alimentation**

US-2x2 : fournie par l'ordinateur via USB\* US-4x4 : adaptateur secteur dédié (GPE248- 120200-Z, CC 12 V)

\*Quand l'unité est utilisée en connexion avec un appareil iOS, il est nécessaire d'employer un adaptateur secteur séparé conçu pour l'utilisation avec cette unité (PS-P520 TASCAM, CC 5 V).

#### **Consommation électrique**

US-2x2 : 2,5 W US-4x4 : 5 W

#### **Dimensions externes**

(largeur x hauteur x profondeur)  $US-2x2: 186 \times 65 \times 160$  mm  $US-4x4: 296 \times 65 \times 160$  mm

#### **Poids**

US-2x2 : 1,1 kg US-4x4 : 1,6 kg

#### **Plage de température de fonctionnement**

5-35 °C

# **Dessin avec cotes**

#### **US-4x4**

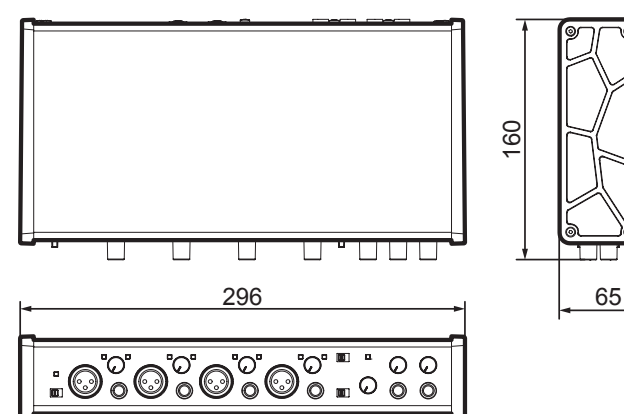

#### **US-2x2**

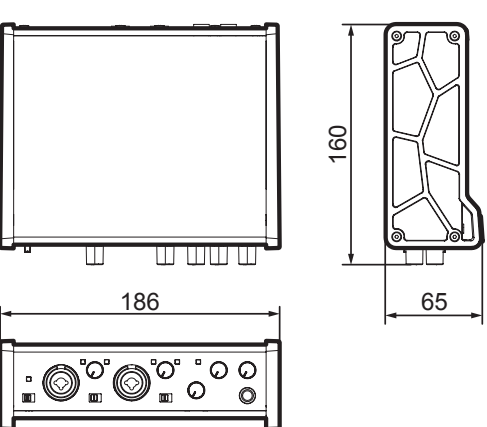

- **•** Les illustrations de ce mode d'emploi peuvent partiellement différer du produit réel.
- **•** Caractéristiques et aspect externe peuvent être changés sans préavis en vue d'améliorer le produit.

# **INSTRUCCIONES IMPORTANTES DE SEGURIDAD**

# **Para EE.UU.**

# **PARA EL USUARIO**

Se ha verificado que este aparato cumple con los límites establecidos para las unidades digitales de clase B, de acuerdo a lo indicado en la sección 15 de las normas FCC. Esos límites han sido diseñados para ofrecer una protección razonable contra las interferencias molestas en una instalación no profesional. Este aparato genera, usa y puede irradiar energía de radiofrecuencias y, si no es instalado y usado de acuerdo a este manual de instrucciones, puede producir interferencias molestas en las comunicaciones de radio. No obstante, tampoco hay garantías de que no se produzcan ese tipo de interferencias en una instalación concreta. Si este aparato produce interferencias molestas en la recepción de la radio o TV (lo que puede determinar encendiendo y apagando el aparato), el usuario será el responsable de tratar de corregirlas usando una o más de las siguientes medidas.

a) Reorientar o reubicar la antena receptora.

b) Aumentar la separación entre este aparato y el receptor.

c) Conectar este aparato a una salida de corriente o regleta diferente a la que esté conectado el receptor.

d) Consultar a su distribuidor o a un técnico especialista en radio/TV para que le ayuden.

# **PRECAUCIÓN**

Cualquier cambio o modificación en este aparato no aprobado expresamente y por escrito por TEAC CORPORATION podrá anular la autorización del usuario a usar dicho aparato.

# **Para Canadá**

ESTE APARATO DIGITAL DE CLASE B CUMPLE CON LA NORMATIVA CANADIENSE ICES-003.

## **DECLARACIÓN DE CONFORMIDAD**

Nosotros, TEAC EUROPE GmbH. Bahnstrasse 12, 65205 Wiesbaden-Erbenheim, Germany declaramos bajo nuestra propia responsabilidad que el aparato TEAC descrito en este manual cumple con todos los standards técnicos aplicables.

# **Declaración de conformidad**

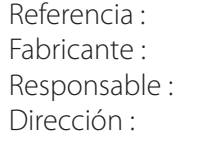

 $IIS-2x2 / IIS-4x4$ TASCAM TEAC AMERICA, INC. 1834 Gage Road, Montebello, California, U.S.A. Teléfono : 1-323-726-0303

Este dispositivo cumple con lo indicado en la sección 15 de las normas FCC y su funcionamiento está sujeto a las dos condiciones siguientes: (1) este aparato no debe producir interferencias molestas, y (2) este aparato debe aceptar cualquier interferencia que reciba, incluso aquellas que produzcan un funcionamiento no deseado.

# **INSTRUCCIONES IMPORTANTES DE SEGURIDAD**

- 1 Lea estas instrucciones.
- 2 Conserve estas instrucciones.
- 3 Cumpla con lo indicado en los avisos.
- 4 Siga todas las instrucciones.
- 5 No utilice este aparato cerca del agua.
- 6 Límpielo solo con un trapo seco.
- 7 No bloquee ninguna de las ranuras de ventilación. Instale este aparato de acuerdo con las instrucciones del fabricante.
- 8 No instale este aparato cerca de fuentes de calor como radiadores, calentadores, hornos u otros aparatos (incluyendo amplificadores) que produzcan calor.
- 9 No elimine el sistema de seguridad que supone el enchufe polarizado o con toma de tierra. Un enchufe polarizado tiene dos bornes, uno más ancho que el otro. Uno con toma de tierra tiene dos bornes iguales y una tercera lámina para la conexión a tierra. El borne ancho o la lámina se incluyen para su seguridad. Si el enchufe que venga con la unidad no encaja en su salida de corriente, haga que un electricista cambie su salida anticuada.
- 10 Evite que el cable de corriente quede de forma que pueda ser pisado o quedar retorcido o aplastado, especialmente en los enchufes, receptáculos o en el punto en el que salen del aparato.
- 11 Use solo accesorios / complementos especificados por el fabricante.
- 12 Utilice este aparato solo con un soporte, trípode o bastidor especificado por el fabricante o que se venda con el propio aparato. Cuando utilice un bastidor con ruedas, tenga

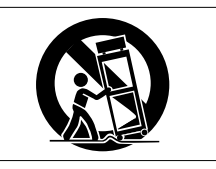

cuidado al mover la combinación de aparato/ bastidor para evitar que vuelque y puedan producirse daños.

- 13 Desconecte este aparato de la corriente durante las tormentas eléctricas o cuando no lo vaya a usar durante un periodo de tiempo largo.
- 14 Dirija cualquier posible reparación solo al servicio técnico oficial. Este aparato deberá ser reparado si se ha dañado de alguna forma, como por ejemplo si el cable de corriente o el enchufe están rotos, si ha sido derramado algún líquido sobre la unidad o algún objeto ha sido introducido en ella, si el aparato ha quedado expuesto a la lluvia o la humedad, si no funciona normalmente o si se le ha caído al suelo en algún momento.
- **•** Este aparato recibe corriente nominal no operativa de la salida de corriente AC aun cuando su interruptor POWER o STANDBY/ON no esté en la posición ON.
- **•** Dado que el cable de alimentación es el sistema de desconexión de esta unidad debe ubicarla de forma que siempre pueda acceder a él.
- **•** Tenga cuidado al usar auriculares de cualquier tipo con este aparato dado que una presión sonora excesiva en los auriculares puede producirle daños auditivos.
- **•** Si detecta cualquier tipo de problema mientras utiliza este aparato, póngase en contacto con TEAC para informar de ello y hacer que la unidad sea revisada o reparada. No utilice de nuevo la unidad hasta que no haya sido verificada/reparada.

## **PRECAUCIÓN**

- **•** No permita que este aparato quede expuesto a salpicaduras de ningún tipo.
- **•** No coloque objetos que contengan líquidos, como jarrones, encima de este aparato.
- **•** No instale este aparato encastrado en una librería o mueble similar.
- **•** El aparato debe estar colocado lo suficientemente cerca de la salida de corriente como para poder acceder al enchufe en cualquier momento.
- **•** Si este aparato utiliza pilas (incluyendo baterías fijas o recambiables), no permita que queden expuestas a la luz solar, fuego o un nivel excesivo de calor.
- **•** ATENCIÓN con los productos que utilicen baterías de litio recambiables: existe el riesgo de explosión en caso de sustituir la batería por otra de un tipo incorrecto. Sustitúyala solo por una idéntica o de tipo equivalente.

## 8 **Para los usuarios europeos**

#### **Eliminación de aparatos eléctricos y electrónicos**

- (a) Nunca debe eliminar un aparato eléctrico o electrónico junto con el resto de la basura orgánica. Este tipo de aparatos deben ser depositados en los "puntos limpios" creados a tal efecto por su Ayuntamiento o por la empresa de limpieza local.
- (b) Con la correcta eliminación de los aparatos eléctricos y electrónicos estará ayudando a ahorrar valiosos recursos y evitará a la vez todos los efectos negativos potenciales tanto para la salud como para el entorno.
- (c) Una eliminación incorrecta de este tipo de aparatos junto con la basura orgánica puede producir

efectos graves en el medio ambiente y en la salud a causa de la presencia de sustancias potencialmente peligrosas que pueden contener.

(d) El símbolo del cubo de basura tachado indica la obligación de separar los aparatos eléctricos y electrónicos del resto de basura orgánica a la hora de eliminarlos.

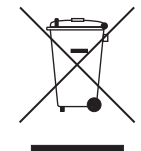

(e) Los llamados "puntos limpios" de recogida y retirada selectiva de este tipo de productos están disponibles para cualquier usuario final. Para más información acerca de la eliminación de este tipo de elementos, póngase en contacto con el departamento correspondiente de su Ayuntamiento, empresa de limpieza o recogida de basuras o con el comercio en el que adquirió este aparato.

# **Índice**

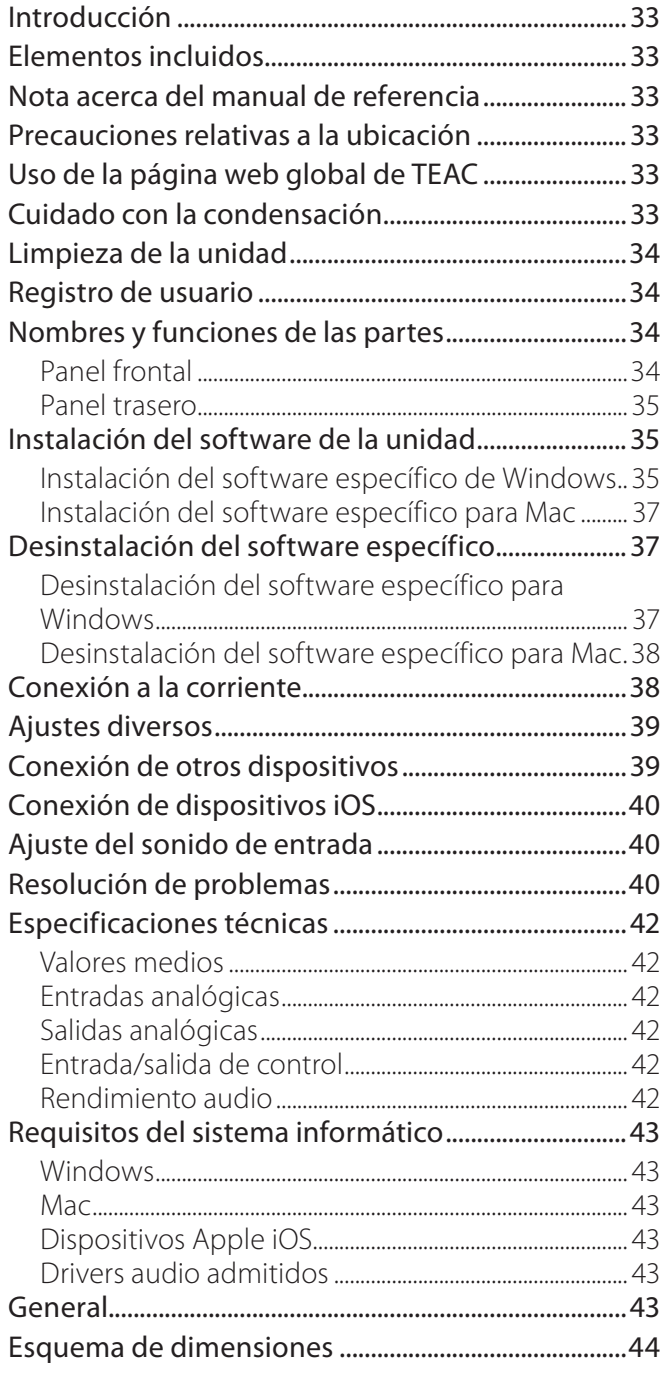

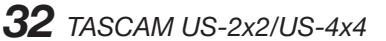

# **Introducción**

Felicidades y gracias por su compra del interface USB audio/MIDI TASCAM US-2x2/US-4x4.

Antes de empezar a utilizar esta unidad, lea detenidamente este manual para saber cómo configurar y conectar esta unidad correctamente y cómo utilizar sus funciones. Esperamos que disfrute de esta unidad durante muchos años. Una vez que lo haya leído, conserve este manual a mano para cualquier consulta en el futuro.

En el caso de una pérdida del contenido de la memoria de un dispositivo conectado (incluyendo discos duros y ópticos) del mismo sistema al que esté conectada esta unidad, nuestra empresa no será responsable de los posibles daños y prejuicios derivados de ello.

**Antes de conectar esta unidad a un ordenador, deberá descargar e instalar el software específico.**

# **Elementos incluidos**

Dentro del embalaje encontrará los siguientes elementos.

Conserve el embalaje y las protecciones por si alguna vez necesita transportar el aparato.

Póngase en contacto con el departamento de soporte técnico de TASCAM (vea pág. 2) si echa en falta alguno de estos elementos o si observa que alguno de ellos ha resultado dañado durante el transporte.

- **•** Unidad principal.....................................................× 1
- **•** Adaptador de corriente (GPE248-120200-Z) (incluido solo con el US-4x4)..............................× 1
- **•** Cable USB..................................................................× 1
- **•** Manual de instalación de software DAW ......× 2
- **•** Manual de instrucciones (este documento) incluyendo la garantía..........................................× 1

## **CUIDADO**

*Use siempre el adaptador incluido (GPE248- 120200-Z) con el US-4x4 y no con ningún otro aparato. El hacerlo podría dar lugar a un incendio o descarga eléctrica.*

# **Nota acerca del manual de referencia**

Este manual de instrucciones explica las funciones principales de la unidad. Vea en el manual de referencia información más detallada de las mismas. Puede descargar el manual de instrucciones y el de referencia desde la página web global de TEAC (http://teac-global.com/).

# **Precauciones relativas a la ubicación**

- **•** El rango de temperaturas seguro para el uso de este aparato es entre 5–35° C.
- **•** Para evitar degradar la calidad del sonido o que se produzcan averías, no instale la unidad en los siguientes tipos de lugares.

Lugares sujetos a fuertes vibraciones o inestables

Cerca de ventanas o expuestos a la luz solar directa

Cerca de radiadores o en lugares

extremadamente calurosos

Lugares demasiado fríos

- Sitios mal ventilados o demasiado húmedos Lugares polvorientos
- **•** Para permitir la correcta disipación del calor, no coloque otros aparatos encima de esta unidad.
- **•** No coloque este aparato encima de una etapa de potencia o de otro aparato que genere mucho calor.

# **Uso de la página web global de TEAC**

Desde la web global de TEAC (http://teac-global. com/) podrá descargarse el Manual de instrucciones completo de esta unidad.

- 1. Vaya a la web global de TEAC (http://teac-global. com/).
- 2. En la sección TASCAM Downloads, haga clic en el idioma que quiera para acceder a la página de descargas en dicho idioma.

# **NOTA**

*Si no aparece el idioma que busca, haga clic en Other Languages.*

- 3. Haga clic en el nombre de producto en la sección "Search by Model Name" para acceder a la página de descargas de dicho producto.
- 4. Elija y descargue el Manual de instrucciones cuando lo necesite.

# **Cuidado con la condensación**

Si traslada la unidad de un lugar frío a uno cálido o si la usa después de un cambio fuerte de temperatura, puede producirse condensación de agua. Para evitar esto o si se produce la condensación, deje la unidad durante una o dos horas en la nueva ubicación antes de volver a encenderla.

# **Limpieza de la unidad**

Para limpiar la unidad, utilice un trapo suave y seco. No use gasolina, alcohol u otros productos similares ya que podría dañar su superficie.

# **Nombres y funciones de las partes**

# **Panel frontal**

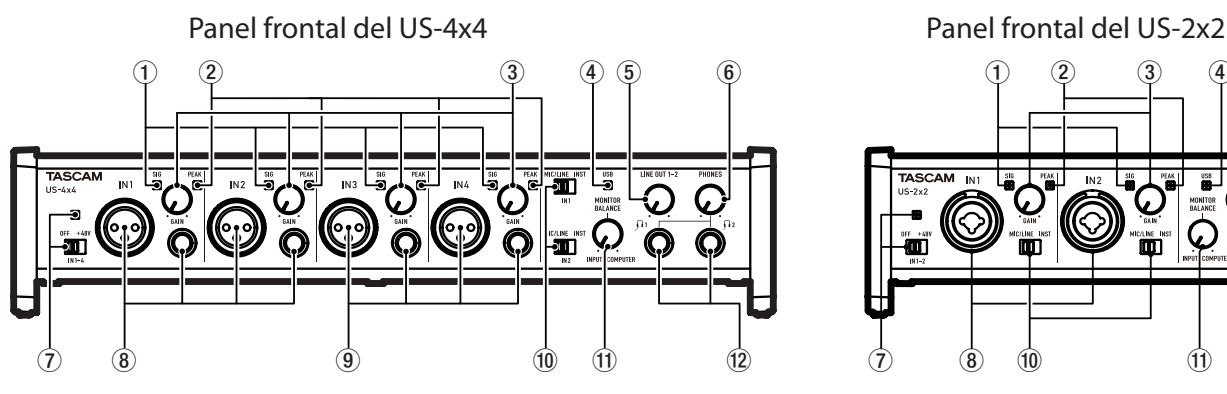

## 1 **Indicadores SIG**

Se iluminan en verde cuando son recibidas señales (de, al menos, −32 dBFS) a través de las tomas **IN1/IN2** (y tomas **IN3/IN4** del US-4x4).

#### 2 **Indicadores PEAK**

Se iluminan en rojo cuando son recibidas señales próximas a la distorsión (−1 dBFS o superiores) a través de las tomas **IN1/IN2** (y tomas **IN3/IN4** del US-4x4).

#### 3 **Mandos GAIN**

Úselos para ajustar el nivel de entrada de las tomas **IN1/IN2** (y tomas **IN3/IN4** del US-4x4).

#### 4 **Indicador USB**

Se ilumina cuando la conexión USB está en marcha.

5 **Mando LINE OUT** 

Úselo para ajustar el nivel de salida de las señales emitidas a través de las tomas **LINE OUT 1-2**.

#### 6 **Mando PHONES**

Úselo para ajustar el nivel de salida de la toma **PHONES** (tomas  $\bigcap 1$  y  $\bigcap 2$  en el US-4x4).

## **CUIDADO**

*Antes de conectar unos auriculares, use el mando* **PHONES** *para ajustar el volumen al mínimo dado que se podría producir un fuerte ruido, capaz de dañar este aparato y sus oídos.*

7 **Indicador/interruptor de alimentación fantasma** Use este interruptor para activa la alimentación fantasma de +48V para las tomas **IN1/IN2** (y tomas **IN3/IN4** del US-4x4).

# **Registro de usuario**

Aquellos que hayan adquirido este aparato en los Estados Unidos, vayan a la página web de TASCAM (http://tascam.com/) para registrarse online como usuario.

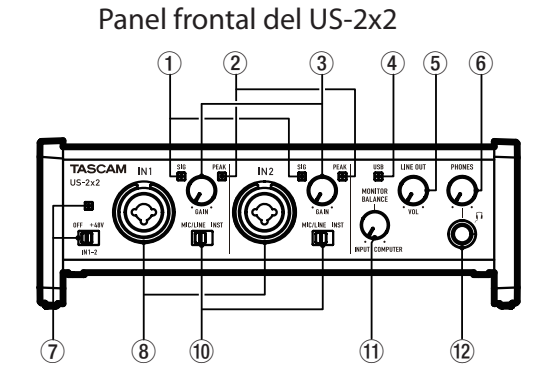

El indicador se ilumina cuando la alimentación fantasma está ajustada a **+48V**.

8 **Tomas IN1/IN2 (BALANCEADAS/NO BAL.)**  Estas tomas son conectores combinados XLR/TRS en el caso del US-2x2 y tomas XLR y TRS standard individuales en el US-4x4.

Use los interruptores **MIC/LINE INST** del panel frontal de la unidad para activar la entrada de línea balanceada (**MIC/LINE**) o no balanceada (**INST**) para las tomas combinadas XLR/TRS y las tomas TRS standard.

#### 9 **Tomas IN3/IN4 (BALANCEADAS)**

Estas entradas de micro analógico XLR y tomas de nivel de línea TRS standard son tomas de entrada balanceadas.

#### **CUIDADO**

*En el US-4x4, cada una de las entradas* **IN1***–***IN4** *(*8*,* 9*) tiene dos tomas (XLR y TRS). No envíe señales a la vez a ambas tomas de la misma entrada. Si lo hace, ninguna de las señales será recibida correctamente.*

#### 0 **Interruptores MIC/LINE INST**

Ajústelos de acuerdo a la fuente de entrada conectada a las tomas **IN1/IN2**.

Ajústelo a **MIC/LINE** cuando conecte instrumentos electrónicos, dispositivos audio, micros y aparatos similares. Ajústelo a **INST** cuando vaya a conectar una guitarra, bajo eléctrico u otro aparato con una elevada impedancia de salida.

## $(1)$  **Mando MONITOR BALANCE**

Úselo para ajustar el balance entre la salida mezclada de ordenador y la mezcla de señales recibidas a través de las entradas de esta unidad.

# **Panel trasero**

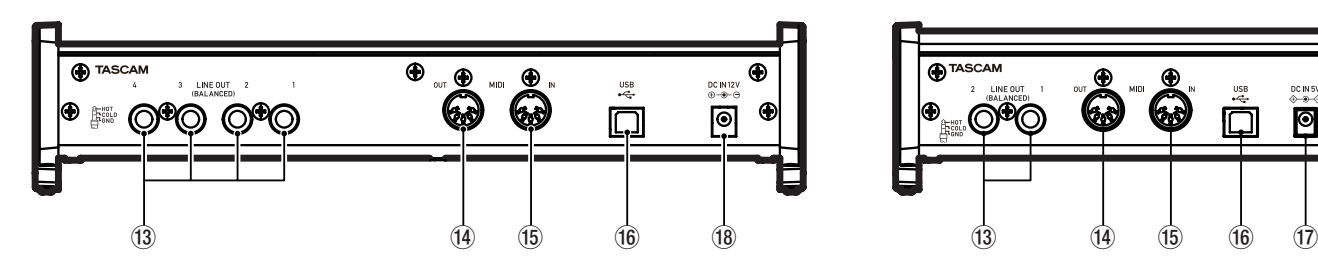

# e **Tomas LINE OUT (BALANCEADAS)**

Tomas TRS standard de salida de línea analógica. En el software Panel Settings puede ajustar las señales emitidas desde las tomas **LINE OUT 1–2** (**1–4** en el US-4x4). Para más detalles, vea "5 Elementos Line Output" en "6 – Ajustes Settings Panel" del Manual de referencia.

# r **Conector MIDI OUT**

DIN de 5 puntas que es un conector de salida MIDI standard.

- Emite señales MIDI.
- **(15) Conector MIDI IN** Entrada MIDI standard en DIN de 5 puntas.

# **Instalación del software de la unidad**

Para usar esta unidad, debe instalar un software específico en el ordenador.

Descárguese la última versión del software específico para el sistema operativo que esté usando de la página web global de TEAC (http://teac-global.com/).

- **•** La instalación del software específico en un ordenador Windows instalará el driver Windows y las aplicaciones Settings Panel y Software Mixer.
- **•** La instalación del software específico en un Mac hará que sea instalada únicamente la aplicación Mac Settings Panel. Será usado el driver OS standard.
- **•** Con un dispositivo iOS, la unidad usará el driver standard del OS, por lo que no tendrá que instalar ningún software.

# **CUIDADO**

*Antes de comenzar con la instalación del software, salga del resto de aplicaciones.*

# **(12) Toma PHONES**

Conecte en esta toma unos auriculares stereo standard (tomas  $\overline{11}$  y  $\overline{12}$  en el US-4x4). Cada una de estas tomas emite la misma señal que las tomas **LINE OUT 1–2**. Utilice un adaptador si va a conectar unos auriculares con clavija mini.

# Panel trasero del US-4x4 Panel trasero del US-2x2

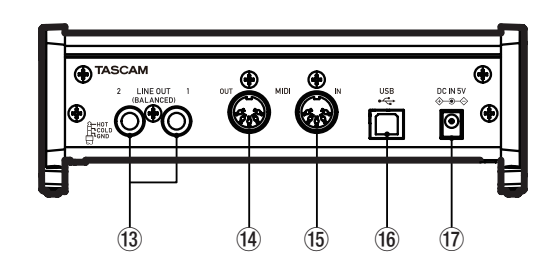

Úselo para dar entrada a señales MIDI.

# y **Puerto USB**

Use el cable USB incluido para conectar esta unidad a un ordenador o un dispositivo iOS. (Admite USB 2.0).

#### u **Conector DC IN 5V (solo US-2x2)** Si va a usar esta unidad conectada a un dispositivo iOS, conecte aquí un adaptador DC5V TASCAM PS-P520 (opcional).

**18** Conector DC IN 12V (solo US-4x4) Conecte aquí el adaptador DC12V AC (GPE248- 120200-Z) incluido con el aparato.

# **Instalación del software específico de Windows**

Siga estos pasos para instalar el software específico de Windows. Esto también instalará la app "TASCAM US-2x2 & US-4x4 Software Mixer" que tiene funciones adicionales para el US-2x2 y US-4x4.

- **•** Reproducción simultánea con software ASIO/ WDM
- **•** Modo de broadcast en directo con función loopback o de bucle inverso.
- **•** Función External Effect (ASIO) que es perfecta para aplicaciones de karaoke por internet (efectos no incluidos)
- **•** Diversas funciones de ajuste de volumen que resultan muy útil para broadcast en directo

8 **Proceso de instalación del software específico Windows**

## **CUIDADO**

- **•** *Complete la instalación del software específico Windows en el ordenador antes de conectar la unidad con el cable USB.*
- **•** *Si ha conectado esta unidad al ordenador por medio del cale USB antes de instalar el driver Windows y aparece la pantalla del "Asistente de nuevo hardware", cierre el asistente y desconecte el cable USB.*
- 1. Descárguese la última versión del software específico Windows para el sistema operativo que esté usando de la página web global de TEAC (http://teac-global.com/) y almacénelo en el ordenador que vaya a usar.
- 2. Descomprima el software almacenado (fichero zip) en el escritorio del ordenador u otra ubicación.
- 3. Haga doble clic en el fichero "TASCAM\_US-2x2 4x4 Mixer x.xx.exe" de la carpeta que aparezca tras la descompresión y se iniciará el software de instalación de forma automática.
- 4. Cuando aparezca una pantalla de Aviso de seguridad o Control de cuenta de usuario, haga clic en el botón "Sí".
- 5. Cuando aparezca la pantalla del Asistente de configuración, haga clic en el botón "Siguiente".

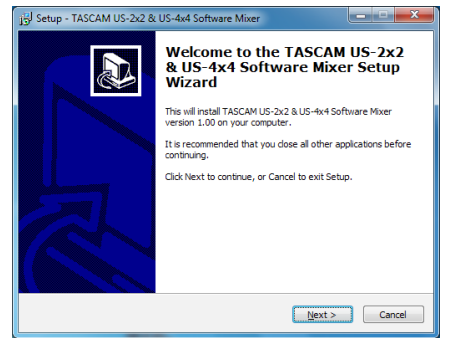

6. Lea el contenido del Acuerdo de licencia y si está de acuerdo con sus términos, elija "Acepto el acuerdo". Después, haga clic en el botón "Siguiente".

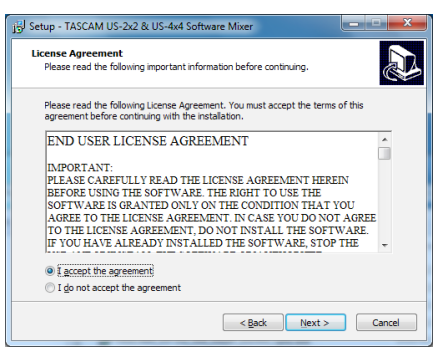

7. Después, haga clic en el botón "Instalar".

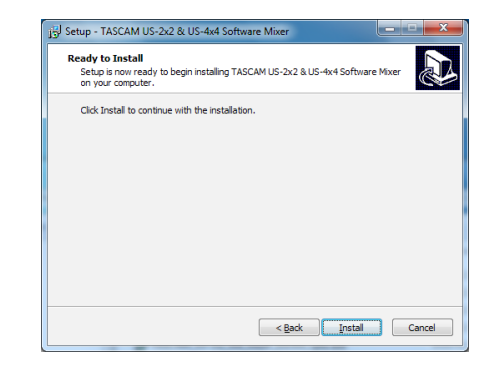

8. De nuevo, haga clic en el botón "Instalar" para que comience la instalación.

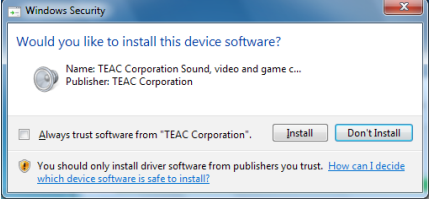

La pantalla siguiente aparecerá una vez que la instalación haya terminado. Haga clic entonces en el botón "Finalizar".

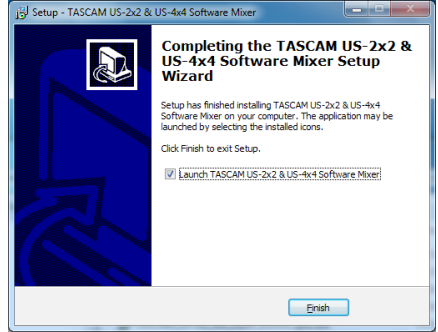

Esto hará que se cierre el instalador y ejecutará el Windows Software Mixer.

# **NOTA**

*La primera vez que conecte la unidad vía USB al ordenador tras instalar el driver, será ejecutada la instalación del driver del dispositivo. Deberá transcurrir un mínimo tiempo para que la unidad sea reconocida dado que a la vez será activado el Windows Update (aplicación de actualización de Windows). Si la unidad sigue sin ser reconocida tras ese periodo, acceda a la pantalla de instalación de software desde la zona de notificaciones de la esquina inferior derecha de la pantalla del ordenador y haga clic en "No obtener el software controlador desde el Windows Update" para detener la búsqueda.*

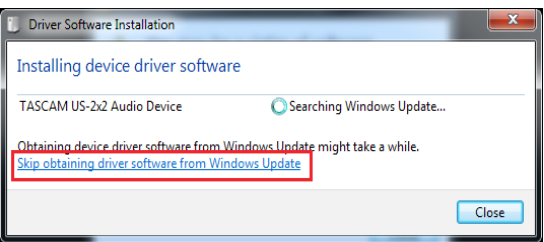
# **Instalación del software específico para Mac**

# **NOTA**

- **•** *Realice toda la instalación del software específico para Mac en el ordenador antes de*
- *conectarlo a esta unidad usando el cable USB.* **•** *Dependiendo del ajuste del Gatekeeper, es posible que aparezca un mensaje de aviso durante el proceso de instalación. Para más información acerca del Gatekeeper, vea "Nota acerca del Gatekeeper" en "3–Instalación" del Manual de referencia.*
- 8 **Proceso de instalación del software específico para Mac**
- 1. Descárguese la última versión del panel de ajustes para el sistema operativo que esté usando de la página web global de TEAC (http:// teac-global.com/) y almacénelo en el ordenador que vaya a usar.
- 2. Haga doble clic en el fichero "US-2x2\_US-4x4 Installer.dmg", que es un fichero de imagen de disco del driver y haga doble clic en el fichero "US-2x2\_US-4x4 Installer.pkg" que encontrará dentro de la carpeta que se abrirá.

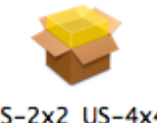

US-2x2 US-4x4 Installer.pkg

## **NOTA**

*Dependiendo de la configuración de su ordenador, el fichero comprimido descargado no se descomprimirá de forma automática. En ese caso, descomprima primero el fichero zip y después haga doble clic sobre el fichero de imagen de disco.*

3. Cuando se ponga en marcha el instalador, haga clic en el botón "Continue".

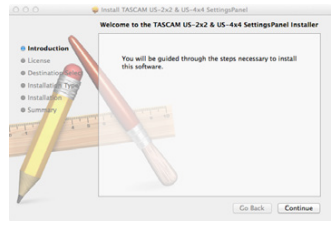

4. Elija después el idioma que quiera y haga clic en el botón "Continue".

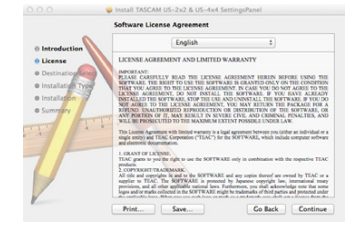

5. Haga clic en el botón "Read License" y lea todos los puntos del Acuerdo de licencia. Si está de acuerdo con esas cláusulas, haga clic en "Agree". Haga clic después en el botón "Next".

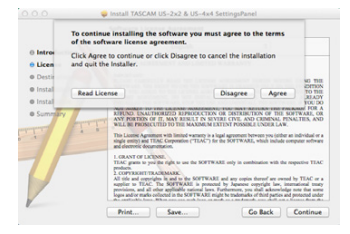

6. Haga clic después en el botón "Install" para hacer que comience la instalación.

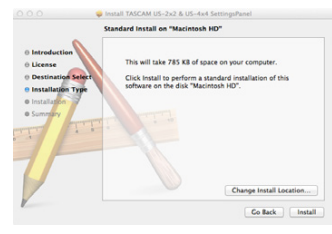

7. Cuando la instalación haya terminado aparecerá la pantalla siguiente. Haga clic en el botón "Close".

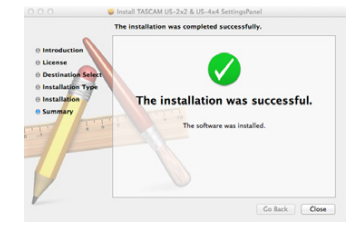

# **Desinstalación del software específico**

# **NOTA**

*Normalmente no necesitará desinstalar el software específico, pero si se produce un problema durante la instalación o ya no va a usar esta unidad con el ordenador, siga estos pasos para desinstalarlo.*

# **Desinstalación del software específico para Windows**

Desinstalación del panel de control Programas y funciones

1. En el menú de Inicio, abra el Panel de control y vaya a Programas y funciones.

## **NOTA**

- **•** *En Windows 10, haga clic derecho en el botón de Inicio y haga clic en Panel de control cuando aparezca.*
- **•** *En Windows 8.1, haga clic derecho en el botón que está en la esquina inferior izquierda de la pantalla de Inicio y haga clic en Panel de control en la pantalla Apps.*
- 2. Si "Visualizar por:" está ajustado a "Categoría", haga clic en "Desinstalar un programa" debajo del elemento "Programa". Si "Visualizar por:" está ajustado a "Iconos grandes" o "Iconos pequeños", haga clic en "Programas y funciones".
- 3. Seleccione y haga doble clic en el listado sobre "TASCAM US-2x2 & US-4x4 Driver" y "TASCAM US-2x2 & US-4x4 Software Mixer".
- 4. Después, siga las instrucciones que irán apareciendo en pantalla.

# **Desinstalación del software específico para Mac**

Para ello, elimine el fichero "US-2x2\_US-4x4\_Settings Panel" de la carpeta de Aplicaciones.

# **Conexión a la corriente**

# **US-4x4**

Use el adaptador de 12 V (GPE248-120200-Z) incluido para conectar este aparato a la corriente tal como puede ver abajo.

El adaptador de corriente del US-4x4 incluye dos tipos de conectores de salida. Coloque el tipo de conector que se adapte con la salida de corriente que esté usando. Vea en "Cambio del conector de salida" en el Manual de referencia las instrucciones relativas a cómo hacerlo.

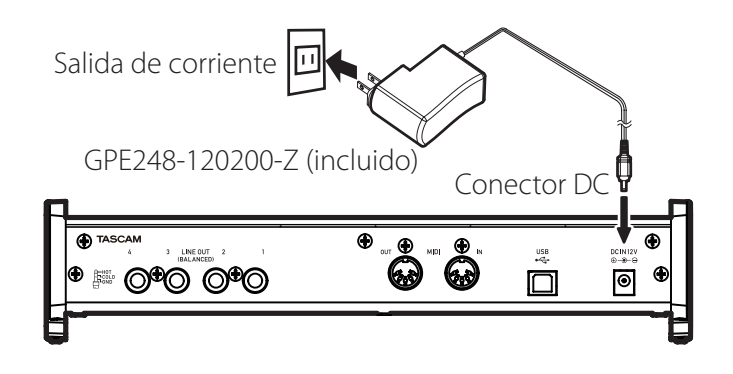

# 8 **Cambio del conector de salida (solo US-4x4)**

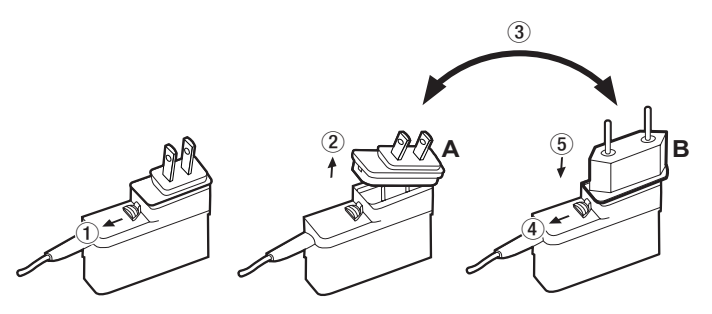

- 1 Mueva la pestaña del adaptador de corriente en el sentido de la flecha.
- 2 Tire hacia fuera del conector del enchufe.
- 3 Sustitúyalo por el otro tipo de conector (A o B).
- 4 Desplace de nuevo la pestaña del adaptador en el sentido de la flecha.
- 5 Coloque el nuevo conector de enchufe en el adaptador.

Esto completa la sustitución del conector de salida.

Una vez que haya sustituido el conector, compruebe que no quede suelto ni mal colocado y que todo está normal antes de conectarlo a la corriente eléctrica

## **CUIDADO**

*No utilice el adaptador de corriente si observa cualquier tipo de situación anómala tras cambiar el conector de salida. El uso del adaptador en esas condiciones puede dar lugar a un incendio o una descarga eléctrica. En caso de problemas, póngase en contacto con el comercio en el que adquirió esta unidad o con un servicio técnico oficial de TEAC (vea la contraportada).*

# **US-2x2**

Normalmente, cuando tenga un US-2x2 conectado a un ordenador, la unidad funcionará con alimentación por bus USB por lo que no será necesario que use un adaptador externo. No obstante, cuando use la unidad conectada a un dispositivo iOS o cuando no la use con alimentación por bus USB, necesitará el adaptador específico para esta unidad (TASCAM PS-P520, DC5V). En ese caso, conecte el adaptador a la unidad tal como le mostramos abajo.

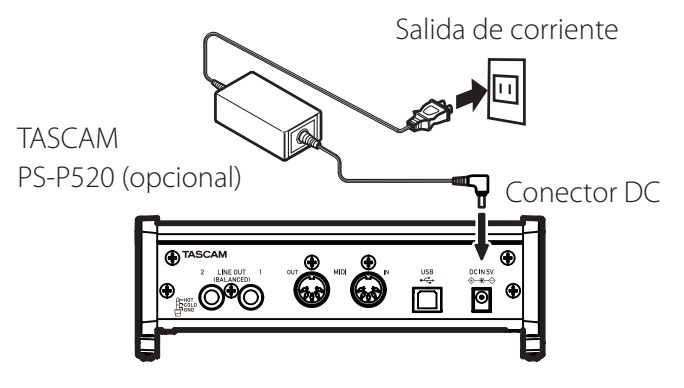

## **CUIDADO**

*Utilice siempre el adaptador de corriente exclusivo para cada unidad: GPE248- 120200-Z para el US-4x4 o TASCAM PS-P520 para el US-2x2. El uso de cualquier otro tipo de adaptador puede producir averías, recalentamiento, incendios u otros problemas.*

# **Ajustes diversos**

# 8 **Windows**

Desde "All Apps" (Todas las aplicaciones), elija "TASCAM US-2x2 & US-4x4 Software Mixer" dentro de TASCAM.

# 8 **Mac OS**

Elija "TASCAM US-2x2 & US-4x4 Settings Panel" dentro de la carpeta de Aplicaciones y ejecútelo para abrir el panel de mezclador en la pantalla del ordenador.

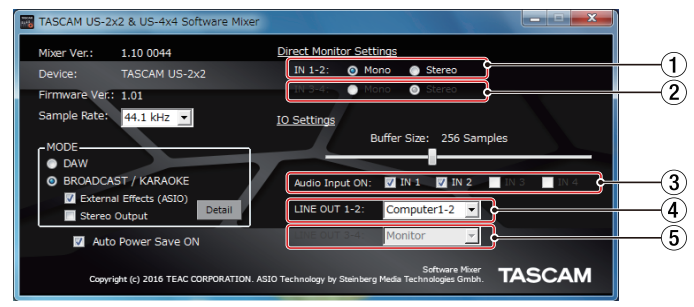

Software Mixer en Windows

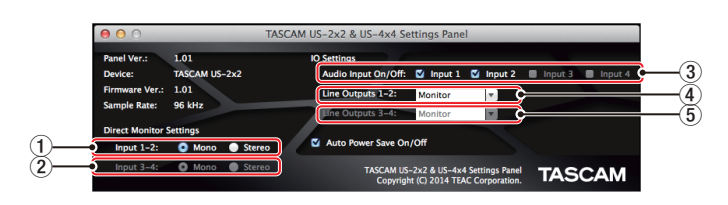

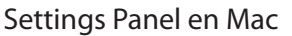

1 **Direct Monitor Settings Input 1-2**

Ajusta la señal de monitorización para las tomas **IN1/IN2** a **Mono** o **Stereo**.

2 **Direct Monitor Settings Input 3-4 (solo US-4x4)** Ajusta la señal de monitorización para las tomas **IN3/IN4** a **Mono** o **Stereo**.

### 3 **Audio Input On/Off**

Activa/desactiva la entrada para cada canal de forma independiente.

4 **Line Outputs 1-2**

Elige las señales a ser emitidas desde las tomas **LINE OUT (BALANCED) 1/2 y PHONES (tomas 11)**  $\sqrt{12}$  en el US-4x4).

### Opciones

Monitor: Las señales recibidas desde todos los conectores de entrada y las enviadas desde el ordenador vía USB son mezcladas por el mezclador y emitidas.

Computer 1-2: Solo son emitidas las señales enviadas por el ordenador vía USB.

Computer 3-4: Solo son emitidas las señales enviadas por el ordenador vía USB. (solo US-4x4)

# 5 **Line Outputs 3-4 (solo US-4x4)**

Elige las señales a ser emitidas desde las tomas **LINE OUT (BALANCED) 3/4**.

## Opciones

Monitor: Las señales recibidas desde todos los conectores de entrada y las enviadas desde el ordenador vía USB son mezcladas por el mezclador y emitidas.

Computer 1-2: Solo son emitidas las señales enviadas por el ordenador vía USB.

Computer 3-4: Solo son emitidas las señales enviadas por el ordenador vía USB.

Para más detalles sobre el resto de ajustes, vea "Pantalla Settings Panel" en "6 – Uso del Settings Panel" en el Manual de referencia.

# **Conexión de otros dispositivos**

Ejemplo de conexión a un US-4x4 (frontal)

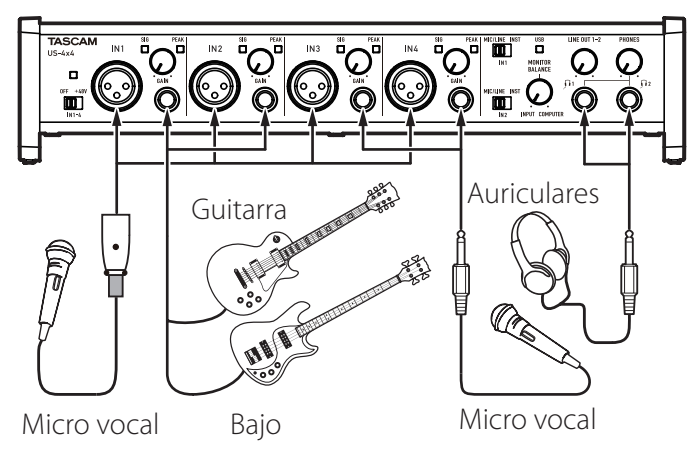

Ejemplo de conexión a un US-4x4 (trasera)

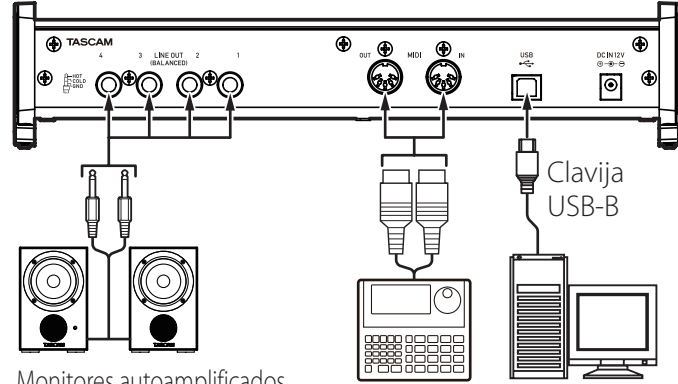

Monitores autoamplificados

o amplificador y altavoces Caja de ritmos Ordenador

## **CUIDADO**

- **•** *Antes de realizar ninguna conexión, apague tanto esta unidad como el resto de aparatos que vaya a conectar (déjelos en standby).*
- **•** *La alimentación fantasma afecta a la vez a ambos canales de entrada US-2x2 (y a los cuatro canales de entrada del US-4x4). No active la alimentación fantasma cuando vaya a conectar un micrófono que no requiera este tipo de alimentación.*
- **•** *Coloque el interruptor de alimentación fantasma en* **+48V** *únicamente cuando use un micrófono condensador que requiera*

*alimentación fantasma.* 

*El activar la alimentación fantasma* **+48V** *cuando esté usando un micro dinámico u otro que no la necesite puede dañar tanto esta unidad como el resto del equipo conectado.*

- **•** *No conecte ni desconecte micrófono con la alimentación fantasma activa. El hacer esto puede dar lugar a un fuerte ruido e incluso posibles daños en esta unidad y en el micrófono.*
- **•** *Ajuste los mandos* **LINE OUT** *y* **PHONES** *a su posición mínima antes de activar o desactivar la alimentación fantasma. Dependiendo de los micros que tenga conectados, puede que sean emitidos ruidos muy fuertes a través del sistema de monitorización, lo que puede dañar este aparato y sus oídos.*
- **•** *Cuando use a la vez micros condensadores que necesiten alimentación fantasma y micros dinámicos, asegúrese de que estos últimos sean siempre micros dinámicos balanceados. No puede usar micros dinámicos no balanceados con la alimentación fantasma activa.*
- **•** *La activación de alimentación fantasma a algunos micros de cinta puede llegar a hacer que la cinta se rompa. Si no está seguro de si puede activarla o no, nunca active la alimentación fantasma a un micro de cinta.*

# **Conexión de dispositivos iOS**

US-2x2: Necesitará un Adaptador de conector Lightning a USB para camaras<sup>1</sup> y un adaptador de corriente (opcional)<sup>2</sup>.

US-4x4: Necesitará un Adaptador de conector Lightning a USB para camaras<sup>1</sup>.

1 Deberá comprar opcionalmente un genuino Adaptador de conector Lightning a USB para cámaras de Apple. 2 Adaptador de corriente DC5V TASCAM PS-P520

(opcional).

# **Ajuste del sonido de entrada**

Las señales audio analógicas entrantes en este aparato desde micros, guitarras, teclados y otros dispositivos audio pueden ser convertidas en señales digitales y transmitidas al ordenador vía USB. Puede usar las distintas funciones de esta unidad para ajustar las señales digitales que son enviadas al ordenador.

Además, si conecta a esta unidad unos altavoces (conectados a través de un amplificador si no son autoamplificados) o unos auriculares, podrá monitorizar las señales audio recibidas por esta unidad y emitidas desde el ordenador.

Utilice como crea conveniente los distintos controles del panel frontal mientras escucha el sonido de entrada.

Ejemplo de conexión usando un US-4x4  $\frac{1}{2}$  (4) (6) ∙Q.  $\overline{1}$   $\overline{2}$   $\overline{5}$ 

Use los mandos **GAIN** (4) para ajustar los niveles de entrada analógica de las tomas **IN1/IN2** (1) o **IN3/ IN4** (2), solo US-4x4) de forma que no se iluminen los indicadores **PEAK** (3) que están encima y a la derecha de los mandos.

Para escuchar la señal de monitorización a través de unos auriculares, conecte los auriculares a la toma **PHONES** (5) y ajuste su nivel con el mando **PHONES**  $((6))$ .

# **NOTA**

*Si no puede escuchar el sonido de entrada a través de los auriculares o de los altavoces conectados a las tomas* **LINE OUT (BALANCED)***, compruebe el ajuste del mando* **MONITOR BALANCE** *del panel frontal de la unidad, así como del elemento Line Outputs en la pantalla Settings Panel.*

# **Resolución de problemas**

Lea este capítulo si no puede usar esta unidad correctamente después de haberla ajustado de acuerdo a lo indicado en este manual.

Si tras leer lo indicado en este capítulo sigue sin poder solucionar el problema, póngase en contacto con el comercio en el que adquirió esta unidad o con el departamento de servicio técnico de TEAC y facilíteles la siguiente información relativa al entorno operativo, así como los detalles del problema.

## **Entorno operativo**

- **•** Fabricante del ordenador
- **•** Modelo
- **•** CPU
- **•** Memoria (RAM)
- **•** Sistema operativo
- **•** Aplicaciones o programas que utilice
- **•** Programa antivirus instalado
- **•** Si utiliza (o no) una red LAN inalámbrica

Vea en la página 2 de este documento la información relativa a los datos de contacto.

# 8 **No puedo instalar el software específico.**

1. Verifique el sistema operativo Es posible que el sistema operativo que esté usando no sea compatible con el software que

esté tratando de instalar. Compruebe de nuevo la compatibilidad entre software y sistema.

2. Detenga la ejecución de cualquier software que esté siendo ejecutado en segundo plano Algunos programas antivirus y otros que actúan en segundo plano es posible que impidan la instalación. Detenga la ejecución de esos programas y vuelva a probar la instalación.

## 8 **La unidad está conectada, pero el ordenador no la reconoce.**

- 1. Instale el software específico Instale el software específico. Vea "Instalación del software de la unidad" en pág 35.
- 2. Cambie el puerto USB usado
	- **•** No puede usar esta unidad con puertos con protocolo USB 1.1. Use un puerto USB 2.0 ó 3.0.
	- **•** No utilice un hub USB con esta unidad. Conecte siempre esta unidad directamente al puerto USB de un ordenador.
	- **•** Si los pasos anteriores no solucionan el problema, conecte la unidad a otro puerto USB distinto del ordenador.
- 8 **No puedo escuchar sonido incluso al reproducir audio en el ordenador.**

Compruebe que el mando **MONITOR BALANCE** de la unidad no esté en su tope izquierdo (hacia **INPUT**). Si lo está, gírelo a la derecha o al centro.

Compruebe también el estado de conexión de esta unidad con el ordenador.

Además, si realiza los ajustes siguientes, el sonido será emitido por esta unidad, pero no por los altavoces del ordenador o su toma de auriculares.

### **Windows**

Vea la sección "Windows Media Player" de "7 – Guía de aplicación" en el Manual de referencia y realice los ajustes necesarios de acuerdo a su sistema operativo.

### **Mac**

- 1. Salga de todas las aplicaciones y abra "Preferencias del sistema…" en el menú Apple.
- 2. Abra "Sonido".
- 3. En la pestaña "Salida", elija "US-2x2" o "US-4x4".

Tras completar el ajuste, reinicie el ordenador y compruebe el sonido de reproducción. Dependiendo de la aplicación que esté usando, es posible que tenga que realizar más ajustes. En concreto, el software DAW actúa usando núcleos audio con ajustes distintos que los del sistema operativo, por lo que confirme primero los ajustes del driver DAW después de instalar el software para esta unidad.

Vea los manuales de las distintas aplicaciones que esté usando para ver los pasos a seguir.

# 8 **El sonido se corta o hay ruidos.**

La carga de procesado del ordenador puede hacer que el sonido se corte o que haya ruidos.

Aquí puede ver algunos consejos que le permitirán reducir la carga de su ordenador.

1. Una red LAN inalámbrica y los programas que se estén ejecutando en segundo plano, incluyendo los antivirus, aplican de forma regular una cierta carga sobre el ordenador, que puede provocar que el sonido se corte o que haya ruidos.

Cuando use esta unidad, detenga la transmisión de la LAN inalámbrica, el programa antivirus o cualquier otro que se esté ejecutando en segundo plano.

2. Ajuste a un valor superior el tamaño del buffer (latencia) en el programa audio que esté usando o en el panel de ajustes de esta unidad. (solo Windows)

# **NOTA**

### *Consulte al fabricante del programa audio que esté usando para que le indiquen otros métodos para reducir la carga de su ordenador.*

3. Cambie el ajuste de su ordenador para conseguir un procesado audio óptimo.

## **Cuando use Windows**

- 1. Abra el Control Panel usando los pasos adecuados dependiendo de su sistema operativo (Windows 10/Windows 8.1/ Windows 7).
	- **•** En Windows 10, haga clic en Control Panel en el botón de Inicio de Windows para abrir el Control Panel. Después, haga clic en el icono de Sistema.
	- **•** En Windows 8.1, haga clic derecho en la pantalla normal de Inicio (pantalla de interface de usuario Metro) y después haga clic en "Todas las aplicaciones". Después, haga clic derecho en "Ordenador" y elija "Propiedades".
	- **•** En Windows 7, haga clic derecho en "Ordenador" en el botón de Inicio de Windows y elija "Propiedades".
- 2. Haga clic en "Configuración avanzada del sistema".
- 3. Haga clic en "Configuración" en la sección "Rendimiento" de la pestaña "Avanzado" de la ventana "Propiedades del sistema".
- 4. En la pestaña "Efectos visuales" de la ventana "Opciones de rendimiento", elija "Ajustar para el mejor rendimiento posible".

## **Cuando use Mac**

- 1. Abra "Preferencias del sistema…" en el menú Apple y elija "Economizador".
- 2. Ajuste "Reposo del ordenador" a "Nunca".
- 3. Ajuste "Reposo de la pantalla" a "Nunca".

*Dependiendo de la versión de Mac OS y del modelo de ordenador Macintosh, es posible que no pueda acceder a este ajuste.*

# 8 **Asistencia para el paquete de software DAW incluido**

TASCAM no ofrece al usuario final ningún tipo de asistencia relacionada con el paquete de software DAW incluido. Consulte el menú Help (ayuda) del software instalado para saber cómo conseguir asistencia para el mismo.

# **Especificaciones técnicas**

# **Valores medios**

## **Frecuencias de muestreo**

44.1, 48, 88.2, 96 kHz

## **Profundidad de bit de cuantización**

16/24 bits

# **Entradas analógicas**

## **Entradas de micro (balanceadas)**

US-2x2: IN 1-2

US-4x4: IN 1-4

Conectores: Equivalente a XLR-3-31 (1: masa, 2: activo, 3: pasivo) Impedancia de entrada: 2.2 kΩ Nivel de entrada medio (mando de ganancia a MAX): −65 dBu (0.0004 Vrms) Nivel de entrada medio (mando de ganancia a MIN): −8 dBu (0.3090 Vrms) Nivel de entrada máximo: +8 dBu (1.9467 Vrms) Rango de ganancia: 57 dB

## **Entradas de instrumentos (no balanceadas)**

### IN 1-2

(Interruptor **MIC/LINE INST** ajustado a **INST**) Conectores: TS standard de 6.3 mm (1/4") (punta: activo, lateral: masa) Impedancia de entrada: 1 MΩ o superior Nivel de entrada medio (mando de ganancia a MAX): −63 dBV (0.0007 Vrms) Nivel de entrada medio (mando de ganancia a MIN): −6 dBV (0.5015 Vrms) Nivel de entrada máximo: +10 dBV (3.162 Vrms) Rango de ganancia: 57 dB

## **Entradas de línea (balanceadas)**

US-2x2: IN 1-2 US-4x4: IN 1-4 (Interruptor **MIC/LINE INST** ajustado a **MIC/LINE**) Conectores: TRS standard de 6.3 mm (1/4") stereo (punta: activo, anillo: pasivo, lateral: masa) Impedancia de entrada: 10 kΩ Nivel de entrada medio (mando de ganancia a MAX): -53 dBu (0.0017 Vrms) Nivel de entrada medio (mando de ganancia a MIN): +4 dBu (1.228 Vrms) Nivel de entrada máximo: +20 dBu (7.75 Vrms) Rango de ganancia: 57 dB

# **Salidas analógicas**

## **Salidas de línea (balanceadas)**

US-2x2: LINE OUT 1-2 US-4x4: LINE OUT 1-4 Conectores: TRS standard de 6.3 mm (1/4") stereo (punta: activo, anillo: pasivo, lateral: masa) Impedancia de salida: 110 Ω Nivel de salida medio: +4 dBu (1.273 Vrms) Nivel máximo de salida: +20 dBu (7.75 Vrms)

## **Salida de auriculares (PHONES)**

Conector: TRS standard de 6.3 mm (1/4") stereo Salida máxima

US-2x2: 18 mW + 18 mW o superior (THD+N 0.1% o inferior, con carga a 32 Ω) US-4x4: 45 mW + 45 mW o superior (THD+N 0.1% o inferior, con carga a 32 Ω) (total  $\bigcap$  1 y  $\prod$ 

# **Entrada/salida de control**

### **Conector MIDI IN**

Conector: DIN de 5 puntas Formato: MIDI standard

## **Conector MIDI OUT**

Conector: DIN de 5 puntas Formato: MIDI standard

## **USB**

Conector: USB de 4 puntas y tipo B Velocidad de transferencia: USB 2.0 High Speed (480 Mbps)

# **Rendimiento audio**

### **EIN previo micro (ruido de entrada equivalente)**

-127 dB o inferior (terminación 150 Ω con mando de ganancia en MAX)

### **Respuesta de frecuencia**

# **IN 1-4 a LINE OUT (BALANCED), PHONES**

44.1 kHz, 48 kHz 20 Hz : +0 dB/−0.3 dB (JEITA) 20 kHz : +0 dB/−0.1 dB (JEITA) 20 kHz : +0 dB/−0.5 dB (salida PHONES, JEITA) 88.2 kHz, 96 kHz 20 Hz : +0 dB/−0.3 dB (JEITA) 40 kHz : +0 dB/−0.2 dB (JEITA) 40 kHz : +0 dB/−2.0 dB (salida PHONES, JEITA)

### **Relación señal-ruido**

101 dB o superior (MIC/LINE IN a LINE OUT, mando de ganancia en MIN, JEITA))

## **Distorsión**

0.003% o inferior (MIC/LINE IN a LINE OUT, onda sinusoidal 1 kHz, nivel de entrada medio, nivel de salida máximo, JEITA)

## **Cruce de señal o crosstalk**

95 dB o superior (MIC/LINE IN a LINE OUT, 1kHz, JEITA)

# **Requisitos del sistema informático**

Vea en la página web global de TEAC (http:// teac-global.com/) la información más actualizada acerca de los sistemas operativos admitidos.

# **Windows**

## **Sistemas operativos admitidos**

Windows 10 32 bits Windows 10 64 bits Windows 8.1 32 bits Windows 8.1 64 bits Windows 7 32 bits SP1 o posterior Windows 7 64 bits SP1 o posterior (Windows 8, Windows Vista y Windows XP no son admitidos)

### **Requisitos físicos del ordenador**

Ordenador Windows con un puerto USB 2.0

### **CPU/Velocidad del procesador**

Procesador de doble núcleo a 2 GHz o más rápido (x86)

### **Memoria**

2 GB o superior

### **CUIDADO**

*El funcionamiento de esta unidad ha sido confirmado usando ordenadores standard que cumplen con los requisitos anteriores, pero esto no garantiza que esta unidad funcione con TODOS los ordenadores que cumplan con dichos requisitos. Incluso ordenadores que cumplan con los mismos requisitos del sistema pueden tener capacidades de procesado diferentes dependiendo de su configuración y condiciones operativas.*

## **Mac**

### **Sistemas operativos admitidos**

OS X El Capitan (10.11 o posterior) OS X Yosemite (10.10 o posterior) OS X Mavericks (10.9.1 o posterior) OS X Mountain Lion (10.8.4 o posterior)

### **Requisitos físicos del ordenador**

Ordenador Apple Macintosh con un puerto USB 2.0

### **CPU/Velocidad del procesador**

Procesador de doble núcleo a 2 GHz o más rápido

### **Memoria**

2 GB o superior

# **Dispositivos Apple iOS**

Dispositivo Apple iOS que funcione con iOS 7 o posterior

# **Drivers audio admitidos**

Windows: ASIO2.0, WDM, MIDI Mac: Core Audio, Core MIDI

# **General**

## **Alimentación**

US-2x2: Desde el ordenador vía USB\* US-4x4: Adaptador de corriente exclusivo (GPE248-120200-Z, DC12V)

\*Cuando lo use con un dispositivo iOS, deberá utilizar un adaptador de corriente de diseño exclusivo para esta unidad (TASCAM PS-P520, DC5V).

### **Consumo**

US-2x2: 2.5 W  $US-4x4.5W$ 

### **Dimensiones** (anchura × altura × profundidad)

US-2x2:  $186 \times 65 \times 160$  mm US-4x4: 296  $\times$  65  $\times$  160 mm

### **Peso**

US-2x2: 1.1 kg US-4x4: 1.6 kg

### **Rango de temperaturas de funcionamiento**

 $5-35$  ° C

# **Esquema de dimensiones**

### **US-4x4**

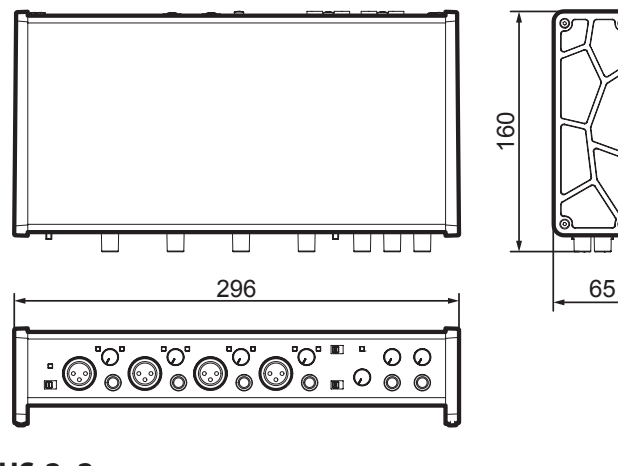

**US-2x2**

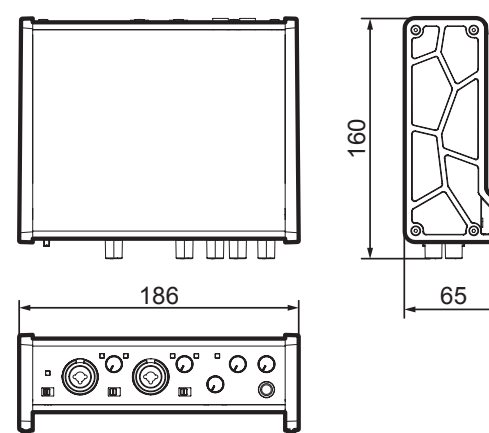

- **•** Las ilustraciones y otras imágenes mostradas aquí pueden variar con respecto a las del aparato real.
- **•** De cara a mejoras en el producto, tanto las especificaciones como el aspecto exterior están sujetos a cambios sin previo aviso.

# **Informationen zur elektromagnetischen Verträglichkeit**

Dieses Gerät wurde auf die Einhaltung der Grenzwerte gemäß der EMV-Richtlinie 2004/108/EG der Europäischen Gemeinschaft hin geprüft. Diese Grenzwerte stellen einen angemessenen Schutz gegen schädliche Funkstörungen innerhalb von Wohngebäuden sicher. Dieses Gerät arbeitet mit Hochfrequenzenergie, die ausgestrahlt werden kann, und kann bei unsachgemäßer, nicht der Anleitung des Herstellers entsprechender Installation und Verwendung Störungen des Rundfunkempfangs verursachen. Es gibt jedoch keine Garantie, daß in einer bestimmten Installation keine Störungen auftreten. Falls das Gerät nachweislich Störungen des Radio- oder Fernsehempfangs verursacht, was sich durch Aus- und Einschalten des Geräts überprüfen lässt, sollten Sie eine oder mehrere der folgenden Maßnahmen ergreifen.

- **•** Richten Sie die Empfangsantenne neu aus, oder stellen Sie sie an einem anderen Ort auf.
- **•** Vergrößern Sie den Abstand zwischen dem Gerät und dem Empfänger.
- **•** Schließen Sie das Gerät an eine Steckdose an, die mit einem anderen Stromkreis verbunden ist als die Steckdose des Empfängers.
- **•** Wenden Sie sich an Ihren Händler oder einen Fachmann für Rundfunk- und Fernsehtechnik.

## **Warnhinweis**

Änderungen oder Modifikationen am Gerät, die nicht ausdrücklich von der TEAC Corporation geprüft und genehmigt worden sind, können zum Erlöschen der Betriebserlaubnis führen.

### **Konformitätserklärung**

Wir, TEAC Europe GmbH, Bahnstraße 12, 65205 Wiesbaden-Erbenheim, Deutschland, erklären eigenverantwortlich, dass das in diesem Handbuch beschriebene Produkt die entsprechenden technischen Standards erfüllt.

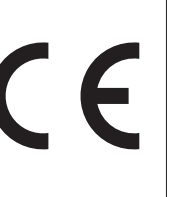

# **Wichtige Sicherheitshinweise**

- 1 Lesen Sie diese Anleitung.
- 2 Bewahren Sie diese Anleitung gut auf und geben Sie das Gerät nur mit dieser Anleitung weiter.
- 3 Beachten Sie alle Warnhinweise.
- 4 Befolgen Sie alle Anweisungen. Benutzen Sie das Gerät nur zu dem Zweck und auf die Weise, wie in dieser Anleitung beschrieben.
- 5 Betreiben Sie dieses Gerät nicht in unmittelbarer Nähe von Wasser.
- 6 Reinigen Sie dieses Gerät nur mit einem trockenen Tuch.
- 7 Versperren Sie niemals vorhandene Lüftungsöffnungen. Stellen Sie das Gerät immer nach den Anweisungen des Herstellers auf.
- 8 Stellen Sie das Gerät nicht in der Nähe von Hitze abstrahlenden Geräten (Heizlüfter, Öfen, Verstärker usw.) auf.
- 9 Unterbrechen Sie niemals den Schutzleiter des Netzsteckers und kleben Sie niemals den Schutzkontakt zu. Wenn der mitgelieferte Netzstecker nicht in Ihre Steckdose passt, ziehen Sie einen Elektrofachmann zu Rate.
- 10 Sorgen Sie dafür, dass das Netzkabel nicht gedehnt, gequetscht oder geknickt werden kann – insbesondere am Stecker und am Netzkabelausgang des Geräts – und verlegen Sie es so, dass man nicht darüber stolpern kann.
- 11 Verwenden Sie nur Zubehör oder Zubehörteile, die der Hersteller empfiehlt.
- 12 Verwenden Sie nur Wagen, Ständer, Stative, Halter oder Tische, die vom Hersteller empfohlen oder mit dem Gerät verkauft werden. Wenn Sie einen Wagen verwenden, bewegen Sie ihn

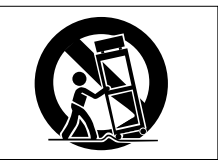

vorsichtig, so dass er nicht umstürzen und Sie verletzen kann.

- 13 Ziehen Sie den Netzstecker bei Gewitter oder wenn Sie das Gerät längere Zeit nicht benutzen.
- 14 Lassen Sie Wartungsarbeiten und Reparaturen nur vom qualifizierten Fachpersonal des Kundendienstes ausführen. Bringen Sie das Gerät zum Kundendienst, wenn es Regen oder Feuchtigkeit ausgesetzt war, wenn Flüssigkeit oder Fremdkörper hinein gelangt sind, wenn es heruntergefallen ist oder nicht normal funktioniert oder wenn das Netzkabel beschädigt ist.
- **•** Benutzen Sie das Gerät nicht mehr, bis es repariert wurde.
- **•** Stellen Sie das Gerät in der Nähe einer gut erreichbaren Steckdose auf. Es muss jederzeit möglich sein, den Netzstecker zu ziehen, um das Gerät vom Stromnetz zu trennen.
- **•** Zum Schutz vor Hörschäden: Denken Sie immer daran, dass hohe Lautstärkepegel Ihr Gehör schädigen können.

## **VORSICHT**

- **•** Stellen Sie das Gerät niemals so auf, dass es nass werden kann.
- **•** Stellen Sie niemals mit Flüssigkeit gefüllte Behälter (Vasen, Kaffeetassen usw.) auf dieses Gerät.
- **•** Stellen Sie dieses Gerät nicht an einem räumlich beengten Ort ohne Luftzirkulation auf.
	- *TASCAM US-2x2/US-4x4 Benutzerhandbuch 45*

# **Angaben zur Umweltverträglichkeit und zur Entsorgung**

**•** Wenn ein Symbol einer durchgestrichenen Mülltonne auf einem Produkt, der Verpackung und/oder der begleitenden Dokumentation angebracht ist, unterliegt dieses Produkt den europäischen Richtlinien 2002/96/EC und/oder 2006/66/EC sowie nationalen Gesetzen zur Umsetzung

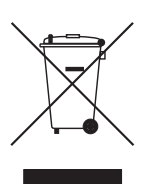

dieser Richtlinien.

- **•** Richtlinien und Gesetze schreiben vor, dass Elektro- und Elektronik-Altgeräte nicht in den Hausmüll (Restmüll) gelangen dürfen. Um die fachgerechte Entsorgung, Aufbereitung und Wiederverwertung sicherzustellen, sind Sie verpflichtet, Altgeräte über staatlich dafür vorgesehene Stellen zu entsorgen.
- **•** Durch die ordnungsgemäße Entsorgung solcher Geräte leisten Sie einen Beitrag zur Einsparung wertvoller Rohstoffe und verhindern potenziell schädliche Auswirkungen auf die menschliche Gesundheit und die Umwelt, die durch falsche Abfallentsorgung entstehen können. Die Entsorgung ist für Sie kostenlos.
- **•** Weitere Informationen zur Wertstoffsammlung und Wiederverwertung von Altgeräten erhalten Sie bei Ihrer Stadtverwaltung, dem für Sie zuständigen Abfallentsorgungsunternehmen oder der Verkaufsstelle, bei der Sie das Produkt erworben haben.

# **Angaben zum Stromverbrauch**

Dieses Gerät verbraucht auch dann eine geringe Menge Strom, wenn es mit dem Stromnetz verbunden und ausgeschaltet ist.

# **Inhaltsverzeichnis**

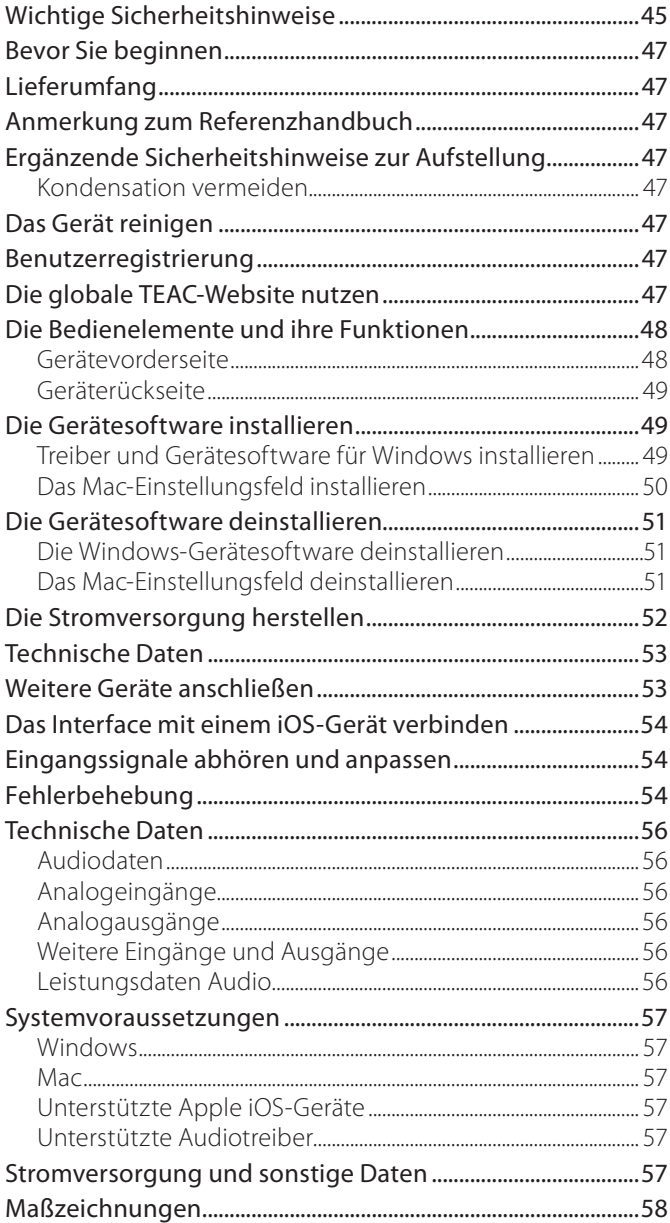

# **Bevor Sie beginnen**

Danke, dass Sie sich für das USB-Audio-/MIDI-Interface Tascam US-2x2 beziehungsweise US-4x4 entschieden haben.

Bevor Sie das Gerät anschließen und benutzen, empfehlen wir Ihnen, dieses Handbuch aufmerksam durchzulesen. Nur so ist sichergestellt, dass Sie verstehen, wie man es einrichtet, andere Geräte anschließt, und wie man auf die Funktionen zugreift. Bewahren Sie dieses Handbuch gut auf, und geben Sie es immer zusammen mit dem US-2x2/US-4x4 weiter, da es zum Gerät gehört.

Im Fall eines Datenverlusts auf anderen Geräten (Festplatten, optischen Discs usw.), die zusammen mit diesem Gerät betrieben werden, übernimmt Tascam keine Verantwortung für die Wiederherstellung der Daten und lehnt gleichzeitig Schadenersatz in jedweder Form ab.

#### **Bevor Sie das Gerät mit einem Computer verbinden, müssen Sie zunächst den entsprechenden Treiber herunterladen und auf dem Computer installieren.**

# **Lieferumfang**

Zum Lieferumfang dieses Produkts gehören die unten aufgeführten Bestandteile.

Bewahren Sie das Verpackungsmaterial für einen eventuellen Transport auf.

Sollte etwas fehlen oder auf dem Transport beschädigt worden sein, wenden Sie sich bitte umgehend an Ihren Händler.

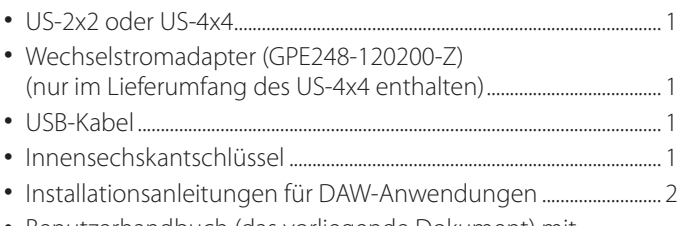

**•** Benutzerhandbuch (das vorliegende Dokument) mit Garantiehinweisen............................................................................................... 1

### **VORSICHT**

*Verwenden Sie ausschließlich den zum Lieferumfang gehörenden Wechselstromadapter (GPE248-120200-Z) mit dem US-4x4. Verwenden Sie den zum Lieferumfang gehörenden Wechselstromadapter niemals mit anderen Geräten. Andernfalls bestehen Brand- und Stromschlaggefahr und die Gefahr von Sachschäden.*

# **Anmerkung zum Referenzhandbuch**

Dieses Handbuch erklärt die wichtigsten Funktionen des Geräts. Eine vollständige Beschreibung aller Funktionen stellt das Referenzhandbuch bereit.

Links zur digitalen Version dieses Benutzerhandbuchs und des Referenzhandbuchs finden Sie auf der globalen TEAC-Website (http://teac-global.com/) oder auf der deutschen Website (http://tascam.de/).

# **Ergänzende Sicherheitshinweise zur Aufstellung**

- **•** Der zulässige Betriebstemperaturbereich für dieses Gerät beträgt 5–35 °C.
- **•** Stellen Sie das Gerät nicht an den im Folgenden bezeichneten Orten auf. Andernfalls könnte sich die Klangqualität und/oder es könnten Fehlfunktionen auftreten.
	- **•** Orte, die dauerhaft Erschütterungen ausgesetzt sind,
	- **•** Orte mit direkter Sonneneinstrahlung (z. B. Fenster),
	- **•** in der Nähe von Heizgeräten oder an anderen Orten, an denen hohe Temperaturen herrschen,
	- **•** Orte mit Temperaturen unter dem Gefrierpunkt,
	- **•** sehr feuchte oder schlecht belüftete Orte,
	- **•** Orte mit hoher Staubkonzentration.
- **•** Legen Sie keine Gegenstände auf das Gerät, um eine ausreichende Wärmeabfuhr zu gewährleisten.
- **•** Stellen Sie das Gerät nicht auf einen Leistungsverstärker oder andere Hitze erzeugende Geräte.

# **Kondensation vermeiden**

Es besteht die Gefahr, dass sich Kondenswasser bildet, wenn Sie das Gerät aus einer kalten Umgebung in eine warme Umgebung bringen, in einem schnell beheizbaren Raum einsetzen oder anderen plötzlichen Temperaturschwankungen aussetzen.

Um dies zu vermeiden, lassen Sie das Gerät ein bis zwei Stunden stehen, bevor Sie es einschalten.

# **Das Gerät reinigen**

Verwenden Sie zum Reinigen des Geräts ein trockenes, weiches Tuch. Benutzen Sie niemals Reinigungstücher, Benzin, Verdünnung, Alkohol oder andere Chemikalien zur Reinigung. Diese können die Oberfläche des Geräts angreifen oder Farbveränderungen hervorrufen.

# **Benutzerregistrierung**

Wenn Sie in den USA wohnen, registrieren Sie sich bitte als Benutzer auf der Tascam-Website unter http://tascam.com/.

# **Die globale TEAC-Website nutzen**

Sie können Dokumente für dieses und andere Tascam-Produkte von der globalen TEAC-Website herunterladen (http://teac-global.com/).

Wählen Sie dort im Bereich "TACAM Downloads" die gewünschte Sprache aus, um die entsprechende Downloadseite aufzurufen.

# **Gerätevorderseite**

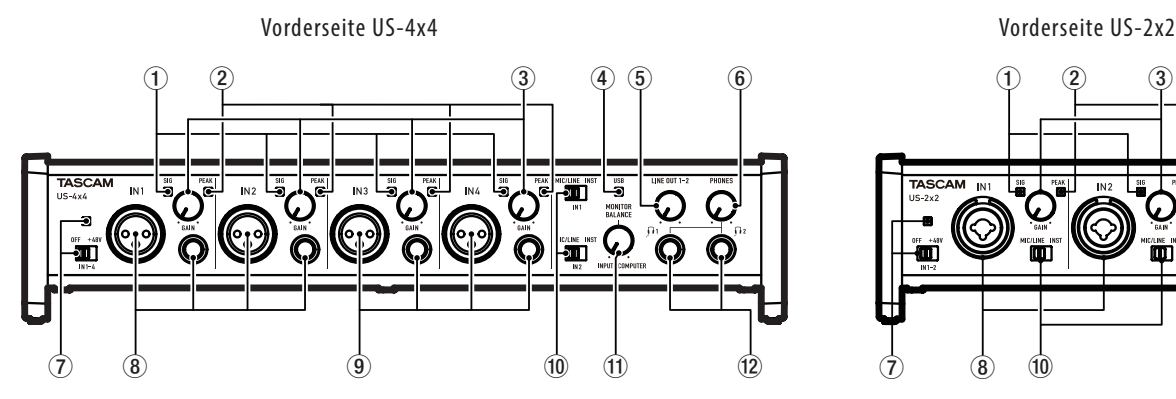

### 1 **SIG-Lämpchen**

Die **SIG**-Lämpchen leuchten grün auf, sobald der Signalpegel am entsprechenden Eingang **IN1/IN2** (und **IN3/IN4** beim US-4x4) nach der Umwandlung in ein Digitalsignal einen Wert von –32 dBFS erreicht.

### 2 **PEAK-Lämpchen**

Die **PEAK**-Lämpchen leuchten rot auf, sobald ein Eingangssignal am entsprechenden Eingang **IN1/IN2** (und **IN3/IN4** beim US-4x4) nach der Umwandlung in ein Digitalsignal einen Wert von –1 dBFS oder höher erreicht und damit zu übersteuern droht.

### 3 **GAIN-Regler**

Mit diesen Reglern passen Sie den jeweiligen Eingangspegel der Eingänge **IN1/IN2** (und **IN3/IN4** beim US-4x4) an.

#### 4 **USB-Lämpchen**

Leuchtet, wenn eine USB-Verbindung mit dem Computer besteht.

#### 5 **LINE OUT-Regler**

Mit diesem Regler stellen Sie den Pegel an den **LINE OUT**-Buchsen **1** und **2** ein.

### 6 **PHONES-Regler**

Mit dem **PHONES**-Regler passen Sie den Pegel des Kopfhörersignals an (beim US-4x4 beeinflusst der Regler das Signal an beiden Buchsen **1** und **2**).

## **VORSICHT**

*Senken Sie den Pegel mit dem* **PHONES***-Regler vollständig ab, bevor Sie einen Kopfhörer anschließen. Andernfalls kann es zu plötzlichen, extrem lauten Geräuschen kommen, die Ihr Gehör oder Ihre Geräte schädigen.*

## 7 **Schalter und Lämpchen für Phantomspeisung**

Hier schalten Sie die Phantomspeisung (+48 Volt) für die Eingänge **IN1/IN2** (und **IN3/IN4** beim US-4x4) ein oder aus. Das Lämpchen leuchtet, wenn sich der Schalter in der Stellung **+48V** befindet.

#### 8 **IN1/IN2 (BALANCED/UNBALANCED)-Buchsen (symmetrisch/unsymmetrisch)**

Diese Eingänge sind beim US-2x2 als Kombibuchsen ausgeführt (XLR, symmetrisch und Klinke symmetrisch/ unsymmetrisch). Das US-4x4 verfügt über getrennte XLRund Klinkenbuchsen.

Verwenden Sie die **MIC/LINE INST**-Schalter auf der Gerätefront, um bei den XLR/TRS-Kombibuchsen (US-2x2) und

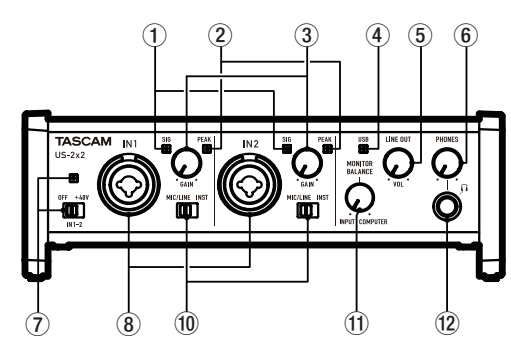

den Klinkenbuchsen (US-4x4) zwischen symmetrischen Eingängen für Mikrofone und Linesignale (**MIC/LINE**) und unsymmetrischen Eingängen für Instrumente (**INST**) zu wählen.

#### 9 **IN3/IN4 (BALANCED)-Buchsen (symmetrisch) (nur US-4x4)**

Dies sind Analogeingänge über XLR-Buchsen beziehungsweise symmetrische Klinkenbuchsen.

### **Wichtig**

*Beim US-4x4 gibt es für die Eingänge* **IN1***–***IN4** *(*8*,* 9*) jeweils zwei Buchsen (XLR und TRS). Sie können immer nur eine der beiden Buchsen eines Kanals nutzen, also entweder die XLR-Buchse oder die Klinkenbuchse. Wenn mehrere Signalquellen zur gleichen Zeit angeschlossen sind, kann das Gerät keines der Signale ordnungsgemäß verarbeiten.*

#### 0 **MIC/LINE INST-Schalter**

Stellen Sie diese Schalter entsprechend der an den Buchsen **IN1/IN2** angeschlossenen Signalquellen ein. Schieben Sie den Schalter in die Stellung **MIC/LINE**, wenn Sie elektronische Musikinstrumente, Audioplayer, Mikrofone andere Audiogeräte angeschlossen haben. Schieben Sie ihn in die Stellung **INST**, wenn Sie eine elektrische Gitarre, einen elektrischen Bass oder ein anderes Gerät mit hoher Impedanz angeschlossen haben.

### **(1) MONITOR BALANCE-Regler**

Mit diesem Regler passen Sie die Balance zwischen der Mischung der vom Computer zurückgeführten Signale und der Mischung der Signale, die über die Eingangsbuchsen ins Gerät gelangen, an.

#### w **Kopfhörerausgang**

Verbinden Sie Ihre Kopfhörer mit der **PHONES**-Buchse (US-2x2) beziehungsweise der **1**- oder **2**-Buchse (US-4x4). An diesen Anschlüssen wird dasselbe Signal ausgegeben wie an den **LINE OUT**-Buchsen **1** und **2**. Um Kopfhörer mit Miniklinkenstecker anzuschließen, verwenden Sie einen geeigneten Adapter.

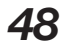

# **Geräterückseite**

Rückseite US-4x4 Rückseite US-2x2

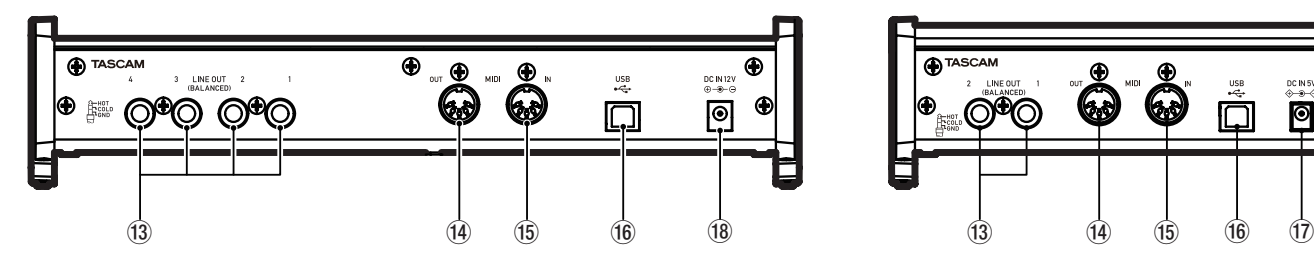

### e **LINE OUT (BALANCED)-Buchsen (symmetrisch)**

Diese symmetrischen Klinkenbuchsen stellen Ihnen analoge Lineausgänge zur Verfügung. Welches Signal an den Ausgangsbuchsen LINE OUT 1–2 (US-4x4: LINE OUT 1–4) ausgegeben werden soll, können Sie im Einstellungsfeld festlegen. Einzelheiten dazu finden Sie unter "5 Audioausgänge" in Kapitel "6 – Das Einstel-

lungsfeld nutzen" des Referenzhandbuchs.

#### $(14)$  **MIDI OUT-Buchse**

5-polige DIN-Buchse für die Ausgabe von MIDI-Signalen (entsprechend MIDI-Spezifikation).

### t **MIDI IN-Buchse**

5-polige DIN-Buchse für den Empfang von MIDI-Signalen (entsprechend MIDI-Spezifikation)

# **Die Gerätesoftware installieren**

Bevor Sie das Interface nutzen können, müssen Sie die passende Software für das Interface auf dem verwendeten Computer installieren. Laden Sie die Software für das Betriebssystem, das Sie verwenden, von der globalen TEAC-Website (http://teac-global.com/) oder direkt von der deutschsprachigen Website (http://tascam.de/) herunter.

- **•** Bei der Installation der Gerätesoftware auf einem Windows-Computer werden der Windows-Treiber und der Software-Mixer installiert.
- **•** Auf einem Mac dagegen enthält die Gerätesoftware nur das Mac-Einstellungsfeld. Als Treiber wird der Standardtreiber des Betriebssystems genutzt.
- **•** Bei einem iOS-Gerät wird der Standardtreiber des Betriebssystems genutzt. Hier muss keinerlei Software installiert werden.

### **Wichtig**

*Bevor Sie mit der Installation beginnen, beenden Sie alle anderen Anwendungen.*

# **Treiber und Gerätesoftware für Windows installieren**

Um die Gerätesoftware für einen Windows-Computer zu installieren, führen Sie die weiter unten aufgeführten Schritte aus. Dabei wird auch die Anwendung "TASCAM US-2x2 & US-4x4 Software Mixer" installiert, die Ihnen die folgenden zusätzlichen Funktionen bietet:

- **•** Gleichzeitige Wiedergabe mit ASIO/WDM-Software
- **•** Modus für Livesendungen über das Internet mit Loopback-Funktion
- **•** Möglichkeit, eine externe ASIO-Effektanwendung für Internet-Karaoke einzubinden (Effekte nicht enthalten)

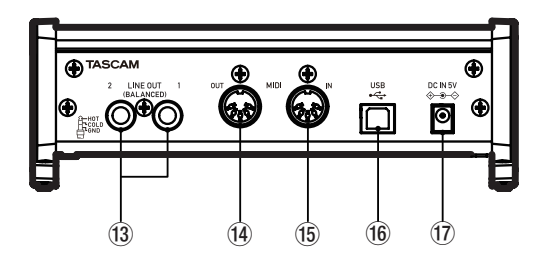

### y **USB-Anschluss**

Nutzen Sie das zum Lieferumfang gehörende USB-Kabel, um das Interface mit einem Computer oder einem iOS-Gerät zu verbinden. (USB-2.0-Anschluss)

### u **DC IN 5V-Anschluss (nur US-2x2)**

Um das Interface zusammen mit einem iOS-kompatiblen Gerät zu verwenden, schließen Sie hier den als Zubehör erhältlichen 5-Volt-Wechselstromadapter TASCAM PS-P520 an.

### i **DC IN 12V-Anschluss (nur US-4x4)**

Schließen Sie hier den zum Lieferumfang gehörenden 12-Volt-Wechselstromadapter (GPE12-120200-Z) an.

**•** Verschiedene Möglichkeiten der Pegelanpassung, die praktisch sind für Liveübertragungen ins Internet

## **Wichtig**

- **•** *Schließen Sie in jedem Fall zuerst die unten beschriebene Installation ab, bevor Sie das Interface zum ersten Mal via USB mit dem Computer verbinden.*
- **•** *Falls Sie das Interface bereits über das USB-Kabel mit dem Computer verbunden haben und Windows den Hardwareassistenten startet, brechen Sie den Vorgang ab. Ziehen Sie anschließend das USB-Kabel heraus.*
- **1. Laden Sie die aktuelle Windows-Software von der globalen TEAC-Website (http://teac-global.com/) oder direkt von der deutschsprachigen Website (http:// tascam.de/) herunter. Speichern Sie die Datei auf dem Computer, den Sie mit dem Interface verwenden wollen.**
- **2. Entpacken Sie die Software (Zip-Datei) auf den Desktop oder in ein beliebiges Verzeichnis.**
- **3. Doppelklicken Sie in dem Ordner, der beim Entpacken**  angelegt wurde, auf die Datei "TASCAM\_US- 2x2\_4x4\_ **Mixer\_x.xx.exe" (x.xx steht für die Versionsnummer).** Die Installation beginnt.
- **4. Wenn ein Fenster mit einem Sicherheitshinweis oder der Benutzerkontensteuerung erscheint, klicken Sie auf**  "Ausführen" beziehungsweise "Ja".

**5. Wenn der Installations-Assistent erscheint, klicken Sie**  auf die Schaltfläche "Weiter".

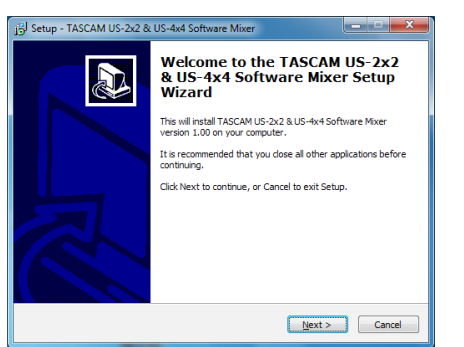

**6. Lesen Sie sich die Lizenzvereinbarung durch. Wenn Sie damit einverstanden sind, wählen Sie die Option Ich nehme die Lizenzvereinbarung an. Klicken Sie auf "Fortfahren".**

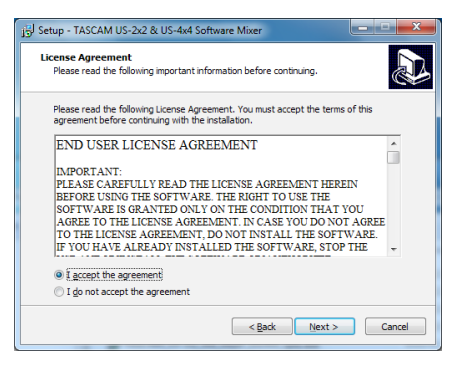

**7.** Klicken Sie auf "Installieren".

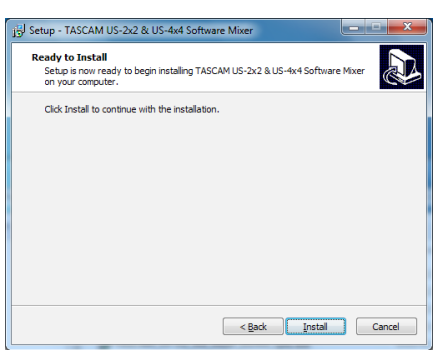

**8. Wenn die folgende Sicherheitsabfrage erscheint,**  klicken Sie auf "Installieren", um die Installation zu **starten.**

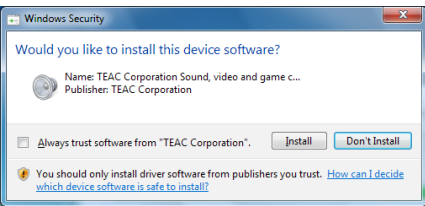

Das folgende Fenster erscheint, wenn die Installation abgeschlossen ist. Klicken Sie auf die Schaltfläche "Fertigstellen".

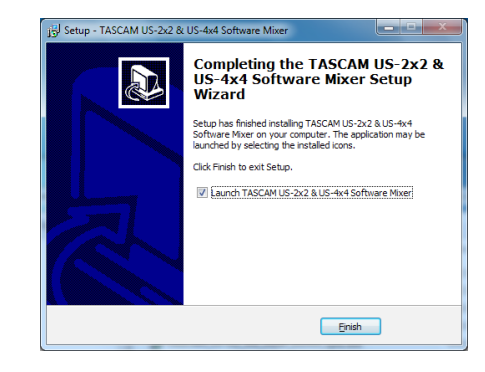

Das Installationsprogramm wird beendet, und der Software-Mixer startet.

## **Wichtig**

*Wenn Sie das Gerät nach der Treiberinstallation zum ersten Mal mit dem Computer verbinden, installiert dieser den Gerätetreiber. Es kann eine Weile dauern, bis das Gerät erkannt wird, weil hierzu auch Windows-Update durchsucht wird. Wenn der Computer das Interface auch nach längerer Zeit nicht erkennt, rufen Sie das Treiberinstallationsfenster im Anzeigebereich rechts unten auf dem Bildschirm auf. Klicken Sie dort auf "Treibersuche mit Windows Update überspringen", um die Suche zu stoppen.*

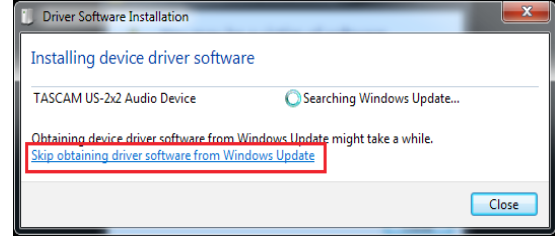

# **Das Mac-Einstellungsfeld installieren**

### **Anmerkung**

- **•** *Installieren Sie in jedem Fall zuerst das Einstellungsfeld, bevor Sie das Interface zum ersten Mal via USB mit dem Computer verbinden.*
- **•** *Je nachdem, welche Gatekeeper-Optionen ausgewählt sind, erscheint während der Installation möglicherweise eine Meldung. Einzelheiten zu Gatekeeper entnehmen Sie bitte dem Abschnitt "Anmerkung zu Gatekeeper" in Kapitel "3 – Installation" des Referenzhandbuchs.*
- **1. Laden Sie das aktuelle Einstellungsfeld für das Betriebssystem, das Sie verwenden, von der globalen TEAC-Website (http://teac-global.com/) oder direkt von der deutschsprachigen Website (http://tascam.de/) herunter.**
- **2. Speichern Sie die Datei auf dem Computer, den Sie mit dem Interface verwenden wollen.**
- **3. Doppelklicken Sie auf die Zip-Datei, um das Disk-Image des Einstellungsfelds zu entpacken.**

**4. Doppelklicken Sie auf das Disk-Image des Einstel**lungsfelds ("US-2x2\_US-4x4 Driver Installer.dmg") und **anschließend auf die Datei "US-2x2\_US-4x4 Installer.pkg" in dem geöffneten Ordner.**

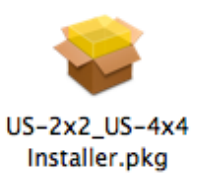

#### **Anmerkung**

*Je nach den Einstellungen auf Ihrem Computer wird die heruntergeladene Datei möglicherweise automatisch entpackt. In diesem Fall entfällt der Schritt des Entpackens von Hand.*

**5. Wenn der Installations-Assistent erscheint, klicken Sie**  auf die Schaltfläche "Weiter".

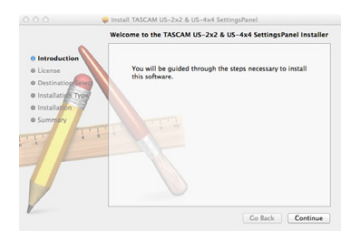

**6. Wählen Sie die gewünschte Sprache aus und klicken**  Sie auf "Weiter".

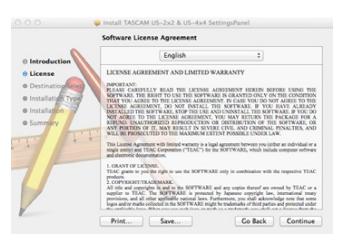

7. Klicken Sie auf die Schaltfläche "Lizenz lesen" und lesen **Sie die Lizenzvereinbarung. Wenn Sie damit einver**standen sind, klicken Sie auf "Ich stimme zu".

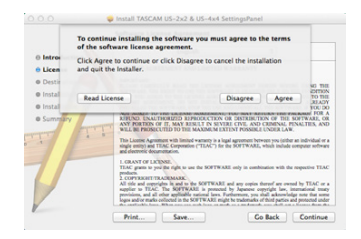

- 8. Klicken Sie auf die Schaltfläche "Weiter".
- 9. Klicken Sie nun auf die Schaltfläche "Installieren", um **die Installation zu starten.**

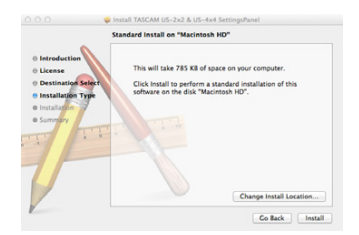

Das folgende Fenster erscheint, wenn die Installation abgeschlossen ist.

10. Klicken Sie auf die Schaltfläche "Schließen".

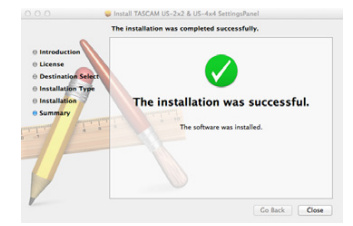

# **Die Gerätesoftware deinstallieren**

### **Anmerkung**

*Normalerweise ist es nicht notwendig, die Gerätesoftware von Ihrem Computer zu entfernen. Falls aber ein Problem auftritt oder Sie das Interface nicht mehr weiter mit dem Computer nutzen wollen, gehen Sie wie im Folgenden beschrieben vor.*

# **Die Windows-Gerätesoftware deinstallieren**

Deinstallation über die Windows-Systemsteuerung

- **1. Klicken Sie auf das Startmenü und starten Sie die Systemsteuerung.**
- **2. Wählen Sie darin den Eintrag Programme und Funktionen.**

### **Anmerkung**

- **•** *In Windows 10 klicken Sie mit der rechten Maustaste auf das Startsymbol und dann auf "Systemsteuerung".*
- **•** *In Windows 8.1 klicken Sie auf die Schaltfläche unten links auf dem Startbildschirm. Klicken Sie auf der Seite "Apps" auf "Systemsteuerung".*
- **3. Wählen Sie nacheinander "TASCAM US-2x2 & US-4x4**  Driver" und "TASCAM US-2x2 & US-4x4 Software Mixer" und klicken Sie jeweils auf "Deinstallieren".
- **4. Folgen Sie dann den Anweisungen auf Ihrem Bildschirm.**

# **Das Mac-Einstellungsfeld deinstallieren**

Löschen Sie den Eintrag "US-2x2\_US-4x4\_Settings Panel" aus dem Ordner "Anwendungen". Die Deinstallation ist damit abgeschlossen.

# **Die Stromversorgung herstellen**

## **VORSICHT**

*Verwenden Sie ausschließlich den vorgesehenen Wechselstromadapter für das jeweilige Interface: GPE248-120200-Z für das US-4x4 beziehungsweise TASCAM PS-P520 für das US-2x2. Die Verwendung eines anderen Adapters kann zu Fehlfunktionen führen, und es besteht Brand- oder Stromschlaggefahr.*

## **Den Stecker des Wechselstromadapters wechseln (nur US-4x4)**

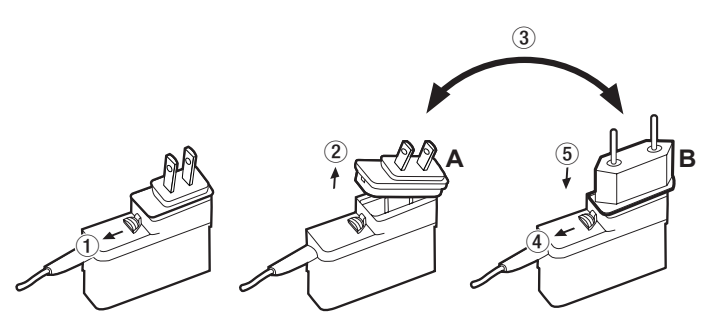

- **1. Schieben Sie die Verriegelung am Wechselstromadapter in Pfeilrichtung.**
- **2. Ziehen Sie den Steckereinsatz heraus.**
- **3. Ersetzen Sie ihn durch den jeweils anderen Steckereinsatz (A oder B).**
- **4. Schieben Sie erneut die Verriegelung am Wechselstromadapter in Pfeilrichtung.**
- **5. Setzen Sie den Steckereinsatz ein.**

Damit ist der Vorgang abgeschlossen.

Vergewissern Sie sich noch einmal, dass der Stecker gerade und fest sitzt, und verbinden Sie den Wechselstromadapter anschließend mit einer in der Nähe befindlichen Steckdose.

#### **VORSICHT**

*Verwenden Sie den Adapter keinesfalls, wenn dieser offensichtlich nicht korrekt zusammengesetzt oder beschädigt ist. Andernfalls besteht Brand- oder Stromschlaggefahr. Wenden Sie sich im Schadensfall an Ihren Händler oder ein Tascam-Servicecenter.*

**US-4x4**

- **1. Verbinden Sie den Gleichstromstecker des mitgelieferten Wechselstromadapters (GPE248-120200-Z) wie in der Abbildung gezeigt mit dem Anschluss DC IN 12V des US-4x4.**
- **2. Verbinden Sie den Wechselstromadapter mit einer nahe liegenden Steckdose.**

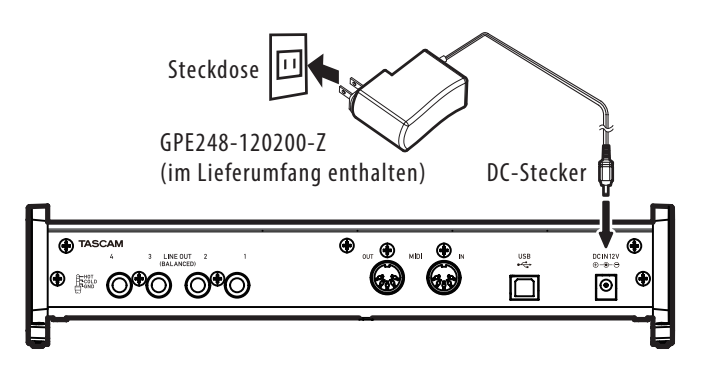

#### **US-2x2**

Wenn das US-2x2 mit einem Computer verbunden ist, wird es über die USB-Verbindung mit Strom versorgt. Eine separate Stromversorgung ist in diesem Fall also nicht erforderlich. Wenn Sie das Interface dagegen mit einem iOS-Gerät oder ohne bestehende USB-Verbindung verwenden, müssen Sie den für das Gerät vorgesehenen 5-Volt-Wechselstromadapter (TASCAM PS-P520) nutzen. Verbinden Sie in diesem Fall das Interface mithilfe des Adapters mit einer Steckdose, wie unten gezeigt.

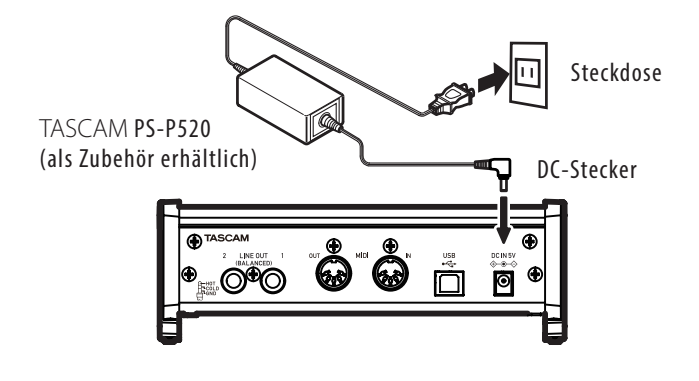

# **Technische Daten**

## 8 **Windows**

Wählen Sie in Windows "Start" > "Alle Programme" > "TASCAM" > "TASCAM US-2x2 & US-4x4 Software Mixer".

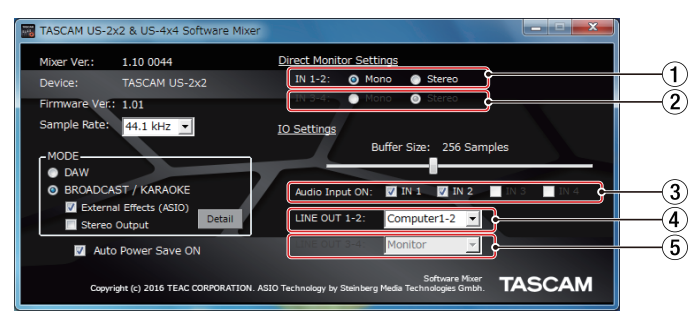

#### Einstellungen des Software-Mixers

### 8 **Mac OS**

Wählen Sie im Ordner "Anwendungen" den Eintrag "TASCAM US-2x2 & US-4x4 Settings Panel".

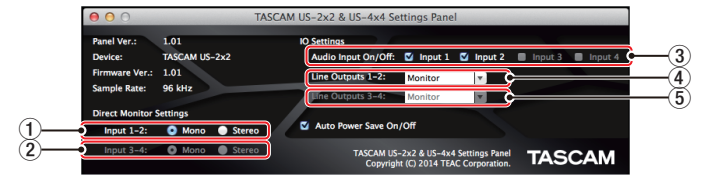

Das Mac-Einstellungsfeld

- 1 **Einstellungen für das Direktabhören der Eingänge 1-2** Wählen Sie hier, ob Sie das Signal an den Eingängen **IN1/ IN2** in **Mono** oder **Stereo** abhören wollen.
- 2 **Einstellungen für das Direktabhören der Eingänge 3-4 (nur US-4x4)**

Wählen Sie hier, ob Sie das Signal an den Eingängen **IN3/ IN4** in **Mono** oder **Stereo** abhören wollen.

#### 3 **Audioeingänge ein/aus**

Hier können Sie jeden Eingangskanal unabhängig ein- oder ausschalten.

#### 4 **Audioausgabe der Kanäle 1-2**

Wählen Sie hier, welches Signal jeweils an den Ausgangsbuchsen **LINE OUT (BALANCED) 1/2** und **PHONES** ( **1** und **2** auf dem US-4x4) ausgegeben werden soll.

Auswahlmöglichkeiten:

Monitor: Alle an den Eingangsbuchsen anliegenden Signale werden mit den vom Computer über USB empfangenen Signalen zu einer Stereomischung summiert und ausgegeben. Computer 1-2: Nur die vom Computer über USB empfan-

genen Signalen werden ausgegeben.

Computer 3-4: Nur die vom Computer über USB empfangenen Signalen werden ausgegeben (nur US-4x4).

5 **Audioausgabe der Kanäle 3-4 (nur US-4x4)** Wählen Sie hier, welches Signal an den Ausgangsbuchsen **LINE OUT (BALANCED) 3/4** ausgegeben werden soll.

#### Auswahlmöglichkeiten:

Monitor: Alle an den Eingangsbuchsen anliegenden Signale werden mit den vom Computer über USB empfangenen Signalen zu einer Stereomischung summiert und ausgegeben. Computer 1-2: Nur die vom Computer über USB empfangenen Signalen werden ausgegeben.

Computer 3-4: Nur die vom Computer über USB empfangenen Signalen werden ausgegeben (nur US-4x4). Einzelheiten zu den anderen Einstellungen finden Sie im Abschnitt "Das Einstellungsfeld" im Kapitel "6 – Das Einstellungsfeld nutzen" des Referenzhandbuchs.

# **Weitere Geräte anschließen**

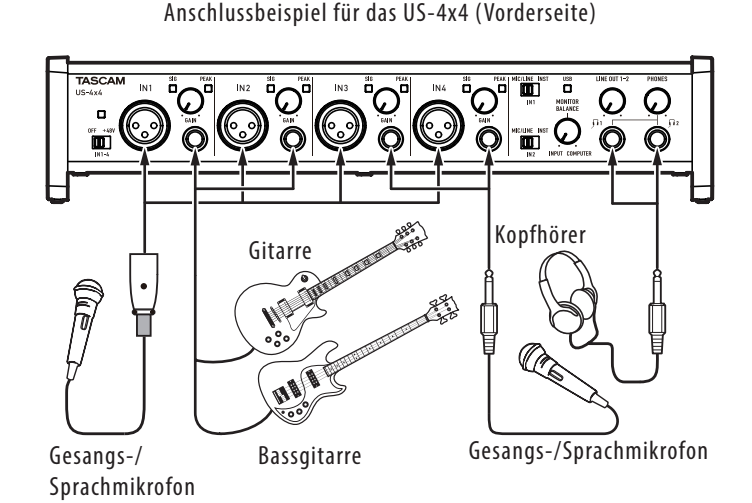

Anschlussbeispiel für das US-4x4 (Rückseite)

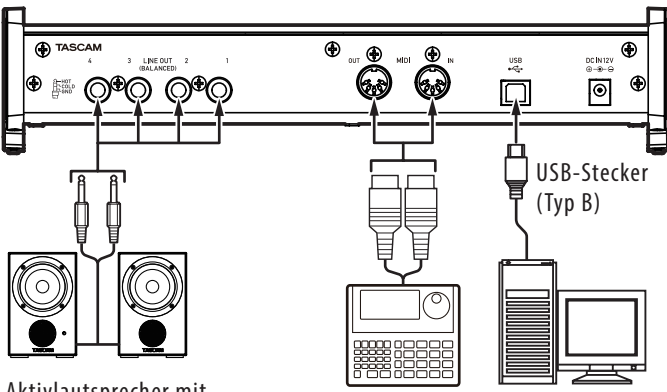

Aktivlautsprecher mit symmetrischen Anschlüssen Drumcomputer Computer

**VORSICHT**

- **•** *Schalten Sie immer alle Geräte aus (oder auf Standby), bevor Sie Kabelverbindungen herstellen oder trennen.*
- **•** *Die Phantomspeisung des US-2x2 wirkt sich auf beide Eingangskanäle gleichzeitig aus. Schalten Sie die Phantomspeisung nur dann ein, wenn Sie Kondensatormikrofone verwenden, die Phantomspeisung benötigen.*
- **•** *Schalten Sie die Phantomspeisung nur ein (Schalter in Stellung +48V), wenn Sie ein Kondensatormikrofon verwenden, das auch Phantomspeisung benötigt. Dynamische Mikrofone oder Mikrofone, die keine Phantomspeisung benötigen, oder das Interface selbst könnten sonst beschädigt werden.*
- **•** *Schalten Sie die Phantomspeisung aus, bevor Sie Mikrofonverbindungen herstellen oder trennen. Andernfalls kann es zu lauten Geräuschen kommen, die Ihr Gehör oder Ihre Geräte schädigen können.*
- **•** *Bevor Sie die Phantomspeisung ein- oder ausschalten, stellen Sie die Regler* **LINE OUT** *und* **PHONES** *auf ihren kleinsten Wert. Abhängig von den angeschlossenen Mikrofonen könnten sonst plötzliche laute Geräusche in*

*Ihrer Abhöranlage oder in Ihrem Kopfhörer auftreten, die Ihr Gehör oder Ihre Geräte schädigen.*

- **•** *Wenn Sie Kondensatormikrofone, die Phantomspeisung benötigen, und dynamische Mikrofone zusammen verwenden, achten Sie darauf, dass die dynamischen Mikrofone über symmetrische Kabel angeschlossen sind. Unsymmetrisch angeschlossene dynamische Mikrofone können nur bei ausgeschalteter Phantomspeisung verwendet werden.*
- **•** *Ebenso werden manche Bändchenmikrofone irreparabel beschädigt, wenn sie mit Phantomspeisung versorgt werden. Wenn Sie unsicher sind, lassen Sie die Phantomspeisung für Ihr Bändchenmikrofon ausgeschaltet.*

# **Das Interface mit einem iOS-Gerät verbinden**

- **•** US-2x2: Sie benötigen einen Lightning-auf-USB-Kameraadapter von Apple und den Wechselstromadapter TASCAM PS-P520 (als Zubehör erhältlich).
- **•** US-4x4: Sie benötigen einen Lightning-auf-USB-Kameraadapter von Apple.

# **Eingangssignale abhören und anpassen**

Analoge Audiosignale von Mikrofonen, Gitarren, Keyboards oder anderen Audiogeräten können mit dem Interface in Digitalsignale umgewandelt und über die USB-Verbindung an Ihren Computer geleitet werden.

Die Merkmale des Interface ermöglichen es Ihnen, Einfluss auf die Signale zu nehmen, die an den Computer geleitet werden. Darüber hinaus können Sie Aktivlautsprecher oder Kopfhörer anschließen, um eine Mischung der in das Gerät eingehenden und der von Ihrem Computer zurückgeführten Audiosignale abzuhören.

Nutzen Sie während dem Abhören die Bedienelemente auf der Gerätevorderseite, um die Eingangssignale zu beeinflussen.

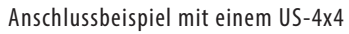

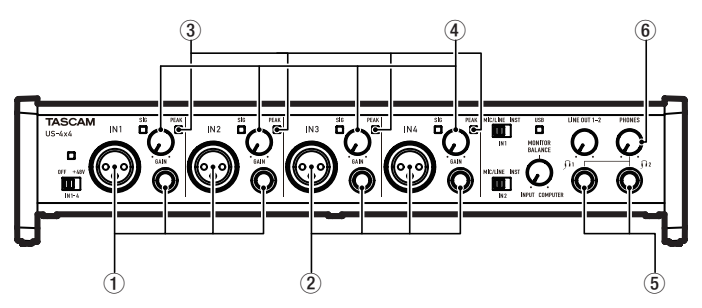

- **1. Nutzen Sie die GAIN-Regler (**4**), um die Pegel der analogen Eingangssignale an den Buchsen IN1/IN2 (**1**) oder IN3/IN4 (**2**, nur US-4x4) so anzupassen, dass die PEAK-Lämpchen (**3**) rechts oberhalb der Knöpfe gerade nicht aufleuchten.**
- **2. Um mit einem Kopfhörer abzuhören, verbinden Sie diesen mit der PHONES-Buchse (**5**).**
- **3. Den Kopfhörerpegel passen Sie mit dem PHONES-Regler (**6**) an.**

# **Anmerkung**

*Wenn das Eingangssignal nicht über den Kopfhörerausgang oder die* **LINE OUT (BALANCED)***-Buchsen ausgegeben wird, überprüfen Sie die Stellung des* **MONITOR BALANCE***-Reglers auf der Gerätefront sowie die Einstellung unter "Line Outputs" auf dem Einstellungsfeld.*

# **Fehlerbehebung**

Wenn Sie Ihr Interface nicht wie vorgesehen nutzen können, obwohl Sie es wie in diesem Handbuch beschrieben eingerichtet haben, finden Sie in diesem Kapitel einige Lösungsvorschläge.

Sollten Sie das Problem auch dann nicht beheben können, wenden Sie sich bitte an den Tascam-Support. Beschreiben Sie Ihr Problem genau, und geben Sie außerdem die unten stehenden Informationen zu Ihrer Arbeitsumgebung an.

#### **Informationen zu Ihrem Computer**

- **•** Hersteller/Marke des Computers
- **•** Modell
- **•** Prozessor (CPU)
- **•** Arbeitsspeicher (RAM)
- **•** Betriebssystem
- **•** Genutzte Anwendungen
- **•** Art der Antivirus-Software auf dem Computer
- **•** WLAN in Betrieb (ja/nein)

Die Kontaktadressen finden Sie auf Seite 2 dieses Handbuchs.

# 8 **Die Gerätesoftware lässt sich nicht installieren.**

**1. Überprüfen Sie, welches Betriebssystem Sie verwenden.**

Das verwendete Betriebssystem ist möglicherweise nicht kompatibel mit der Software, die Sie installieren möchten. Sehen Sie noch einmal nach, mit welchen Betriebssystemen Sie die Software verwenden können.

- **2. Beenden Sie Programme, die im Hintergrund laufen.** Antiviren- und andere Software, die im Hintergrund läuft, kann die Installation stören. Beenden Sie solche Programme, bevor Sie die Installation starten.
- Der Computer erkennt das Gerät nicht, **obwohl es mit diesem verbunden ist.**
- **1. Installieren Sie die Gerätesoftware**  Siehe "Die Gerätesoftware installieren" auf Seite 49.
- **2. Verwenden Sie einen anderen USB-Anschluss am Computer.**
	- **•** Dieser Gerät kann nicht an einem USB-1.1-Anschluss betrieben werden. Nutzen Sie einen USB-2.0- oder -3.0-Anschluss.
	- **•** Verwenden Sie keinen USB-Hub oder -Verteiler. Verbinden Sie das Gerät immer direkt mit einem der USB-Anschlüsse des Computers.
	- **•** Wenn Sie das Problem mit den oben genannten Maßnahmen nicht lösen können, schließen Sie das Gerät an einem anderen USB-Anschluss des Computers an.

## ■ Während der Audiowiedergabe auf dem **Computer wird am Interface kein Ton ausgegeben.**

Sehen Sie nach, ob der **MONITOR BALANCE**-Regler des Geräts ganz am linken Anschlag steht (**INPUT**). Wenn dies der Fall ist, drehen Sie den Regler über die Mitte hinaus nach rechts. Überprüfen Sie außerdem, ob eine funktionierende Verbindung mit Ihrem Computer besteht.

Zudem erfolgt die Audioausgabe über das Tascam-Interface und nicht mehr über die Audioausgänge des Computers, wenn Sie die hier beschriebene Einstellung vornehmen.

#### **Windows**

Lesen Sie die Anweisungen unter "Windows Media Player" in Kapitel "8 – Audioanwendungen" des Referenzhandbuchs, und nehmen Sie die Einstellungen entsprechend dem verwendeten Betriebssystem vor.

#### **Mac**

- **1. Schließen Sie alle Anwendungen und öffnen Sie die Systemeinstellungen im Apfel-Menü.**
- 2. Wählen Sie<sub>"</sub>Ton".
- 3. Wählen Sie im Bereich Ausgabe den Eintrag "US-2x2" oder "US-4x4".
- **4. Starten Sie anschließend den Computer neu und überprüfen Sie, ob die Tonausgabe jetzt funktioniert.**

Je nachdem, welche Audiosoftware Sie verwenden, müssen Sie möglicherweise weitere Einstellungen vornehmen.

Audiosoftware greift häufig auf andere Audiokomponenten zu als das Betriebssystem. Vergewissern Sie sich deshalb nach der Installation des Einstellungsfelds zunächst, dass die Einstellungen der Audiotreiber Ihrer Audiosoftware korrekt sind.

Einzelheiten zu den erforderlichen Einstellungen finden Sie im Benutzerhandbuch Ihrer Audiosoftware.

## 8 **Der Ton setzt aus oder Geräusche sind zu hören.**

Dieses Problem tritt auf, wenn der Prozessor des Computers überlastet ist.

Hier finden Sie einige Möglichkeiten, die Prozessorlast auf Ihrem Computer zu verringern.

Ein drahtloses Netzwerk (WLAN), Webcams, Antiviren-Software und andere Programme, die im Hintergrund arbeiten, belasten den Prozessor ständig und können zu den genannten Problemen führen.

- **1. Deaktivieren Sie das WLAN und die Webcam und verwenden Sie vorübergehend keine Antiviren-Software und andere Hintergrundprogramme, wenn Sie den Computer mit diesem Gerät nutzen.**
- **2. Stellen Sie die Puffergröße (Buffer Size) in Ihrer Audioanwendung oder auf dem Einstellungsfeld des Interface auf einen größeren Wert ein (nur Windows).**

Mit welchen Einstellungen Sie die Prozessorbelastung durch Ihre Audiosoftware verringern können, erfahren Sie in der zugehörigen Dokumentation oder vom Hersteller der Software.

**3. Ändern Sie die Einstellungen Ihres Computers, um ihn für die Audiobearbeitung zu optimieren.**

#### **Windows**

- **1. Rufen Sie die Systemsteuerung auf, entsprechend den Erfordernissen des jeweiligen Betriebssystems (Windows 10/Windows 8.1/Windows 7).**
	- **•** In Windows 10 klicken Sie im Start-Menü auf "Systemsteuerung". Klicken Sie anschließend auf das Symbol "System".
	- **•** Unter Windows 8.1 klicken Sie mit der rechten Maustaste auf den normalen Startbildschirm und wählen Sie "Alle Apps". Rechtsklicken Sie anschließend auf "Computer" und wählen Sie "Eigenschaften".
	- **•** In Windows 7 rechtsklicken Sie im Start-Menü auf "Computer" und wählen Sie "Eigenschaften".
- 2. Klicken Sie auf "Erweiterte Systemeinstellungen".
- **3.** Wählen Sie die Registerkarte "Erweitert", und klicken Sie im Feld "Leistung" auf "Einstellungen".
- 4. Wählen Sie auf der Registerkarte "Visuelle Effekte" **die Option "Für optimale Leistung anpassen", und**  klicken Sie auf "OK".

#### **Mac**

- **1. Öffnen Sie die Systemeinstellungen und wählen Sie "Energie sparen".**
- 2. Wählen Sie unter "Ruhezustand des Computers **aktivieren nach Inaktivität von:" die Einstellung "Nie".**
- 3. Wählen Sie unter "Ruhezustand für Monitore **aktivieren nach Inaktivität von:" die Einstellung "Nie".**

### **Anmerkung**

*Bei manchen Macintosh-Computermodellen und Versionen von Mac OS gibt es diese Einstellung möglicherweise nicht.*

## 8 **Unterstützung für DAW-Anwendungen, für die eine Lizenz mitgeliefert wird**

Tascam leistet keine technische Unterstützung für DAW-Anwendungen, für die eine Lizenz mitgeliefert wird.

Weitere Informationen zur Nutzung dieser Anwendungen finden Sie in der jeweiligen Online-Hilfe.

# **Technische Daten**

# **Audiodaten**

#### **Abtastraten**

44,1 kHz, 48 kHz, 88,2 kHz, 96 kHz

#### **Bitbreite der Quantisierung**

16/24 Bit

# **Analogeingänge**

#### **Mikrofoneingänge (US-2x2: IN 1-2, US-4x4: IN 1-4), symmetrisch**

Anschlusstyp: XLR-3-31 (1: Masse, 2: heiß (+), 3: kalt (–)) Eingangsimpedanz: 2,2 kOhm Nominaler Eingangspegel (Eingangspegelregler in Maximalstellung): −65 dBu (0,0004 Vrms) Nominaler Eingangspegel (Eingangspegelregler in Minimalstellung): −8 dBu (0,3090 Vrms) Maximaler Eingangspegel: +8 dBu (1,9467 Vrms) Verstärkungsbereich: 57 dB

## **Instrumenteneingänge (IN 1-2), unsymmetrisch**

(**MIC/LINE INST**-Schalter in Stellung **INST**) Anschlusstyp: 6,3-mm-Klinkenbuchse (Spitze: Signal, Hülse: Masse) Eingangsimpedanz: 1 MΩ oder höher Nominaler Eingangspegel (Eingangspegelregler in Maximalstellung): −63 dBV (0,0007 Vrms) Nominaler Eingangspegel (Eingangspegelregler in Minimalstellung): -6 dBV (0,5015 Vrms) Maximaler Eingangspegel: +10 dBV (3,162 Vrms) Verstärkungsbereich: 57 dB

### **Lineeingänge (US-2x2: IN 1-2, US-4x4: IN 1-4), symmetrisch**

#### (**MIC/LINE INST**-Schalter in Stellung **MIC/LINE**)

Anschlusstyp: 6,3-mm-Stereoklinkenbuchse, 3-polig (TRS) (Spitze: Heiß (+), Ring: Kalt (–), Hülse: Masse) Eingangsimpedanz: 10 kΩ Nominaler Eingangspegel (Eingangspegelregler in Maximalstellung): –53 dBu (0,0017 Vrms) Nominaler Eingangspegel (Eingangspegelregler in Minimalstellung): +4 dBu (1,228 Vrms) Maximaler Eingangspegel: +20 dBu (7,75 Vrms) Verstärkungsbereich: 57 dB

# **Analogausgänge**

### **Lineausgänge, symmetrisch (LINE OUT (BALANCED))**

US-2x2: LINE OUT 1-2 US-4x4: LINE OUT 1-4 Anschlusstyp: 6,3-mm-Stereoklinkenbuchse, 3-polig (TRS) (Spitze: Heiß (+), Ring: Kalt (–), Hülse: Masse) Ausgangsimpedanz: 110 Ω Nominaler Ausgangspegel: +4 dBu (1,273 Vrms) Maximaler Ausgangspegel: +20 dBu (7,75 Vrms)

#### **Kopfhörerausgang (PHONES)**

Anschlusstyp: 6,3-mm-Stereoklinkenbuchse Maximale Ausgangsleistung US-2x2: 18 mW + 18 mW oder mehr (THD+N: ≤0,1 %, 32 Ω) US-4x4: 45 mW + 45 mW oder mehr (THD+N: ≤0,1 %, 32 Ω, beide Anschlüsse gesamt)

# **Weitere Eingänge und Ausgänge**

#### **MIDI-Eingang**

Anschlusstyp: 5-polige DIN-Buchse Format: Entsprechend MIDI-Spezifikation

### **MIDI-Ausgang**

Anschlusstyp: 5-polige DIN-Buchse Format: Entsprechend MIDI-Spezifikation

#### **USB**

Anschlusstyp: 4-polige USB-Buchse, Typ B Übertragungsrate: USB 2.0 High Speed (480 MBit/s)

# **Leistungsdaten Audio**

# **Äquivalentes Eingangsrauschen (EIN) des Mikrofon-**

#### **vorverstärkers**

–127 dBu oder weniger (150-Ohm-Abschluss, Eingangspegelregler in Maximalstellung)

#### **Frequenzbereich**

#### **IN 1-4 bis LINE OUT (BALANCED), PHONES**

44,1kHz, 48kHz 20Hz : +0 dB/−0,3 dB (JEITA) 20kHz : +0 dB/−0,1 dB (JEITA) 20kHz : +0 dB/−0,5 dB (Kopfhörerausgang, JEITA) 88,2 kHz, 96 kHz 20Hz : +0 dB/−0,3 dB (JEITA) 40kHz : +0 dB/−0,2 dB (JEITA) 40kHz : +0 dB/−0,1 dB (Kopfhörerausgang, JEITA)

#### **Fremdspannungsabstand**

101 dB oder mehr (MIC/LINE IN bis LINE OUT, Eingangspegelregler in Minimalstellung, JEITA)

#### **Verzerrung**

0,003 % oder weniger (MIC/LINE IN bis LINE OUT, 1-kHz--Sinussignal, max. Ausgangspegel, JEITA)

#### **Übersprechdämpfung**

95 dB oder mehr (MIC/LINE IN bis LINE OUT, 1 kHz, JEITA)

# **Systemvoraussetzungen**

Überprüfen Sie auf der globalen TEAC-Website (http://teac-global.com/), ob neue Informationen zu den unterstützten Betriebssystemen vorliegen.

# **Windows**

#### **Unterstützte Betriebssysteme**

Windows 10, 32 Bit Windows 10, 64 Bit Windows 8.1, 32 Bit Windows 8.1, 64 Bit Windows 7, 32 Bit, SP1 oder höher Windows 7, 64 Bit, SP1 oder höher (Windows 8, Windows Vista und Windows XP werden nicht unterstützt)

#### **Systemanforderungen Computer**

Windows-kompatibler Computer mit USB-2.0-Anschluss

#### **Prozessor/Taktrate**

Dual-Core-Prozessor, 2 GHz oder schneller (x86)

#### **Arbeitsspeicher**

2 GB oder mehr

#### **Wichtig**

*Der Betrieb dieses Geräts wurde mit Standard-Computern getestet, die die oben genannten Anforderungen erfüllen. Das ist jedoch keine Garantie dafür, dass es mit jedem Computer funktioniert. Selbst Computer, die den hier genannten Anforderungen genügen, können je nach Konfiguration unter Umständen eine zu geringe Rechenleistung aufweisen.*

## **Mac**

#### **Unterstützte Betriebssysteme**

OS X El Capitan (10.11 oder höher) OS X Yosemite (10.10 oder höher) OS X Mavericks (10.9.1 oder höher) OS X Mountain Lion (10.8.4 oder höher)

#### **Systemanforderungen Computer**

Mac-Computer mit USB-2.0-Anschluss

#### **Prozessor/Taktrate**

Dual-Core-Prozessor, 2 GHz oder schneller

#### **Arbeitsspeicher**

2 GB oder mehr

# **Unterstützte Apple iOS-Geräte**

Geräte mit Apple iOS 7 oder höher

# **Unterstützte Audiotreiber**

Windows: ASIO 2.0, WDM, MIDI Mac: Core Audio, Core MIDI

# **Stromversorgung und sonstige Daten**

#### **Stromversorgung**

US-2x2: Über USB bei Verbindung mit einem Computer\* US-4x4: Spezieller Wechselstromadapter GPE248-120200-Z, 12 Volt Gleichspannung

\*Bei der Verwendung mit einem iOS-Gerät müssen Sie den dafür vorgesehenen 5-Volt-Wechselstromadapter (TASCAM PS-P520, als Zubehör erhältlich) nutzen.

#### **Leistungsaufnahme**

US-2x2: 2,5 W US-4x4: 5 W

#### **Abmessungen** (B × H × T)

US-2x2: 186 mm  $\times$  65 mm  $\times$  160 mm US-4x4: 296 mm × 65 mm × 160 mm

#### **Gewicht**

US-2x2: 1,1 kg US-4x4: 1,6 kg

#### **Betriebstemperaturbereich**

5–35 °C

# **Maßzeichnungen**

#### **US-4x4**

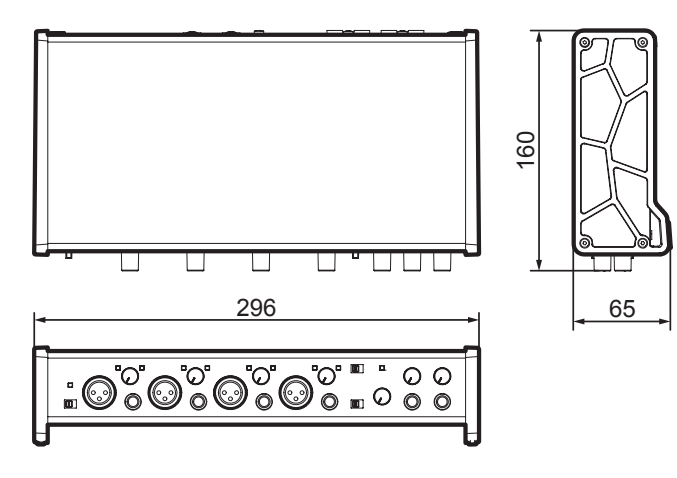

**US-2x2**

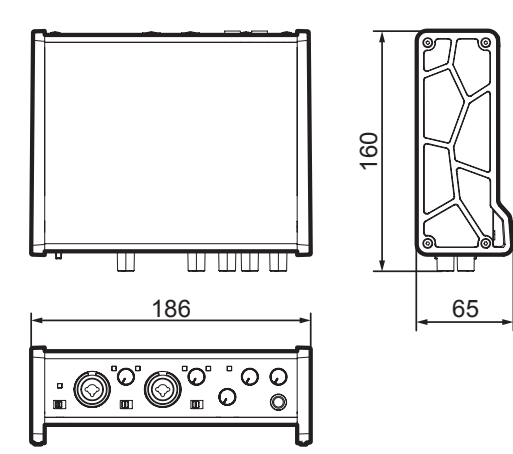

- **•** Abbildungen können teilweise vom tatsächlichen Erscheinungsbild des Produkts abweichen.
- **•** Änderungen an Konstruktion und technischen Daten vorbehalten.

# **IMPORTANTI NORME DI SICUREZZA**

# **For U.S.A.**

# **INFORMATION TO THE USER**

This equipment has been tested and found to comply with the limits for a Class B digital device, pursuant to Part 15 of the FCC Rules. These limits are designed to provide reasonable protection against harmful interference in a residential installation. This equipment generates, uses, and can radiate radio frequency energy and, if not installed and used in accordance with the instruction manual, may cause harmful interference to radio communications. However, there is no guarantee that interference will not occur in a particular installation. If this equipment does cause harmful interference to radio or television reception, which can be determined by turning the equipment off and on, the user is encouraged to try to correct the interference by one o più of the following measures. a) Reorient or relocate the receiving antenna. b) Increase the separation between the equipment and receiver.

c) Connect the equipment into an outlet on a circuit different from that to which the receiver is connected. d) Consult the dealer or an experienced radio/TV technician for help.

# **CAUTION**

Changes or modifications to this equipment not expressly approved by TEAC CORPORATION for compliance could void the user's authority to operate this equipment.

# **For Canada**

THIS CLASS B DIGITAL APPARATUS COMPLIES WITH CANADIAN ICES-003. CET APPAREIL NUMERIQUE DE LA CLASSE B EST

CONFORME A LA NORME NMB-003 DU CANADA.

# **DICHIARAZIONE DI CONFORMITÀ**

Noi, TEAC Audio Europe, Liegnitzer Straße 6, 82194 Gröbenzell, Germania dichiariamo sotto la nostra responsabilità, che il prodotto TEAC descritto in questo manuale è conforme ai corrispondenti standard tecnici.

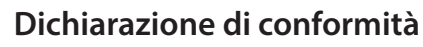

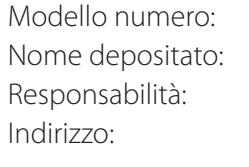

 $US-2x2 / US-4x4$ TASCAM TEAC AMERICA, INC 1834 Gage Road, Montebello, California, USA

Numero di telefono: 1-323-726-0303

Questo dispositivo è conforme alla Parte 15 delle norme FCC. Il funzionamento è soggetto alle seguenti due condizioni: (1) questo dispositivo può causare interferenze e (2) questo dispositivo deve accettare qualsiasi interferenza ricevuta, comprese quelle che possono causare un funzionamento indesiderato.

# **IMPORTANTI ISTRUZIONI DI SICUREZZA**

- 1 Leggere le seguenti istruzioni.
- 2 Conservare queste istruzioni.
- 3 Prestare attenzione agli avvertimenti.
- 4 Seguire tutte le istruzioni.
- 5 Non usare l'apparecchio vicino all'acqua.
- 6 Pulire solo con un panno asciutto.
- 7 Non bloccare le aperture per la ventilazione. Installare secondo le istruzioni del costruttore.
- 8 Non installare l'apparecchio vicino a fonti di calore come radiatori, regolatori di calore, stufe o altri apparecchi che producono calore (inclusi gli amplificatori).
- 9 Non eliminare la spina polarizzata di sicurezza o la spina di messa a terra. La spina polarizzata ha due lame, una più larga dell'altra. Una spina di messa a terra ha due lame e una terza punta di messa terra. La lama larga o la terza punta sono fornite per la vostra sicurezza. Se la spina fornita non è adatta al tipo di presa, consultate un elettricista per sostituire la presa obsoleta.
- 10 Non calpestare o strattonare il cordone di alimentazione, in modo particolare vicino alla spina e alla presa a cui è collegato l'apparecchio e dal punto in cui esce dall'apparecchio.
- 11 Usare solamente attacchi/accessori specificati dal costruttore.
- 12 Usare solo carrello, supporto, [ treppiede, mensola o tavola specificata dal costruttore o venduto insieme all'apparecchio. Quando viene usato

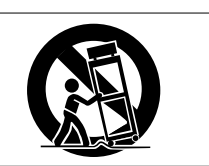

un carrello, prestare attenzione quando si sposta la combinazione carrello/apparato per evitare cadute da sopra.

- 13 Scollegare questo apparato durante temporali o quando non viene utilizzato per lunghi periodi di tempo.
- 14 Rivolgersi solo a personale qualificato. La riparazione è richiesta quando l'apparecchio è stato danneggiato in qualunque modo, come nel caso che il cordone dell'alimentazione o la spina siano stati danneggiati, l'apparecchio sia stato esposto a pioggia o umidità, non funzioni correttamente o sia stato lasciato cadere.
- **•** Questo apparecchio consuma una quantità di corrente elettrica irrilevante dalla presa di rete mentre il suo interruttore POWER o STANDBY/ ON non è in posizione ON.
- **•** La presa di rete è utilizzata come dispositivo di sconnessione, il quale dovrebbe restare sempre operabile.
- **•** Si deve usare cautela quando si usano gli auricolari o le cuffie con il prodotto, perché un eccesso di pressione sonora (volume) negli auricolari o nelle cuffie può causare la perdita dell'udito.
- **•** Se si verificano problemi con questo prodotto, contattare TEAC per un invio al servizio assistenza. Non utilizzare il prodotto fino a quando non è stato riparato.
- **•** Non esporre questo apparecchio a gocce o schizzi.
- **•** Non appoggiare alcun contenitore, come un vaso, pieno d'acqua sopra l'apparecchio.
- **•** Non installare questo apparecchio in spazi ristretti come una libreria o ambienti simili.
- **•** Questo apparecchio dovrebbe essere collocato sufficientemente vicino alla presa AC in modo da poter facilmente afferrare la spina del cordone di alimentazione in qualsiasi momento.
- **•** Se il prodotto utilizza batterie (compresi un pacco batteria o batterie installate), non dovrebbero essere esposte a luce solare, fuoco o calore eccessivo.
- **•** ATTENZIONE per i prodotti che utilizzano batterie al litio sostituibili: vi è pericolo di esplosione se la batteria viene sostituita con una di tipo non corretto. Sostituire solo con lo stesso tipo o equivalente.
- 8 **Per gli utenti europei**

# **Smaltimento di apparecchiature elettriche ed elettroniche**

- (a) Tutte le apparecchiature elettriche ed elettroniche devono essere smaltite separatamente dai rifiuti urbani mediante impianti di raccolta specifici designati dal governo o dalle autorità locali.
- (b) Lo smaltimento in modo corretto delle apparecchiature elettriche ed elettroniche contribuisce a risparmiare preziose risorse ed evitare potenziali effetti negativi sulla salute umana e l'ambiente.
- (c) Lo smaltimento non corretto di apparecchiature può avere gravi conseguenze sull'ambiente e sulla salute umana come risultato della presenza di sostanze pericolose nelle apparecchiature elettriche ed elettroniche.
- (d) Il simbolo barrato della pattumiera indica che le apparecchiature elettriche ed elettroniche devono essere raccolte e smaltite separatamente dai rifiuti domestici.
- (e) I sistemi di raccolta sono a disposizione degli utenti finali. Per informazioni più dettagliate sullo smaltimento delle vecchie apparecchiature elettriche ed elettroniche, contattare il comune, il servizio di smaltimento rifiuti o il negozio dove è stato acquistato l'apparecchio.

# **Indice dei contenuti**

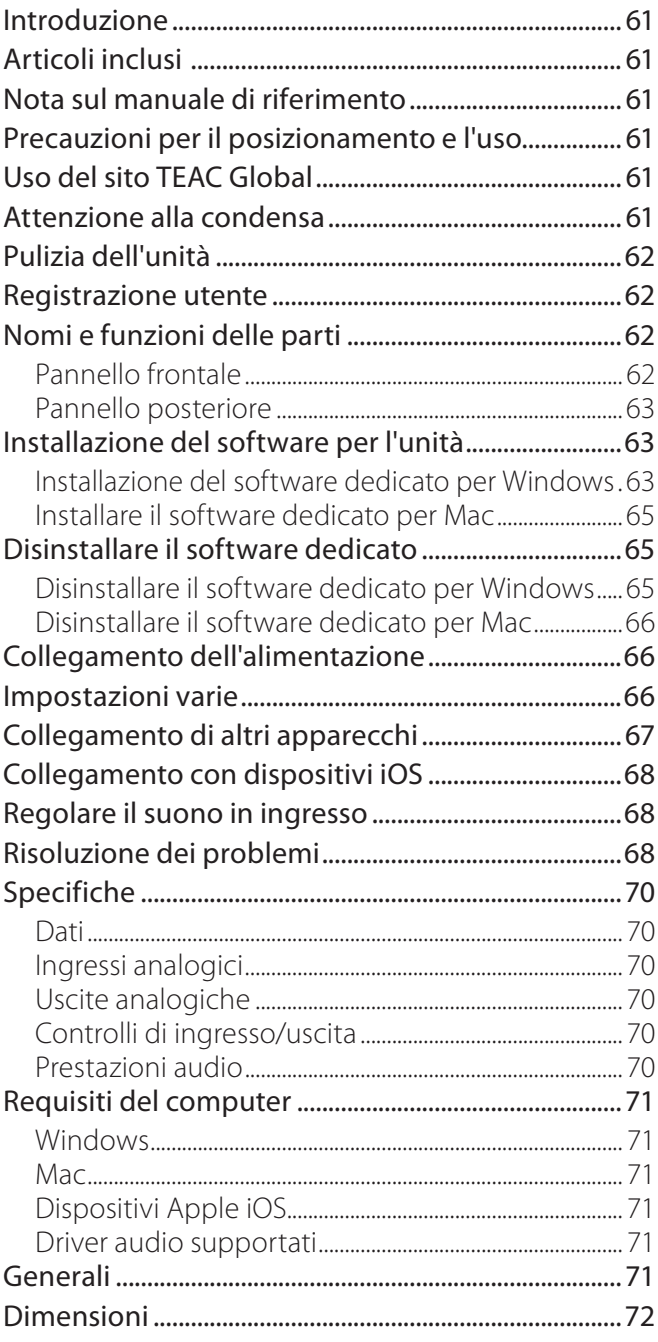

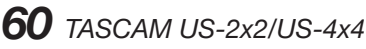

# **Introduzione**

Grazie per aver acquistato il TASCAM US-2x2/US-4x4 interfaccia audio USB/MIDI.

Prima di collegare e usare questa unità, vi invitiamo a leggere questo manuale per capire come impostarla e collegarla correttamente, nonché usare le sue numerose funzioni utili. Dopo aver terminato la lettura di questo manuale, si prega di conservarlo in un luogo sicuro per future consultazioni.

Qualora il contenuto della memoria di un dispositivo (compresi hard disk e dischi ottici) collegato nello stesso sistema a cui è collegata questa unità dovesse venire perso, la nostra azienda non si assume alcuna responsabilità per la riparazione o il risarcimento.

**Prima di collegare l'unità a un computer, è necessario scaricare e installare un driver dedicato.**

# **Articoli inclusi**

Questo prodotto include i seguenti articoli. Conservare i materiali di imballaggio per il trasporto in futuro.

Si prega di contattare l'assistenza clienti TASCAM (vedi pagina 2) se uno di questi articoli manca o è stato danneggiato durante il trasporto.

- **•** Unità principale ......................................................× 1
- **•** Alimentatore AC (GPE248-120200-Z) (incluso solo con US-4x4).....................................................× 1
- **•** Cavo USB...................................................................× 1
- **•** Guida di installazione del software DAW ......× 2
- **•** Manuale di istruzioni (questo documento) compresi garanzia..................................................× 1

### **CAUTELA**

*Usare sempre l'alimentatore AC incluso (GPE248- 120200-Z) con US-4x4. Non usare mai l'alimentatore AC incluso con qualsiasi altro dispositivo. Ciò potrebbe causare danni, incendi o scosse elettriche.*

# **Nota sul manuale di riferimento**

Il presente manuale illustra le funzioni principali di questa unità. Si prega di consultare il manuale di riferimento per le informazioni su tutte le funzioni dell'unità.

È possibile scaricare questo manuale di istruzioni e il manuale di riferimento dal sito TEAC Global Site (http://teac-global.com/).

# **Precauzioni per il posizionamento e l'uso**

- **•** La temperatura di funzionamento di questa unità deve essere compresa tra 5 e 35 °C.
- **•** Non installare questa unità nei seguenti luoghi onde evitare che la qualità del suono peggiori o causare malfunzionamenti.

Luoghi con frequenti vibrazioni In prossimità di finestre o altri luoghi esposti alla luce diretta del sole Vicino a impianti di riscaldamento o in altri luoghi che diventano molto caldi Luoghi molto freddi Luoghi molto umidi o scarsamente ventilati

Luoghi molto polverosi

- **•** Per la buona dissipazione di calore, non appoggiare nulla sulla parte superiore dell'unità.
- **•** Non posizionare l'unità su un amplificatore di potenza o un altro dispositivo che genera calore.

# **Uso del sito TEAC Global**

È possibile scaricare il manuale di istruzioni di questa unità dal sito TEAC Global Site (http://teac-global. com/).

- 1. Aprire il sito TEAC Global (http://teac-global. com/).
- 2. Nella sezione TASCAM Downloads, selezionare la lingua desiderata per aprire la pagina di download per la propria lingua.

## **NOTA**

### *Se la lingua desiderata non viene visualizzata, cliccare su Other Languages.*

- 3. Cliccare sul nome del prodotto nella sezione "Ricerca per nome del modello" per aprire la pagina Download del prodotto.
- 4. Selezionare e scaricare i driver dedicati e il manuale di istruzioni necessario..

# **Attenzione alla condensa**

La condensa può verificarsi se l'unità viene spostata da un luogo freddo a uno caldo o utilizzata subito dopo che un ambiente freddo viene riscaldato o altrimenti esposto a un improvviso sbalzo di temperatura. Per prevenire questo, o se questo accade, lasciare riposare l'unità per una o due ore alla nuova temperatura ambiente prima di usarla.

# **Pulizia dell'unità**

Per pulire l'unità, strofinare delicatamente con un panno morbido e asciutto. Non pulire con panni imbevuti di sostanze chimiche, benzene, diluenti, alcool o altre sostanze chimiche. Ciò potrebbe danneggiare la superficie o causare scolorimento.

## **Nomi e funzioni delle parti**

# **Pannello frontale**

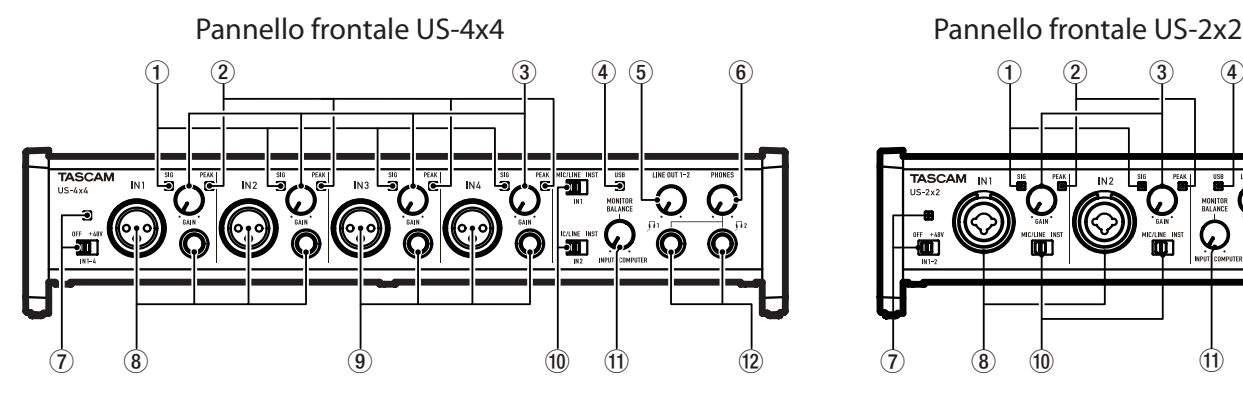

## 1 **Indicatori SIG**

Gli indicatori **SIG** si illuminano in verde quando i segnali (di almeno -32 dBFS) vengono inviati attraverso le prese **IN1/IN2** (e **IN3/IN4** nel modello US-4x4).

### 2 **Indicatori PEAK**

Gli indicatori PEAK si illuminano in rosso quando i segnali che stanno per distorcere (-1 dBFS o superiore) vengono inviati attraverso le prese **IN1/IN2** (e **IN3/IN4** nel modello US-4x4).

### 3 **Manopole GAIN**

Usare per regolare i livelli di ingresso delle prese **IN1/IN2** (e IN3/IN4 nel modello US-4x4).

### 4 **Indicatore USB**

Si illumina quando la connessione USB è in funzione.

### 5 **Manopola LINE OUT**

Usare per regolare il livello di uscita delle prese **LINE OUT 1-2**.

### 6 **Manopola PHONES**

Usare la manopola **PHONES** per regolare il livello di uscita delle presa cuffie (delle prese  $\Omega$ 1 e  $\Omega$ 2 nell'US-4x4).

### **CAUTELA**

*Prima di collegare le cuffie, ridurre al minimo il volume con la manopola* **PHONES***. In caso contrario, forti rumori improvvisi potrebbero danneggiare l'udito o causare altri problemi.*

7 **Interruttore/indicatore dell'alimentazione Phantom** 

# **Registrazione utente**

I clienti negli Stati Uniti sono pregati di visitare il sito TASCAM (http://tascam.com/) per la registrazione utente on-line.

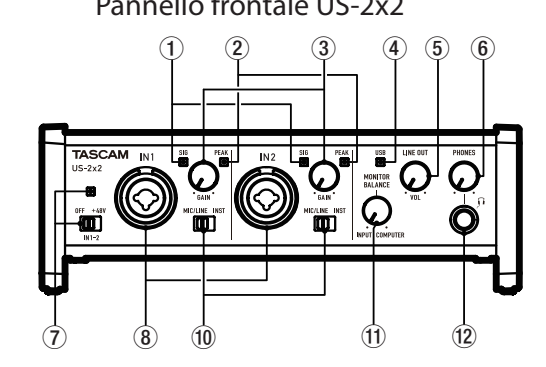

Usare questo interruttore per fornire l'alimentazione phantom +48 V alle prese **IN1/IN2** (e **IN3/ IN4** nel modello US-4x4).

L'indicatore si illumina quando l'interruttore di alimentazione phantom è impostato su **+48V**.

8 **Prese IN1/IN2 (BALANCED/UNBALANCED)**  Questi ingressi sono prese combo XLR/TRS su US-2x2 e XLR separate e prese TRS standard su US-4x4.

Usare gli interruttori **MIC/LINE INST** sulla parte anteriore dell'unità per attivare la linea bilanciata (**MIC/LINE**) o sbilanciata (**INST**) per le prese combo XLR/TRS e prese TRS standard.

### 9 **Prese IN3/IN4 (BALANCED)**

Questi sono ingressi bilanciati microfonici XLR e di linea standard TRS.

## **CAUTELA**

*Nel modello US-4x4, gli ingressi* **IN1***–***IN4** *(*8*,*  9*) hanno ciascuno due prese (XLR e TRS). Non immettere segnali a entrambi gli ingressi allo stesso tempo. Se i segnali vengono inviati a entrambi, questi non vengono ricevuti correttamente.*

### 0 **Interruttori MIC/LINE INST**

Impostare le prese **IN1/IN2** in base alle sorgenti di ingresso. Impostare **MIC/LINE** per il collegamento di strumenti elettronici, dispositivi audio, microfoni e apparecchiature simili. Impostare **INST** quando si collega una chitarra elettrica, un basso elettrico o altre apparecchiature con alta impedenza di uscita.

## **11 Manopola MONITOR BALANCE**

Usare questa per regolare il bilanciamento tra l'uscita del computer e il mix dei segnali in ingresso attraverso le prese di ingresso dell'unità.

## w **Presa PHONES**

Usare questa presa stereo standard per collegare le cuffie stereo (prese  $\Omega$ 1 e  $\Omega$ 2 nell'US-4x4). Ognuna di queste prese manda in uscita p stesso segnale delle prese **LINE OUT 1–2**. Utilizzare un adattatore per collegare le cuffie con un minipresa.

# **Pannello posteriore**

Pannello posteriore US-4x4 Pannello posteriore US-2x2

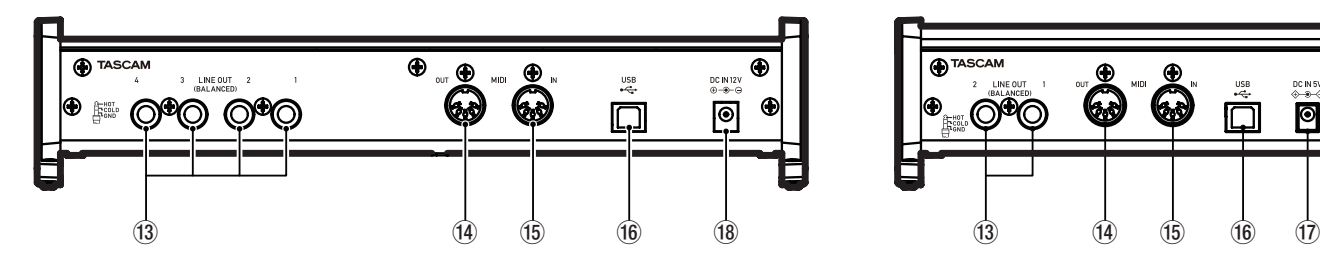

# e **Prese LINE OUT (BALANCED)**

Queste prese standard TRS sono uscite di linea analogiche. I segnali in uscita dalle prese **LINE OUT 1-2** (prese **1-4** nell'US-4x4) possomo essere impostati nel Settings Panel. Per i dettagli, vedere "5 Line Output" in "6 - Settings Panel settings" del manuale di riferimento.

## r **Connettore MIDI OUT**

Questo è un connettore di uscita MIDI standard DIN 5 pin. Emette segnali MIDI.

### **(15) Connettore MIDI IN**

Questo è un connettore di ingresso MIDI standard DIN 5 pin. Usare per segnali MIDI in ingresso.

# **Installazione del software per l'unità**

Per usare questa unità, deve essere installato su un computer un software dedicato.

Scaricare il software più recente per il sistema operativo utilizzato dal sito TEAC Global Site (http:// teac-global.com/).

- **•** L'installazione del software dedicato su un computer Windows installerà il driver di Windows e le applicazioni Settings Panel e Software Mixer.
- **•** L'installazione del software dedicato su un Mac installerà solo l'applicazione Mac Settings Panel. Verrà utilizzato il driver standard OS.
- **•** Quando si utilizza questa unità con un dispositivo iOS, verrà utilizzato il driver standard del sistema operativo, quindi non c'è bisogno di installare alcun software dedicato.

## **CAUTELA**

*Prima di iniziare a installare il software, chiudere altre applicazioni.*

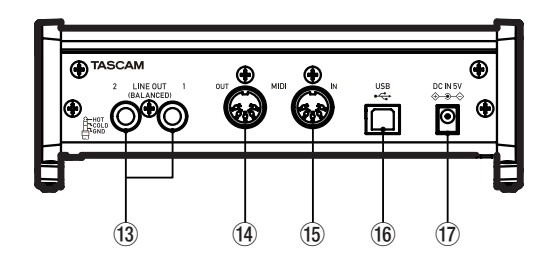

## **(16) Porta USB**

Utilizzare il cavo USB incluso per collegare l'unità a un computer o a un dispositivo iOS (supporto per USB 2.0.)

### **17** Connettore DC IN 5V (solo US-2x2) Per usare questa unità quando è collegato a un dispositivo iOS, collegare un alimentatore DC5V TASCAM PS-P520 (venduto separatamente).

**18** Connettore DC IN 12V (solo US-4x4) Collegare qui l'alimentatore AC incluso DC12V (GPE248-120200-Z).

# **Installazione del software dedicato per Windows**

Seguire la procedura seguente per installare il software dedicato per Windows. Questo installerà anche l'app "TASCAM US-2x2 & US-4x4 Software Mixer" che dispone di funzioni aggiuntive per US-2x2 e US-4x4.

- **•** Riproduzione simultanea con il software ASIO/ **WDM**
- **•** Modalità trasmissione live in Internet con la funzione di loopback.
- **•** Funzione effetto esterno (ASIO) ideale per le applicazioni karaoke su Internet (effetti non inclusi)
- **•** Diverse funzioni di regolazione del volume che sono convenienti per la trasmissione in diretta su Internet.
- **•**

■ Procedura di installazione del software **dedicato per Windows**

## **CAUTELA**

- **•** *Completare l'installazione del software dedicato per Windows sul computer prima di collegare l'unità con il cavo USB.*
- **•** *Se si è già collegata l'unità al computer usando il cavo USB, e si è avviata la procedura guidata di Trovato un nuovo hardware, chiudere il messaggio e scollegare il cavo USB.*
- 1. Scaricare il software dedicato per Windows più recente per il sistema operativo utilizzato dal sito TEAC Global (http://teac-global.com/) e salvarlo sul computer per essere utilizzato con l'unità.
- 2. Aprire il software salvato (file zip) sul desktop del computer.
- 3. Fare doppio clic sul file "TASCAM\_US-2x2\_4x4\_ Mixer\_x.xx.exe" nella cartella che appare dopo la decompressione per avviare automaticamente il software di installazione

## **CAUTELA**

*Se si apre un file zip senza decomprimerlo, aprendo con un doppio clic il file "TASCAM\_ US-2x2\_4x4\_Mixer\_x.xx.exe" nella cartella che si apre, l'installazione non si avvia. Cliccare destro sul file zip e selezionare "Estrai tutto..." per decomprimerlo e poi riprovare.*

- 4. Quando appare un "Avviso di protezione" o "Controllo account utente", fare clic sul pulsante "Sì".
- 5. Quando viene visualizzata la schermata di installazione guidata, fare clic sul pulsante "Next".

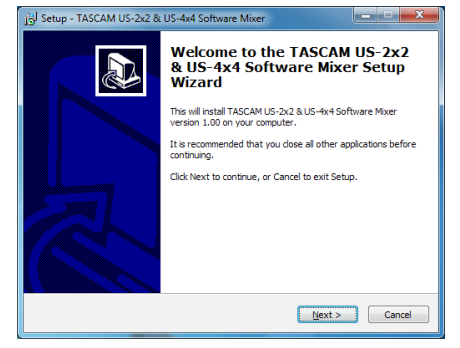

6. Leggere il contenuto del contratto di licenza, e selezionare "I accept the agreement" se si accettano i termini.

Quindi, Fare clic sul pulsante "Next".

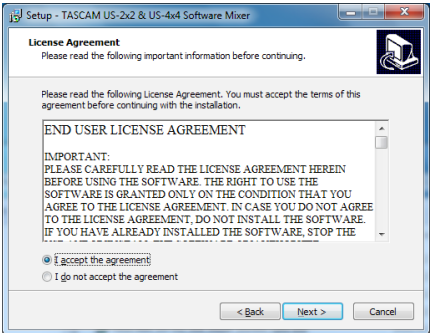

7. Quindi, fare clic sul pulsante "Install".

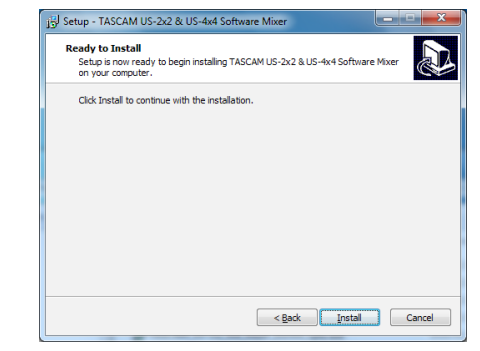

8. Quindi, fare clic sul pulsante "Install" per avviare l'installazione.

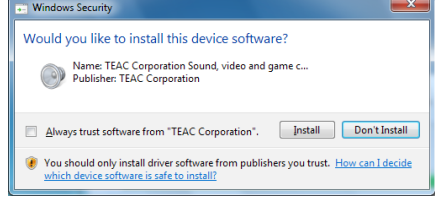

La seguente schermata viene visualizzata quando l'installazione è completata. Fare clic sul pulsante "Finish".

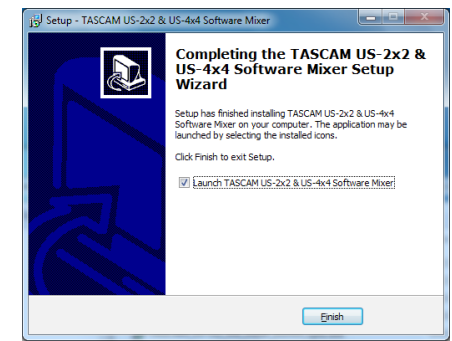

Questo chiude il programma di installazione e lancia il Windows Software Mixer.

### **NOTA**

*La prima volta che si collega l'unità USB al computer dopo l'installazione del software, verrà eseguita l'installazione del driver della periferica. Potrebbe essere necessario un po' di tempo prima che l'unità venga riconosciuta perché Windows Update esegue la ricerca automaticamente. Se l'unità non viene ancora riconosciuta dopo un po', aprire la schermata di installazione del software dall'area di notifica in basso a destra dello schermo del computer e fare clic su "Ignora la ricerca su Windows Update" per interrompere la ricerca.*

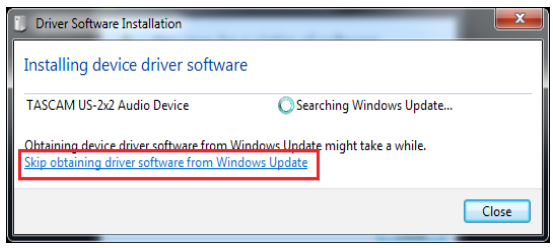

# **Installare il software dedicato per Mac**

# **NOTA**

- **•** *Installare il software dedicato per Mac sul computer prima di collegare l'unità con il cavo USB.*
- **•** *A seconda dell'impostazione Gatekeeper, potrebbe essere visualizzato un messaggio di avviso durante l'installazione. Per informazioni su Gatekeeper, vedere "Note su Gatekeeper" in "3-Installazione" del Manuale di riferimento.*

## ■ Procedura di installazione del software **dedicato per Mac**

- 1. Scaricare il software dedicato per Mac più recente per il sistema operativo utilizzato dal sito TEAC Global Site (http://teac-global.com/) e salvarlo sul computer per essere utilizzato con l'unità.
- 2. Fare doppio clic su "US-2x2\_US-4x4 Installer. dmg", che è il file immagine del disco salvata per il software dedicato per Mac e fare doppio clic su "US-2x2\_US-4x4 Installer.pkg" all'interno della cartella che si apre.

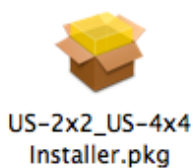

# **NOTA**

*A seconda delle impostazioni del computer, il file zip scaricato potrebbe non venire decompresso automaticamente. In questo caso, decomprimere il file zip e poi fare doppio clic sul file immagine del disco.*

3. Quando il programma di installazione si avvia, fare clic sul pulsante "Continue".

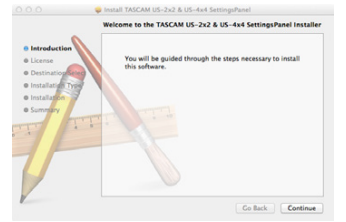

4. Successivamente, selezionare la lingua desiderata e fare clic sul pulsante "Continue".

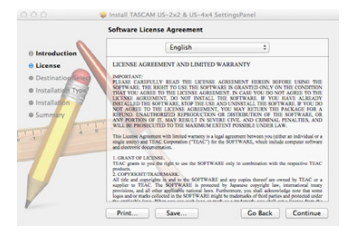

5. Cliccare su "Read License" e controllare il contenuto del contratto di licenza del software. Se si accetta il contenuto della licenza, fare clic su "Agree".

Quindi, fare clic sul pulsante "Next".

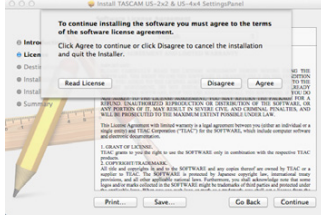

6. Quindi, fare clic sul pulsante "Install" per avviare l'installazione.

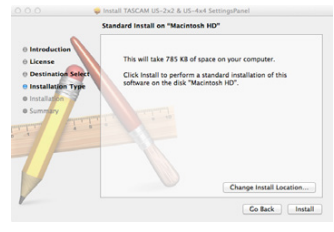

7. La seguente schermata appare quando l'installazione è completa. Fare clic sul pulsante "Close".

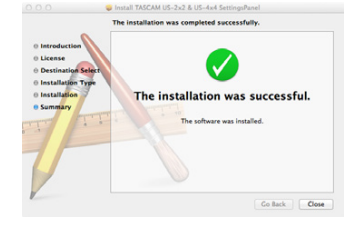

# **Disinstallare il software dedicato**

# **NOTA**

*Normalmente, non è necessario disinstallare il software dedicato. Seguire queste procedure se si verifica un problema o non si intende usare l'apparecchio con il computer.*

# **Disinstallare il software dedicato per Windows**

Disinstallazione da Programmi e funzionalità del Pannello di controllo

1. Dal menu Start, aprire il Pannello di controllo e Programmi e funzionalità.

# **NOTE**

- **•** *In Windows 10, fare clic sul pulsante Start e scegliere Pannello di controllo quando viene visualizzato.*
- **•** *In Windows 8.1, fare clic sul pulsante in basso a sinistra della schermata Start e scegliere Pannello di controllo nella schermata Applicazioni.*
- 2. Se "Visualizza per:" è impostato su "Categoria", fare clic su "Disinstalla un programma" alla voce "Programma".

Se "Visualizza per:" è impostato su "Icone Grandi"

o "Icone piccole", cliccare su "Programmi e funzionalità".

- 3. Selezionare e fare doppio clic su "TASCAM US-2x2 & US-4x4 Driver" and "TASCAM US-2x2 & US-4x4 Software Mixer" nell'elenco.
- 4. Quindi, seguire le istruzioni che appaiono sullo schermo.

# **Disinstallare il software dedicato per Mac**

Eliminare "US-2x2\_US-4x4\_Settings Panel" dalla cartella Applicazioni per completare la disinstallazione.

# **Collegamento dell'alimentazione**

# **US-4x4**

Usare l'alimentatore 12V in dotazione (GPE248- 120200-Z) per collegarlo all'unità come illustrato di seguito.

L'alimentazione per l'US-4x4 comprende due tipi di spine di uscita. Attaccare il tipo di spina che corrisponde alla presa di corrente che si sta utilizzando. Si prega di consultare la sezione "Cambiare la spina" nel manuale di riferimento per le istruzioni su come fare questo.

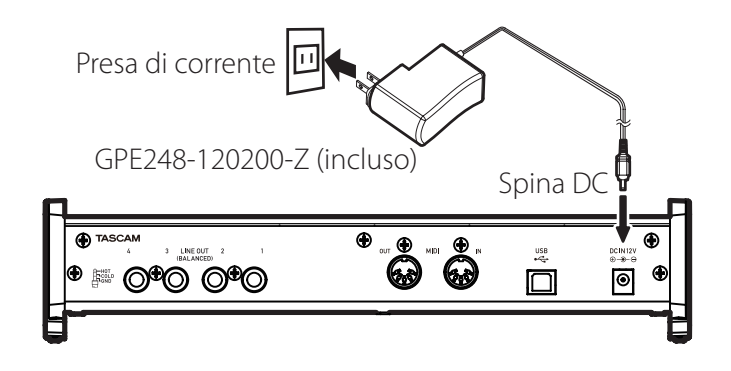

8 **Cambiare la spina di alimentazione (solo US-4x4)**

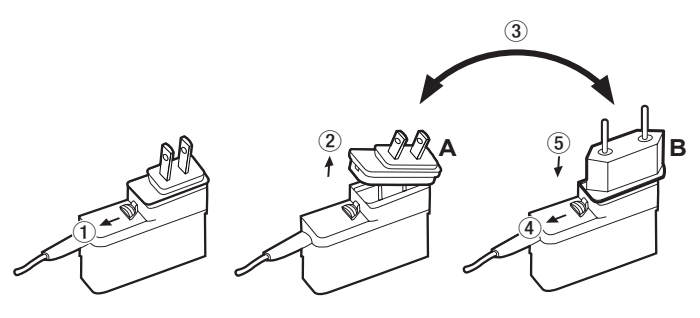

- 1 Spostare il fermo sull'alimentatore nella direzione della freccia.
- 2 Estrarre la spina.
- 3 Sostituirla con l'altra spina (A o B).
- 4 Spostare il fermo sull'alimentatore nella direzione della freccia di nuovo.

5 Attaccare la spina all'alimentatore. Questo completa il cambio di spina. Dopo aver cambiato la spina, verificare che non sia allentata o storta e che tutto sia normale prima di inserirla in una presa di corrente.

# **CAUTELA**

*Non utilizzare l'alimentatore se c'è qualcosa di anormale dopo aver cambiato la spina. L'uso della spina non correttamente montata potrebbe provocare incendi o scosse elettriche. Contattare il rivenditore presso il quale è stata acquistata l'unità o un centro di assistenza TEAC (vedi retro di copertina) per richiedere la riparazione.*

# **US-2x2**

Normalmente, quando un US-2x2 è collegato a un computer, funzionerà con l'alimentazione USB, quindi un alimentatore separato non è necessario. Tuttavia, quando si utilizza l'unità collegata a un dispositivo iOS, è necessario un alimentatore separato progettato per l'utilizzo con questa unità (TASCAM PS-P520, DC5 V). Tuttavia, quando si usa l'unità collegata a un dispositivo iOS o quando non si usa l'alimentazione dal bus USB, è necessario un alimentatore separato progettato per l'uso con questa unità (TASCAM PS-P520, DC5V). In questo caso, collegare l'alimentazione all'unità come mostrato qui sotto.

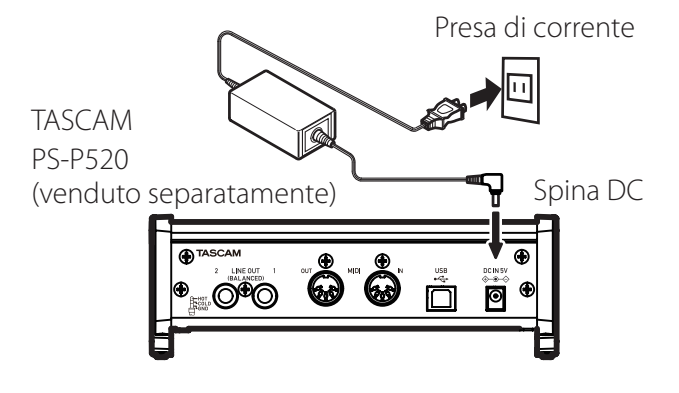

# **CAUTELA**

*Usare sempre l'alimentatore progettato per l'utilizzo con l'unità: GPE248-120200-Z per l'US-4x4 o TASCAM PS-P520 per l'US-2x2. L'utilizzo di un alimentatore differente potrebbe causare malfunzionamenti, surriscaldamento, incendi o altri problemi.*

# **Impostazioni varie**

# 8 **Windows**

Da Tutti i programmi, selezionare "TASCAM US-2x2 & US-4x4 Software Mixer" sotto TASCAM.

# ■ Mac OS

Selezionare "TASCAM US-2x2 & US-4x4 Settings Panel" dalla cartella Applicazioni e lanciarlo per aprire il pannello mixer sul display del computer.

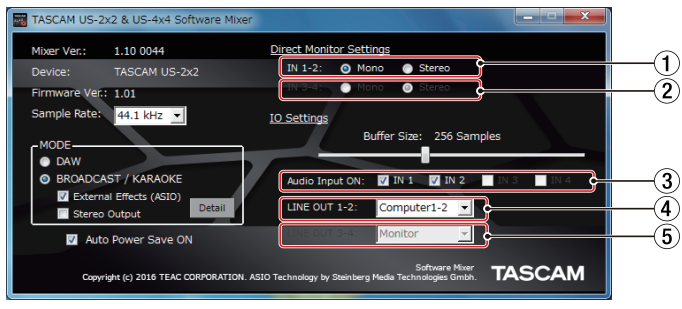

## Windows Software Mixer

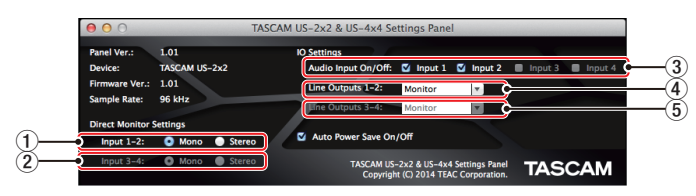

Mac Settings Panel

1 **Direct Monitor Settings Input 1-2** Imposta il segnale di monitoraggio per le prese **IN1/IN2** su **Mono** o **Stereo**.

2 **Direct Monitor Settings Input 3-4 (solo US-4x4)**

Imposta il segnale di monitoraggio per le prese **IN3/IN4** su **Mono** o **Stereo**.

3 **Audio Input On/Off**

Attiva/disattiva l'ingresso per ciascun canale separatamente.

4 **Line Outputs 1-2**

Seleziona i segnali di uscita dalle prese **LINE OUT (BALANCED) 1/2 e PHONES (prese**  $\prod$  **e**  $\prod$  **2** nell'US-4x4).

Opzioni

Monitor: l'ingresso dei segnali da tutti i connettori di ingresso e i segnali inviati dal computer via USB sono missati in uscita.

Computer 1-2: solo i segnali inviati dal computer via USB sono mandati in uscita.

Computer 3-4: solo i segnali inviati dal computer via USB sono mandati in uscita (solo US-4x4)

## 5 **Line Outputs 3-4 (solo US-4x4)**

Seleziona i segnali in uscita dalle prese **LINE OUT (BALANCED) 3/4**.

### Opzioni

Monitor: l'ingresso dei segnali da tutti i connettori di ingresso e i segnali inviati dal computer via USB sono missati in uscita.

Computer 3-4: solo i segnali inviati dal computer via USB sono mandati in uscita.

Per i dettagli sulle altre impostazioni, vedere "Schermata Settings Panel" in "6 - Usare il pannello Settings Panel" del Manuale di riferimento.

# **Collegamento di altri apparecchi**

Esempi di connessioni a un US-4x4 (anteriore)

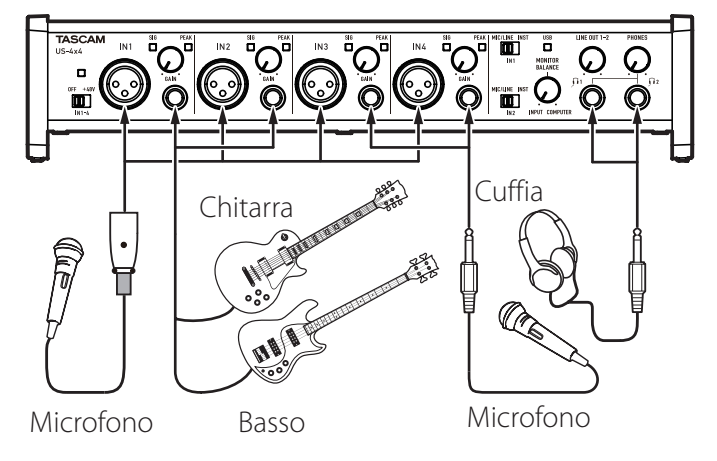

Esempi di connessioni a un US-4x4 (retro)

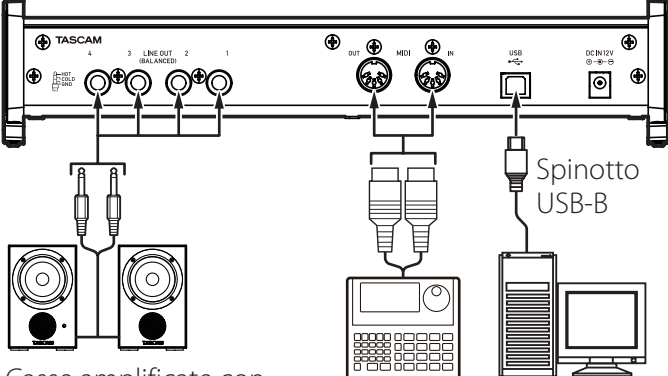

Casse amplificate con

connessioni bilanciate Drum machine Computer

# **CAUTELA**

- **•** *Prima di effettuare i collegamenti, spegnere questa unità (standby) e tutti i dispositivi da collegare.*
- **•** *L'alimentazione phantom riguarda i due canali di ingresso US-2x2 (tutti e quattro i canali di ingresso US-4x4) contemporaneamente. Non attivare l'alimentazione phantom quando si collega un microfono che non richiede alimentazione phantom.*
- **•** *Impostare l'interruttore di alimentazione phantom a +48V solo quando si utilizza un microfono a condensatore che richiede alimentazione phantom. Attivare l'alimentazione phantom quando è collegato un microfono dinamico o un altro microfono che non la richiede potrebbe danneggiare l'unità e le apparecchiature collegate.*
- **•** *Non collegare o scollegare i microfoni mentre l'alimentazione phantom è accesa. Ciò potrebbe causare un forte rumore e potrebbe danneggiare l'unità e le apparecchiature collegate.*
- **•** *Impostare le manopole* **LINE OUT** *e* **PHONES**  *ai loro valori minimi prima di attivare/disattivare l'alimentazione phantom. A seconda dei microfoni collegati, potrebbero verificarsi forti rumori improvvisi provenienti dai monitor e questo potrebbe danneggiare le apparecchiature o l'udito.*
- **•** *Quando si utilizzano microfoni a condensatore che richiedono l'alimentazione phantom e microfoni dinamici assieme, assicurarsi di utilizzare microfoni dinamici bilanciati. I microfoni dinamici sbilanciati non possono essere utilizzati quando l'alimentazione phantom è abilitata.*
- **•** *L'alimentazione phantom ad alcuni microfoni a nastro li può rompere. Se non si è sicuri, non fornire alimentazione phantom a un microfono a nastro.*

# **Collegamento con dispositivi iOS**

US-2x2: è necessario un Adattatore per fotocamere da Lightning a USB<sup>1</sup> e un alimentatore (venduto separatamente)<sup>2</sup>.

US-4x4: è necessario un Adattatore per fotocamere da Lightning a USB<sup>1</sup>.

<sup>1</sup> È necessario procurarsi un adattatore Originale Apple Adattatore per fotocamere da Lightning a USB.

2 DC5V TASCAM PS-P520 alimentatore (venduto separatamente)

# **Regolare il suono in ingresso**

L'audio analogico in ingresso a questo dispositivo da microfoni, chitarre, tastiere e altri dispositivi audio può essere convertito in segnali digitali e trasmesso al computer via USB.

È possibile usare le funzioni di questa unità per regolare i segnali digitali che vengono inviati al computer. Inoltre, con l'aggiunta di altoparlanti (attraverso un amplificatore, se non sono attivi) o di cuffie a questa unità, è possibile monitorare i segnali audio che vengono immessi a questa unità e in uscita dal computer. Utilizzare i vari controlli sulla parte anteriore dell'unità come necessario durante l'ascolto del suono in ingresso.

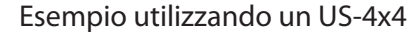

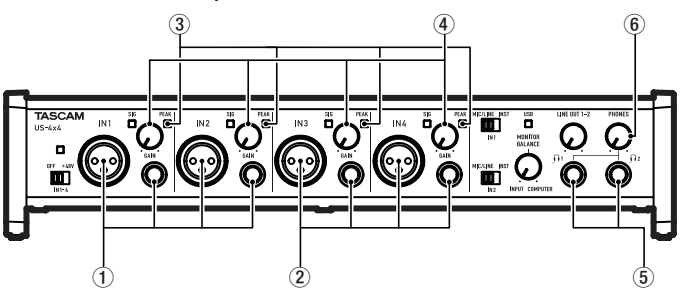

Usare le manopole **GAIN** (4) per regolare i livelli di ingresso analogico alle prese **IN1/IN2** (1) o **IN3/IN4** (2, solo US-4x4) in modo che gli indicatori **PEAK** (3) sopra e alla destra delle manopole non si accendano. Per ascoltare il segnale di monitoraggio utilizzando le cuffie, collegare le cuffie alla presa **PHONES** (5) e regolare la manopola **PHONES** (6).

# **NOTA**

*Se non è possibile ascoltare il suono in ingresso attraverso le cuffie o le prese* **LINE OUT (BALANCED)***, controllare le impostazioni della manopola* **MONITOR BALANCE** *sulla parte anteriore dell'unità e la voce Line Outputs sulla schermata Settings Panel.*

# **Risoluzione dei problemi**

Si prega di leggere questo capitolo se non si è in grado di usare correttamente l'unità anche dopo averla impostato seguendo le procedure descritte in questo manuale.

Se non si è ancora in grado di risolvere i problemi si prega di contattare il negozio dove è stato acquistato l'apparecchio o il supporto clienti TEAC con le seguenti informazioni sull'ambiente operativo e dettagli sul problema.

## **Ambiente operativo**

- **•** Produttore di computer
- **•** Modello
- **•** Processore
- **•** Memoria (RAM)
- **•** Sistema operativo
- **•** Applicazioni usate
- **•** Software antivirus
- **•** Wireless LAN

Vedere a pagina 2 del presente documento le informazioni di contatto.

## ■ Non si riesce a installare il software **dedicato.**

- 1. Controllare il sistema operativo. Il sistema operativo in uso potrebbe non essere compatibile con il software che si sta tentando di installare. Controllare che il sistema operativo sia compatibile con il software che si sta tentando di installare di nuovo.
- 2. Fermare il software in esecuzione in background. I software antivirus e altri software in background possono impedire l'installazione. Chiudere il software che viene eseguito in background e riprovare l'installazione.

# ■ L'unità è collegata, ma il computer non la **riconosce.**

1. Installare il software dedicato. Vedere "Installazione del software per l'unità" a pagina 63.

- 2. Cambiare la porta USB,
	- **•** Questa unità non può essere utilizzata con USB 1.1. Utilizzare una porta USB 2.0 o USB 3.0.
	- **•** Non utilizzare un hub USB con questa unità. Collegare sempre l'unità direttamente a una porta USB del computer.
	- **•** Se i metodi di cui sopra non risolvono il problema, collegare l'unità a una porta USB del computer.

# ■ Non si riesce a sentire alcun suono anche **quando l'audio viene riprodotto sul computer.**

Verificare che la manopola **MONITOR BALANCE**  dell'unità non sia tutta a sinistra (verso **INPUT**). Se questo è il caso, ruotare la manopola **MONITOR BALANCE** a destra.

Inoltre, verificare lo stato del collegamento dell'unità con il computer.

Inoltre, se si effettuano le seguenti impostazioni, il suono sarà prodotto attraverso l'unità, ma nessun suono verrà emesso dagli altoparlanti del computer o dalla presa cuffia.

## **Windows**

Vedere la sezione "Windows Media Player" in "7 - Guida alle applicazioni" nel manuale di riferimento, e le impostazioni in base alla necessità per il sistema operativo.

### **Mac**

- 1. Chiudere tutte le applicazioni e aprire "Preferenze di Sistema ..." dal menu Apple.
- 2. Aprire "Audio".
- 3. Nella scheda Uscita, selezionare "US-2x2" o "US-4x4".

Dopo aver completato l'impostazione, riavviare il computer e controllare il suono in riproduzione.

A seconda dell'applicazione in uso, potrebbe essere necessario effettuare ulteriori impostazioni del dispositivo.

In particolare, il software DAW opera utilizzando i motori audio con le impostazioni che sono diverse dalle impostazioni del sistema operativo, quindi è necessario verificare le impostazioni del driver DAW dopo aver installato il software per questa unità.

Si prega di consultare i manuali per le applicazioni che si utilizzano per una procedura di impostazione dettagliata.

## 8 **Il suono si interrompe o è disturbato.**

L'elaborazione dell'audio del computer si interrompe o è disturbata.

Ecco alcuni metodi per ridurre il carico sul computer.

1. Una LAN wireless e software in background, compreso il software antivirus, pesano sulle prestazioni globali del computer e possono causare interruzioni sul suono e altri rumori. Arrestare la trasmissione wireless LAN, il software antivirus e altri software in esecuzione in background quando si usa questa unità.

2. Impostare le dimensioni del buffer (latenza) dell'applicazione audio che si sta utilizzando o nel Settings Panel (solo Windows) di questa unità su un valore più alto.

# **NOTA**

- 3. Consultare il produttore dell'applicazione audio che si sta utilizzando per ridurre il carico sul computer.
- 4. Modificare le impostazioni del computer in modo che siano ottimali per l'elaborazione audio.

## **Utilizzo con Windows**

- 1. Aprire il pannello di controllo tramite le procedure per il sistema operativo (Windows 10/Windows 8.1/Windows 7).
	- **•** In Windows 10, scegliere Pannello di controllo dal pulsante Start di Windows per aprire il Pannello di controllo. Quindi, fare clic sull'icona Sistema.
	- **•** In Windows 8.1, fare clic sulla schermata Start normale (schermata dell'interfaccia utente Metro) e quindi fare clic su "Tutte le applicazioni". Quindi, fare clic destro "Computer" e selezionare "Proprietà".
	- **•** In Windows 7, fare clic destro su "Computer" dal pulsante Start di Windows e selezionare "Proprietà".
- 2. Fare clic su "Impostazioni di sistema avanzate".
- 3. Fare clic su "Impostazioni" nella sezione "Prestazioni" del tab "Avanzate" della finestra "Proprietà di sistema".
- 4. Nella scheda "Effetti visivi" della finestra "Opzioni prestazioni", selezionare "Regola per le migliori prestazioni".

## **Utilizzo con Mac**

- 5. Aprire "Preferenze di Sistema ..." dal menu Apple e selezionare "Risparmio energetico".
- 6. Impostare "sleep del computer" su "Mai".
- 7. Impostare "disattiva schermo" su "Mai".

## **NOTA**

*A seconda della versione di Mac OS e modello di computer Macintosh, questa impostazione potrebbe non essere disponibile.*

# 8 **Supporto per il software DAW in bundle**

TASCAM non fornisce alcun supporto all'utente finale per il software DAW in bundle. Controllare il menu di aiuto del software installato per trovare i riferimenti del supporto.

# **Specifiche**

# **Dati**

**Frequenze di campionamento**

44.1, 48, 88.2, 96 kHz

**Profondità di bit di quantizzazione**

16/24 bit

# **Ingressi analogici**

## **Ingressi Mic (bilanciati)**

US-2x2: IN 1-2 US-4x4: IN 1-4

## **Bilanciati**

Connettori: XLR-3-31 equivalente (1: GND, 2: HOT, 3: COLD)

Impedenza di ingresso: 2,2 kΩ

Livello di ingresso nominale (manopola di guadagno su MAX): −65 dBu (0,0004 Vrms) Livello di ingresso nominale (manopola di guadagno su MIN): −8 dBu (0,3090 Vrms) Livello di ingresso massimo: +8 dBu (1,9467 Vrms) Guadagno: 57 dB

# **Ingressi strumento (sbilanciati)**

IN 1-2

(**MIC/LINE INST** interruttore impostato su **INST**) Connettori: 6,3 mm (1/4") prese standard TS (Tip: HOT, Sleeve: GND) Impedenza di ingresso: 1 MΩ o più Livello di ingresso nominale (manopola di

guadagno su MAX): −63 dBV (0,0007 Vrms) Livello di ingresso nominale (manopola di guadagno su MIN): −6 dBV (0,5015 Vrms) Livello di ingresso massimo: +10 dBV (3,162 Vrms)

Guadagno: 57 dB

# **Ingressi di linea (bilanciati)**

US-2x2: IN 1-2

US-4x4: IN 1-4

## (**MIC/LINE INST** interruttore impostato su **MIC/ LINE**)

Connettori: 6,3 mm (1/4") standard TRS stereo (Tip: HOT, Ring: COLD, Sleeve: GND)

Impedenza di ingresso: 10 kΩ

```
Livello di ingresso nominale (manopola di 
guadagno su MAX): -53 dBu (0,0017 Vrms)
Livello di ingresso nominale (manopola di 
guadagno su MIN): +4 dBu (1,228 Vrms)
Livello di ingresso massimo: +20 dBu (7,75 Vrms)
Guadagno: 57 dB
```
# **Uscite analogiche**

# **Uscite di linea (bilanciate)**

US-2x2: LINE OUT 1-2 US-4x4: LINE OUT 1-4 Connettori: 6,3 mm (1/4") standard TRS stereo (Tip: HOT, Ring: COLD, Sleeve: GND) Impedenza di uscita: 110 Ω Livello di uscita nominale: +4 dBu (1,273 Vrms) Massimo livello di uscita: +20 dBu (7,75 Vrms)

# **Uscita cuffie (PHONES)**

Connettore: 6,3 mm (1/4") standard stereo Uscita massima US-2x2: 18 mW + 18 mW o più (THD+N 0,1% o meno, su un carico di 32 Ω) US-4x4: 45 mW + 45 mW o più (THD+N 0,1% o meno, su un carico di 32 Ω) (prese totali  $\Omega$  $1 e h (2)$ 

# **Controlli di ingresso/uscita**

# **Connettore MIDI IN**

Connettore: 5 pin DIN Formato: standard MIDI

# **Connettore MIDI OUT**

Connettore: 5 pin DIN Formato: standard MIDI

# **USB**

Connettore: 4 pin USB tipo B Velocità di trasferimento: USB 2.0 High Speed (480 Mbps)

# **Prestazioni audio**

Mic preamp EIN (rumore di ingresso equivalente) −127 dBu o meno (terminazione 150 Ω con la manopola di guadagno su MAX))

# **Risposta in frequenza**

IN 1-4 su LINE OUT(BALANCED), PHONES 44.1 kHz, 48 kHz 20 Hz : +0 dB/−0,3 dB (JEITA) 20 kHz : +0 dB/−0,1 dB (JEITA) 20 kHz : +0 dB/−0,5 dB (uscita PHONES, JEITA) 88.2 kHz, 96 kHz 20 Hz : +0 dB/−0,3 dB (JEITA) 40 kHz : +0 dB/−0,2 dB (JEITA) 40 kHz : +0 dB/−2,0 dB (uscita PHONES, JEITA)

# **Rapporto S/N**

101 dB o più (MIC/LINE IN su LINE OUT, manopola del guadagno su MIN, JEITA)

### **Distorsione**

0,003% o inferiore (MIC/LINE IN su LINE OUT, sinusoide 1 kHz, livello di ingresso nominale, massimo livello di uscita, JEITA)

### **Diafonia**

95 dB o più (MIC/LINE IN  $\rightarrow$  LINE OUT, 1kHz, JEITA)

# **Requisiti del computer**

Controllare il sito TEAC Global Site (http://teacglobal.com/) per le informazioni più recenti sui sistemi operativi supportati.

# **Windows**

## **Sistemi operativi supportati**

Windows 10 32 bit Windows 10 64 bit Windows 8.1 32 bit Windows 8.1 64 bit Windows 7 32 bit SP1 o versioni successive Windows 7 64 bit SP1 o versioni successive (Windows 8, Windows Vista e Windows XP non supportati)

## **Requisiti hardware del computer**

Computer con una porta USB 2.0

### **Velocità CPU/processore**

2 GHz o processore più veloce dual core (x86)

### **Memoria**

2 GB o più

## **CAUTELA**

*Il funzionamento di questa unità è stata testata utilizzando computer standard che soddisfano i requisiti di cui sopra. Questo non garantisce il funzionamento con tutti i computer che soddisfano i requisiti di cui sopra. Anche i computer che soddisfano gli stessi requisiti di sistema potrebbero avere capacità di elaborazione che si differenziano in base alle loro impostazioni e altre condizioni operative.*

## **Mac**

## **Sistemi operativi supportati**

OS X El Capitan (10.11 o versioni successive) OS X Yosemite (10.10 o versioni successive) OS X Mavericks (10.9.1 o versioni successive) OS X Mountain Lion (10.8.4 o versioni successive)

## **Requisiti hardware del computer**

Mac con una porta USB 2.0

### **Velocità CPU/processore**

2 GHz o processore più veloce dual core

### **Memoria**

2 GB o più

# **Dispositivi Apple iOS**

Dispositivi che eseguono Apple iOS 7 o versioni successive

# **Driver audio supportati**

Windows: ASIO2.0, WDM, MIDI Mac: Core Audio, Core MIDI

# **Generali**

### **Alimentazione**

US-2x2: fornita da computer tramite USB\* US-4x4: alimentazione dedicata (GPE248- 120200-Z, DC12V)

\*Quando si utilizza un dispositivo iOS, è necessario un alimentatore separato progettato per l'utilizzo con questa unità (TASCAM PS-P520, DC5V).

### **Consumo**

US-2x2: 2,5 W US-4x4: 5 W

### **Dimensioni esterne (larghezza × altezza × profondità)**

US-2x2: 186  $\times$  65  $\times$  160 mm US-4x4: 296  $\times$  65  $\times$  160 mm

### **Peso**

US-2x2: 1,1 kg US-4x4: 1,6 kg

### **Temperatura di esercizio**

5–35 °C

# **Dimensioni**

### **US-4x4**

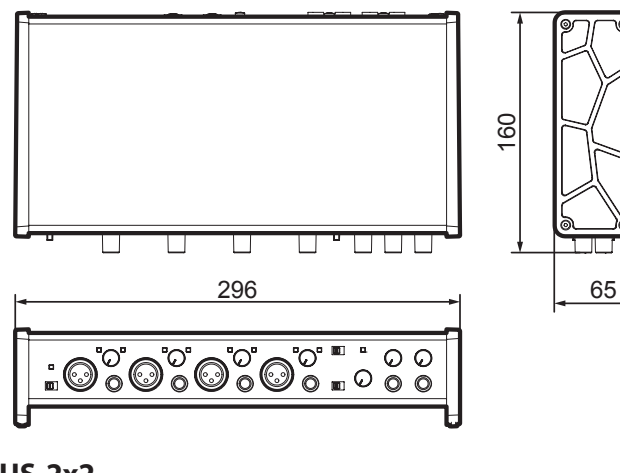

**US-2x2**

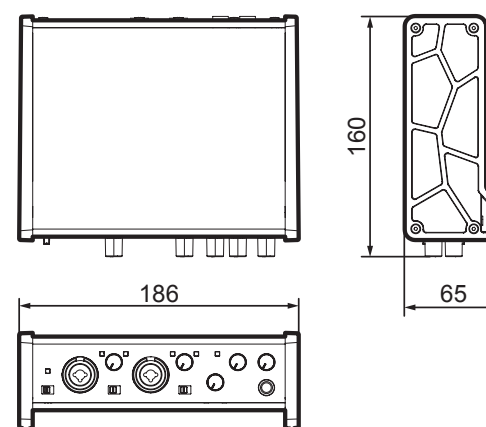

- **•** Le illustrazioni in questo manuale potrebbero differire in parte dal prodotto reale.
- **•** Le specifiche e l'aspetto esterno possono essere modificati senza preavviso per migliorare il prodotto.
# 取扱説明書

# 安全にお使いいただくために

製品を安全に正しくお使いいただき、あなたや他の人々への危害や財産への損害を未然に防止するために、以下の注 意事項をよくお読みください。

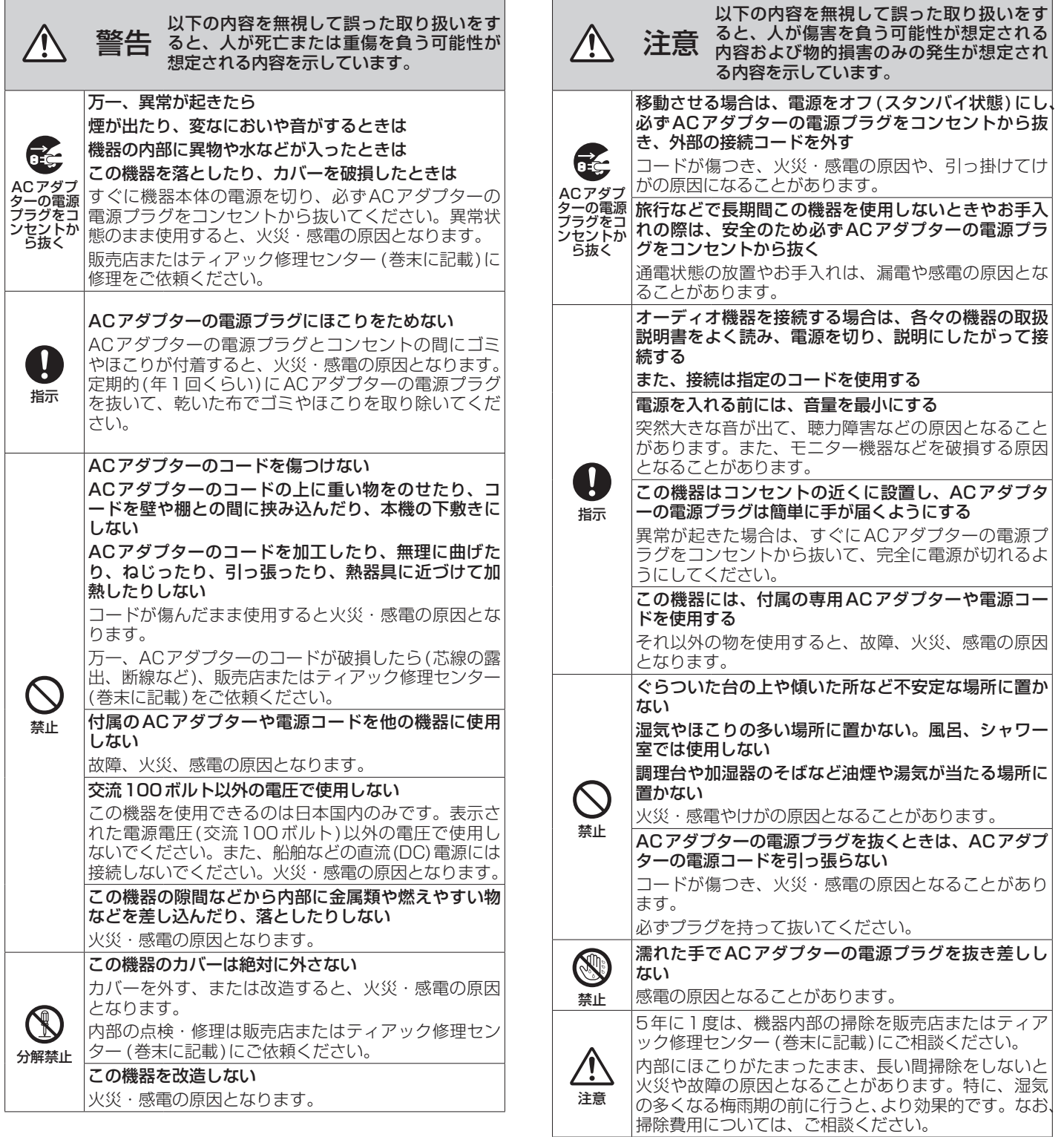

この装置は、クラスB 技術情報装置です。この装置は家庭環境で使用することを目的としていますが、この装置がラ ジオやテレビジョン受信機に近接して使用されると、受信障害を引き起こすことがあります。取扱説明書にしたがって 正しく取り扱いをしてください。 VCCI-B

## 目次

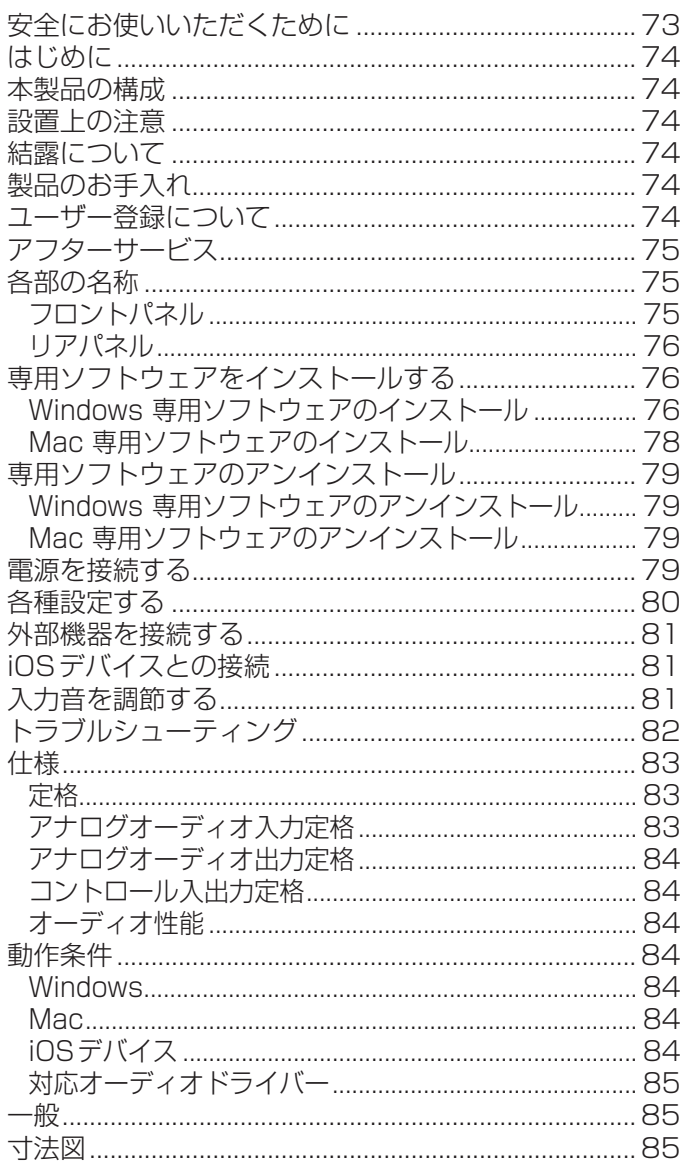

# はじめに

こ の た び は、TASCAM USB Audio/MIDI Interface US-2x2/US-4x4をお買い上げいただきまして、誠にあ りがとうございます。

ご使用になる前に、この取扱説明書をよくお読みになり、 正しい取り扱い方法をご理解いただいた上で、末永くご 愛用くださいますようお願い申し上げます。お読みになっ た後は、いつでも見られる所に保管してください。

取扱説明書(本書)には、本機の主な機能について解説し ています。本機の全機能についてはリファレンスマニュ アルをご覧ください。

また取扱説明書およびリファレンスマニュアルは、 TASCAMのウェブサイト (http://tascam.jp/) から ダウンロードすることができます。

本機を使ったシステム内の他の機器(ハードディスクや 光ディスクなど)の記憶内容を消失した場合の修復に関 しては、補償を含めて当社は責任を負いかねます。

本機をパソコンに接続する前に、専用ソフトウェアを ダウンロードし、パソコンにインストールしておく必 要があります。

# 本製品の構成

本製品の構成は、以下の通りです。

梱包箱と梱包材は、後日輸送するときのために保管して ください。

付属品が不足している場合や輸送中の損傷が見られる場 合は、タスカムカスタマーサポート(巻末に記載)までご 連絡ください。

- $\bullet$ 本体 x1
- ACアダプター (GPE248-120200-Z、US-4x4のみ付属) x1  $\bullet$  USBケーブル  $\times1$
- ●DAWソフトウェアインストールガイド x2
- 0取扱説明書(本書、保証書付き) x1

#### 注意

US-4x4をご使用する際は必ず、付属の専用ACアダ プター (GPE248-120200-Z、DC12V)をご使用く ださい。また、付属のACアダプターを他の機器に使用 しないでください。故障、火災、感電の原因となります。

## 設置上の注意

- 本機の動作保証温度は、摂氏5度~35度です。
- ●次のような場所に設置しないでください。音質悪化の 原因、または故障の原因となります。

振動の多い場所 窓際などの直射日光が当たる場所 暖房器具のそばなど極端に温度が高い場所 極端に温度が低い場所 湿気の多い場所や風通しが悪い場所 ほこりの多い場所

- ●放熱をよくするために、本機の上には物を置かないで ください。
- パワーアンプなど熱を発生する機器の上に本機を置か ないでください。

# 結露について

本機を寒い場所から暖かい場所へ移動したときや、寒い 部屋を暖めた直後など、気温が急激に変化すると結露を 生じることがあります。

結露したときは、約1~2時間放置してから電源を入れ てお使いください。

# 製品のお手入れ

製品の汚れは、柔らかい乾いた布で拭いてください。化 学雑巾、ベンジン、シンナー、アルコールなどで拭かな いでください。表面を傷める、または色落ちさせる原因 となります。

# ユーザー登録について

TASCAMのウェブサイトにて、オンラインでのユーザー 登録をお願い致します。

http://tascam.jp/support/registration/

# アフターサービス

- この製品には、保証書が添付(巻末に記載)されています。 大切に保管してください。万が一販売店の捺印やご購 入日の記載がない場合は、無料修理保証の対象外にな りますので、ご購入時のレシートなどご購入店・ご購 入日が確認できる物を一緒に保管してください。
- ●保証期間は、お買い上げ日より1年です。保証期間中は、 保証書に記載の無料修理規定によりティアック修理セ ンター (巻末に記載)が無料修理致します。その他の 詳細については、保証書をご参照ください。
- ●保証期間経過後、または保証書を提示されない場合の 修理については、お買い上げの販売店またはティアッ ク修理センター (巻末に記載)にご相談ください。修 理によって機能を維持できる場合は、お客様のご要望 により有料修理致します。
- 万一、故障が発生した場合は使用を中止し、必ず電源 プラグをコンセントから抜いて、お買い上げの販売店 またはティアック修理センター (巻末に記載)までご 連絡ください。

## 各部の名称

### フロントパネル

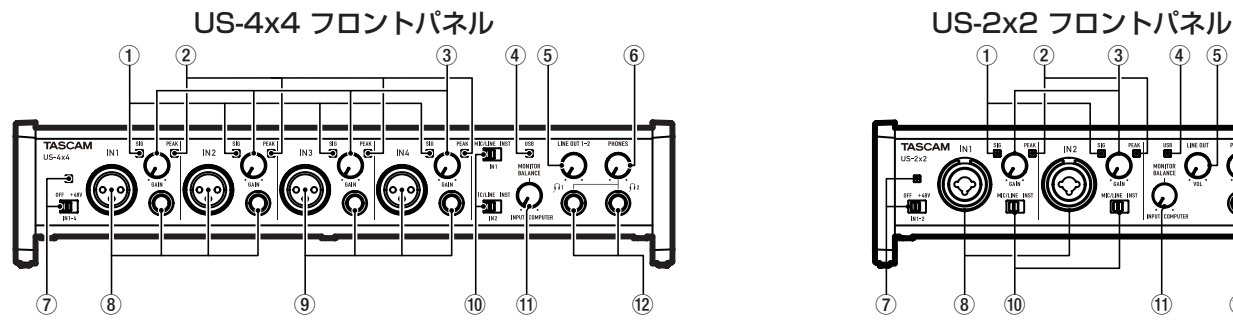

### 1 SIGインジケーター

SIG インジケーターは、IN1/IN2(US-4x4 は IN3/ IN4を含む)に信号が入力されているとき(-32dBFS 以上)に緑色に点灯します。

### 2 PEAKインジケーター

PEAKインジケーターは、IN1/IN2(US-4x4はIN3/ IN4を含む)の信号が歪む直前(-1dBFS以上)から赤 く点灯します。

### 3 GAINつまみ

IN1/IN2端子(US-4x4はIN3/IN4端子を含む)から の入力レベルを調節します。

(4) USBインジケーター

USB接続が有効なときに点灯します。

# 5 LINE OUTつまみ

LINE OUT 1-2端子の出力レベルを調節します。

### 6 PHONESつまみ

**PHONES端子(US-4x4は11端子および12端子)** の出力レベルを調節します。

#### 注意:

ヘッドホンを接続する前には、PHONESつまみで音 量を最小にしてください。突然大きな音が出て、聴力 障害などの原因となることがあります。

● 修理を依頼される場合は、次の内容をお知らせください。 なお、本機の故障、もしくは不具合により発生した付 随的損害(録音内容などの補償)の責については、ご容 赦ください。

本機を使ったシステム内のハードディスク、光ディス クなどの記憶内容を消失した場合の修復に関しては、 補償を含めて当社は責任を負いかねます。

- 型名、型番(US-2x2/US-4x4)
- 製造番号(Serial No.)
- •故障の症状(できるだけ詳しく)
- •お買い上げ年月日
- •お買い上げ販売店名
- ●お問い合わせ先については、巻末をご参照ください。
- 当社は、この製品の補修用性能部分(製品の機能を維 持するために必要な部品)を製造打ち切り後、8年間 保有しています。
- ●本機を廃棄する場合に必要となる収集費などの費用 は、お客様のご負担になります。

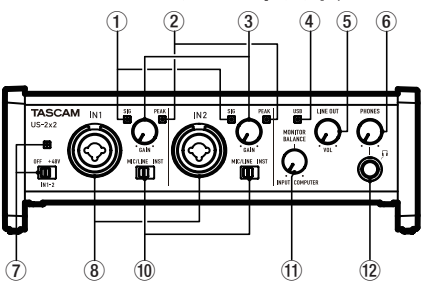

7 ファントム電源スイッチ/インジケーター IN1/IN2端子(US-4x4はIN3/IN4端子を含む)に+ 48Vのファントム電源を供給するためのスイッチです。 ファントム電源スイッチが「+48V」のときにインジ ケーターが点灯します。

#### 8 IN1/IN2 [BALANCED/UNBALANCED] 端子 XLR/TRSコンボジャック(US-2x2)、XLRジャック およびTRS標準ジャック(US-4x4)による入力端子 です。

TRSジャックは、フロントパネルにあるMIC/LINE INSTスイッチにより、バランスライン入力(MIC/ LINE時)とアンバランス入力(INST時)の切り換えが 可能です。

#### 9 IN3/IN4 [BALANCED] 端子

XLRバランスタイプのアナログマイク入力とTRS標 準ジャック対応のバランスライン入力端子です。

### 注意

US-4x4にはIN1-IN4(8、9)のそれぞれに、2つ の入力端子(XLRとTRS)があります。同じインプッ トのXLR端子とTRS端子には、同時に信号を入力し ないでください。同時に信号を入力すると、信号が正 しく入力されません。

### 0 MIC/LINE INSTスイッチ

IN1/IN2端子の入力ソースに応じて設定します。 電子楽器やオーディオ機器、またはマイクなどを接続 する場合は、「MIC/LINE」に、エレキギターやエレ キベースなど出力インピーダンスの高い機器を接続す る場合は「INST(インストゥルメント入力)」にします。

#### **⑪ MONITOR BALANCEつまみ**

本機の入力端子からの入力信号をミックスした信号と、 パソコンの出力信号をミックスした信号とのバランスを 調節します。

### リアパネル

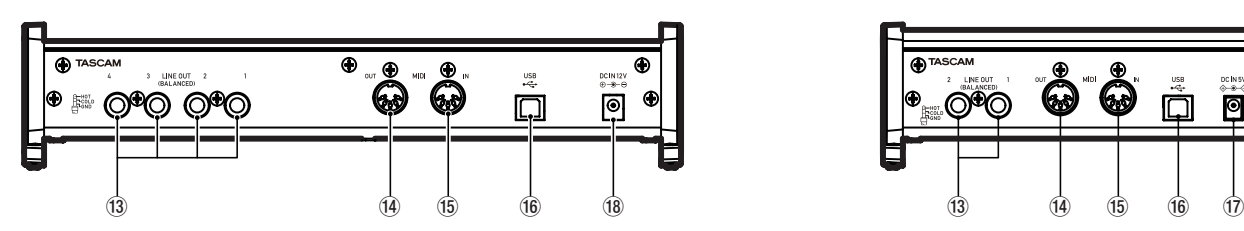

### <sup>(3)</sup> LINE OUT [BALANCED] 端子

TRS標準ジャックタイプのアナログライン出力です。 LINE OUT 1-2端子(US-4x4は1-4端子)から出力 する信号は、Settings Panel上で設定できます。 詳しくはリファレンスマニュアル 第6章「Settings panelの設定」の「5 Line Outputs 項目」をご参照 ください。

#### <sup>(4)</sup> MIDI OUT 端子

DIN 5ピンの標準MIDI出力端子です。 MIDI信号を出力します。

#### **16 MIDI IN端子**

DIN 5ピンの標準MIDI入力端子です。 MIDI信号を入力します。

# 専用ソフトウェアをインストールする

本機を使用するには、パソコンに専用ソフトウェアをイ ンストールする必要があります。 専用ソフトウェアはTASCAMのウェブサイト(http:// tascam.jp/)から、ご使用のOSに適した最新の専用ソ フトウェアをダウンロードしてください。

- i Windows パソコンは、専用ソフトウェアをインス トールするとWindows 専用のドライバー、Settings Panel(アプリケーション)およびSoftware Mixer(ア プリケーション)がインストールされます。
- ·Macの場合は、専用ソフトウェアをインストールする とMac専用のSettings Panel(アプリケーション) のみをインストールします。 ドライバーは、OS標準ドライバーを使用します。
- i iOSデバイスの場合は、iOS標準のドライバーを使用 しますので、専用ソフトウェアをインストールする必 要はありません。

#### |注意 |

ソフトウェアのインストール時には、他のアプリケーショ ンを終了してからインストールを開始してください。

#### <sup>(12)</sup> PHONES 端子

ステレオヘッドホンを接続するためステレオ標準ホン ジャックです。(US-4x4は11端子および12端子) LINE OUT 1-2端子と同じ信号が出力されます。 ミニプラグのヘッドホンを接続する場合は、変換アダ プターをご使用ください。

US-4x4 リアパネル US-2x2 リアパネル

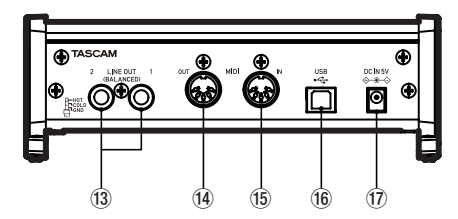

### (f6 USB端子 (USB-Bタイプ)

付属のUSBケーブルを使ってパソコンまたはiOSデ バイスと接続します。(USB 2.0に対応)

### (7) DC IN 5V端子 (US-2x2のみ)

iOSデバイスを接続して使用する場合、別売の専用 ACアダプター (TASCAM PS-P520、DC5V)を接 続します。

#### **18 DC IN 12V端子(US-4x4のみ)**

付属の専用ACアダプター (GPE248-120200-Z、 DC12V)を接続します。

### Windows 専用ソフトウェアのインストール

以下のWindows 専用ソフトウェアのインストール手順 にしたがってインストールしてください。

US-2x2およびUS-4x4に機能が追加されたソフトウェ ア「TASCAM US-2x2 & US-4x4 Software Mixer」 もインストールされます。

- ASIO/WDMソフトウェアの同時再生
- インターネット生放送用モードの搭載、ループバック 機能
- インターネットカラオケ用途に最適な外部エフェクト 「External Effect(ASIO)」機能(エフェクトは含ま れておりません)
- インターネット生放送に便利な各種ボリューム調整機能

### 注意

- **•パソコンと本機をUSBケーブルで、接続する前に** Windows 専用ソフトウェアのインストールを完了し てください。
- i パソコンにWindows 専用ソフトウェアをインストー ルする前に本機をUSBケーブルで接続し、パソコン に《新しいハードウェアの検出ウィザード》が起動し てしまっている場合は、そのウィザードを終了させ、 USBケーブルを抜いてください。

### Windows 専用ソフトウェアのインストール手順

- **1.** TASCAM の ウ ェ ブ サ イ ト (http://tascam.jp) か ら、ご使用のOSに適した最新のWindows 用ソフ トウェアをダウンロードし、ご使用のパソコンに保 存してください。
- **2.** 保存したWindows 専用ソフトウェア(zipファイル) をデスクトップなどに解凍してください。
- **3.** 解凍して生成されるフォルダー内にある 《TASCAM\_US-2x2\_US-4x4\_Mixer\_x.xx.exe》 をダブルクリックすると、自動的にインストールソ フトウェアが起動します。
- **4.** 《セキュリティの警告》または《ユーサー アカウン ト制御》の画面が表示されますので、《はい(Y)》ボ タンをクリックします。
- **5.** 《セットアップウィザード》の画面が表示されたら、 《次へ (N) >》ボタンをクリックします。

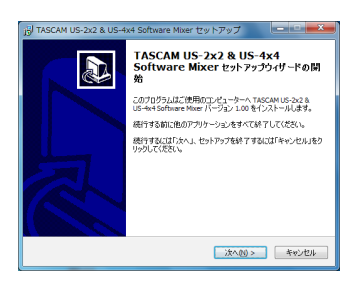

**6.** 使用ライセンス許諾契約書の内容を確認し、内容に同 意ができたら、《使用許諾契約の項に同意します(A)》 を選択します。

次に《次へ(N)>》ボタンをクリックします。

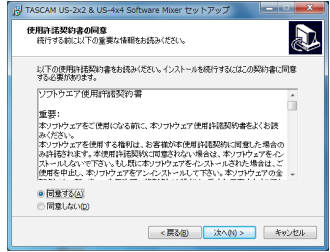

**7.** 次に《インストール(I)》ボタンをクリックします。

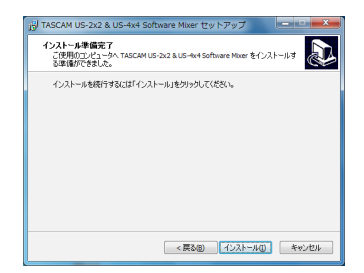

**8.** 次に《インストール(I)》ボタンをクリックすると、 インストールが開始されます。

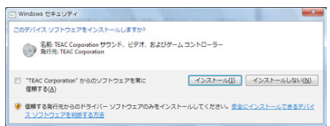

**9.** 次の画面が表示されたら、インストール作業は完了です。 《完了(F)》ボタンをクリックします。

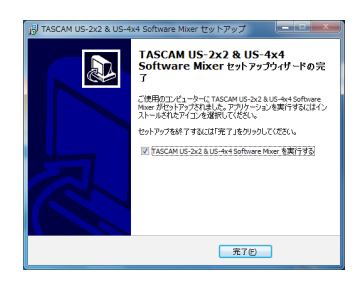

インストーラーが終了し、Windows 専用Software Mixerが起動します。

### メモ

ソフトウェアをインストール後に初めて本機をUSB 接続すると、デバイスドライバーのインストール が実行されます。このときWindowsは、自動的に Windows Updateを検索するため、本機の接続が認 識されるまでに時間がかかる場合があります。しばら くしても本機が認識されない場合、パソコンのディス プレー右下の通知領域から、ソフトウェアのインストー ル画面を表示させ、《Windows Updateからのドラ イバーソフトウェアの取得をスキップする》をクリッ クして、検索を終了させてください。

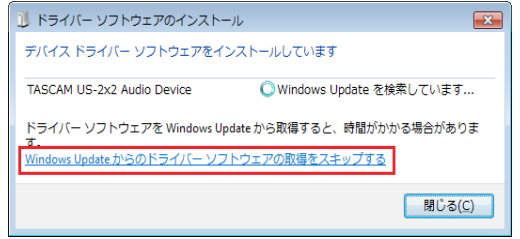

### Mac 専用ソフトウェアのインストール

### メモ

- i パソコンにUSBケーブルで接続する前にMac 専用ソ フトウェアをインストールしてください。
- i Gatekeeperの設定により、インストール中に警告画 面が出ることがあります。Gatekeeperについては、 リファレンスマニュアル 第3章「インストール」の 「Gatekeeperについて」をご参照ください。

#### Mac 専用ソフトウェアのインストール手順

- **1.** TASCAMのウェブサイト(http://tascam.jp)から、 ご使用のOSに適した最新の専用ソフトウェアをダ ウンロードし、ご使用のパソコンに保存してください。
- **2.** 保存したMac 専用ソフトウェアのディスクイメージ ファイル《US-2x2\_US-4x4 Installer.dmg》ファ イルをダブルクリックし、開いたフォルダー内の《US-2x2\_US-4x4 Installer.pkg》をダブルクリックします。

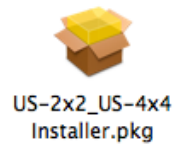

#### メモ

ご使用の環境により、ダウンロードしたzipファイ ルが解凍されていない場合があります。その場合は、 zipファイルを解凍してからディスクイメージファイ ルをダブルクリックしてください。

**3.** インストーラーが起動しますので、《続ける》ボタン をクリックします。

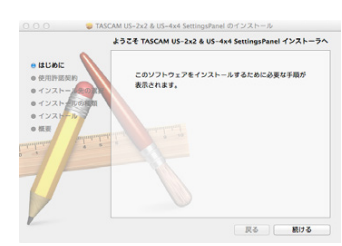

**4.** 次に希望の言語を選択し、《続ける》ボタンをクリッ クします。

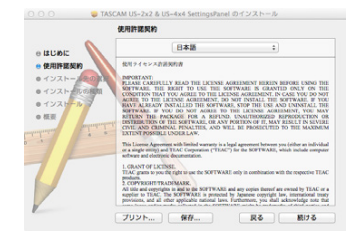

- **5.** 《使用許諾契約を読む》ボタンをクリックして、使用 許諾契約の内容を確認します。内容に同意ができた ら、《同意する》を選択します
	- 次に《続ける》ボタンをクリックします。

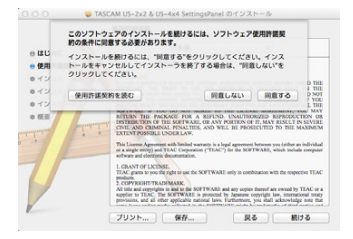

**6.** 次に《インストール》ボタンをクリックすると、イ ンストールが開始されます。

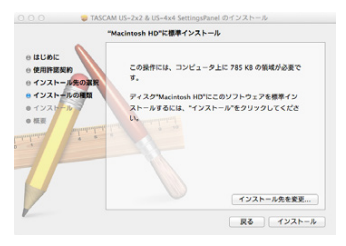

**7.** 次の画面が表示されたら、インストール作業は完了 です。《閉じる》ボタンをクリックします。

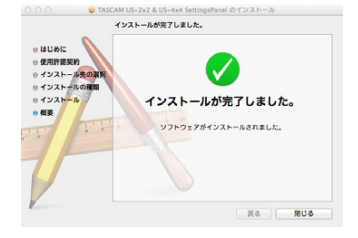

# 専用ソフトウェアのアンインストール

#### メモ

通常は専用ソフトウェアのアンインストール作業は、 必要ありません。問題が発生した場合や本機の使用を おやめになる場合に、以下の手順をご参照ください。

Windows 専用ソフトウェアのアンインストール くプログラムと機能》からアンインストールします。

1. 《スタート》→《コントロールパネル》で、《プログ ラムと機能》を実行します。

#### メモ

- Windows 10 では、スタートボタンを右クリックし て表示される《コントロールパネル》をクリックします。
- Windows 8.1 では、スタート画面左下の0ボタンを クリックして表示されるアプリ画面で《コントロール パネル》をクリックします。
- **2.** 《表示方法:》項目が《カテゴリー》の場合は、《プ ログラム》項目の中の《プログラムのアンインストー ル》をクリックします。 《表示方法:》項目が《大きいアイコン(L)》または《小 さいアイコン(S)》の場合は、《プログラムと機能》 を実行します。
- **3.** 一覧の中から《TASCAM US-2x2 & US-4x4 Driver》 と《TASCAM US-2x2 & US-4x4 Software Mixer》を選択し、それぞれダブルクリッ クします。
- **4.** 以降は、スクリーンの指示にしたがってください。

#### Mac 専用ソフトウェアのアンインストール

《US-2x2 US-4x4 Settings Panel》 をアプリケー ションフォルダー内から削除すれば、アンインストール は完了です。

### 電源を接続する

#### US-4x4

- US-4x4は、同梱されている付属の専用ACアダプター (GPE248-120200-Z\*、DC12V) を使って、以下 のように電源を本機に接続します。
- ※ US-4x4の専用ACアダプターには2種類のコンセントプラグ が同梱されています。ご使用になる電源コンセントの形状に 合ったコンセントプラグに取り替えてご使用ください。(交換 方法は、リファレンスマニュアル 第4章「準備-コンセン トプラグの交換方法」をご覧ください。)

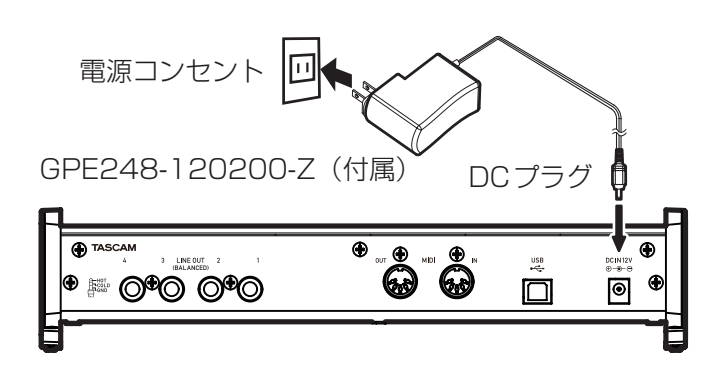

### コンセントプラグの交換方法 (US-4x4のみ)

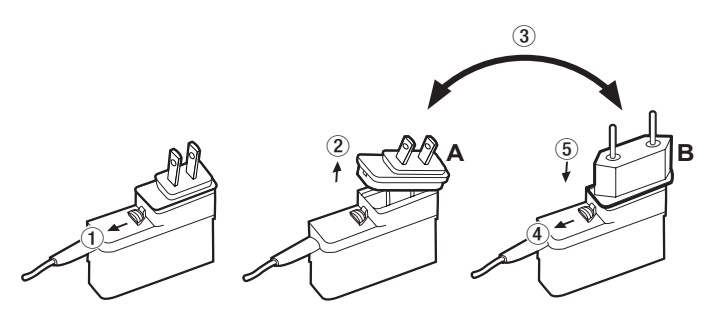

- 1 ACアダプターのノブを矢印方向に移動させます。
- 2 コンセントプラグを引き抜きます。
- 3 付属のAまたはBのコンセントプラグに交換します。
- 4 もう一度、ACアダプターのノブを矢印方向に移動さ せます。
- 5 ACアダプターにコンセントプラグを差し込みます。

以上でコンセントプラグの交換は完了です。

交換完了後にコンセントプラグの浮きやガタがないか確 認し、異常がなければ電源コンセントに接続してください。

#### 注意

交換後のコンセントプラグに異常がある場合は、使用 を中止してください。異常状態のまま使用すると、火 災・感電の原因となります。販売店またはティアック 修理センター (86ページに記載)に修理をご依頼く ださい。

#### US-2x2

● 通常はUS-2x2をパソコンに接続して使用する場合、 USBバスパワーで起動しますので、別電源は不要です。 ただし、iOSデバイスを接続して使用する場合、また はUSBバスパワーを使用しない場合、別売の専用AC アダプター(TASCAM PS-P520、DC5V)が必要です。 その場合、以下のように電源を本機に接続します。

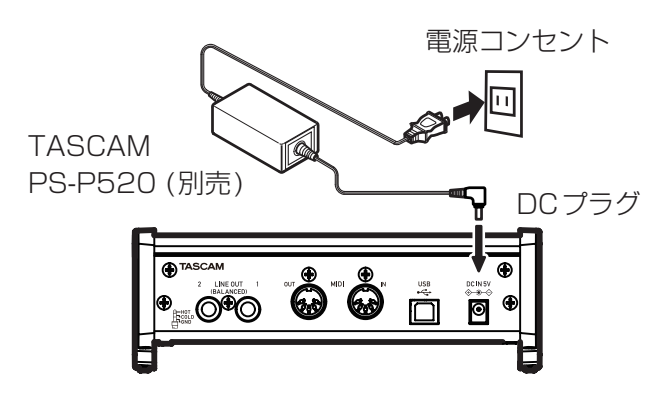

#### 注意

本 機 に は 必 ず、 専 用 AC ア ダ プ タ ー (**[US-4x4]** GPE248-120200-Z / [US-2x2] TASCAM PS-P520)をお使いください。他のACアダプターを使用 すると故障、発熱、発火などの原因になります。

### 各種設定する

#### Windows の場合

《すべてのプログラム》 にある《TASCAM》 か ら 《TASCAM US-2x2 & US-4x4 Software Mixer》を 選択します。

### Mac OS の場合

《アプリケーション》から《TASCAM US-2x2 & US-4x4 Settings Panel》を選択して起動し、パソコンの ディスプレー上にSettings panelを表示します。

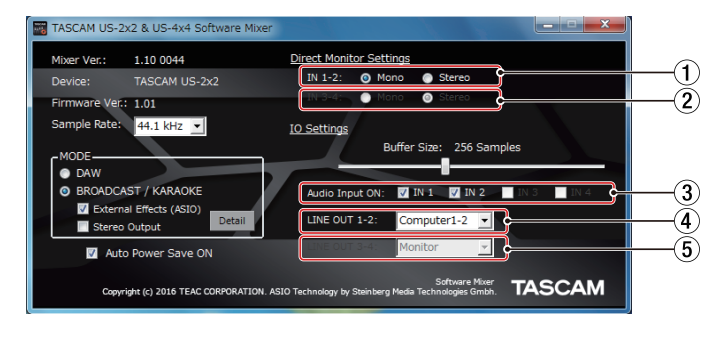

#### [Software Mixer (Windows 専用) 1

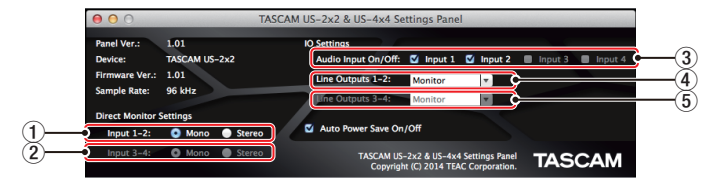

[Mac版 Settings Panel]

1 Direct Monitor Settings Input 1-2項目 IN1/IN2端子からのモニター信号を《Mono》また は《Stereo》に設定します。

2 Direct Monitor Settings Input 3-4 設 定 (US-4x4のみ)

IN3/IN4端子からのモニター信号を《Mono》または 《Stereo》に設定します。

- 3 Audio Input On/Off項目 入力のオン/オフをチャンネルごとに設定します。
- 4 Line Outputs 1-2項目 本機のLINE OUT [BALANCED] 端子の1と2、およ びPHONES端子(US-4x4は11端子および12端子) から出力する信号を選択します。

#### 選択肢

- 《Monitor》 :各入力端子からの入力信号と USB 経由でパソコンから送ら れてくる再生信号をミキサーで ミックスした信号を出力します。 《Computer 1-2》 :USB経由でパソコンから送られ
- てくる再生信号のみを出力します。 《Computer 3-4》 :USB経由でパソコンから送られ
	- てくる再生信号のみを出力します。 (US-4x4のみ)

#### 5 Line Outputs 3-4項目(US-4x4のみ)

本機のLINE OUT [BALANCED] 端子の3と4か ら出力する信号を選択します。

### 選択肢

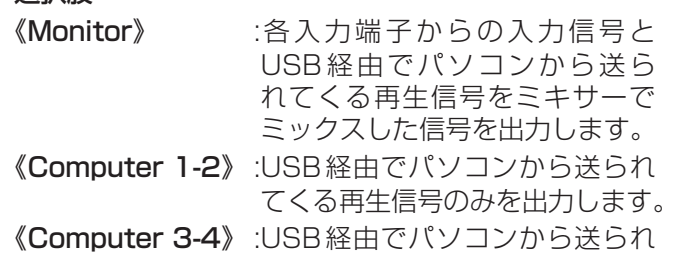

てくる再生信号のみを出力します。

前述以外の設定内容について、詳しくはリファレンスマ ニュアル 第6章 「Settings panelの設定」の「Settings panelについて」をご参照ください。

# 外部機器を接続する

[US-4x4を使った接続例 (フロント)]

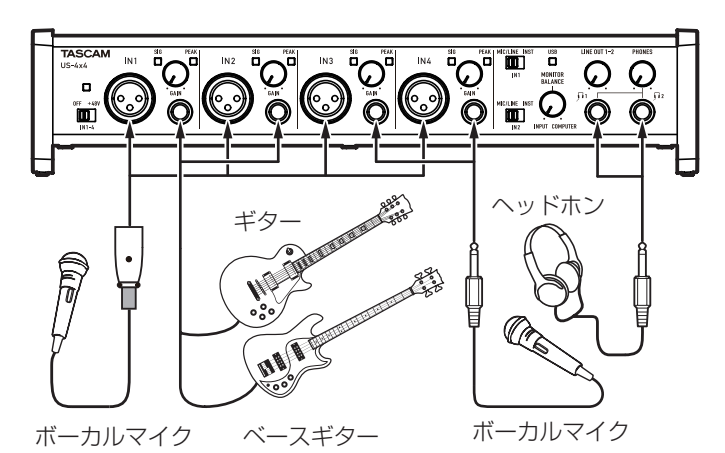

[US-4x4を使った接続例 (リア)]

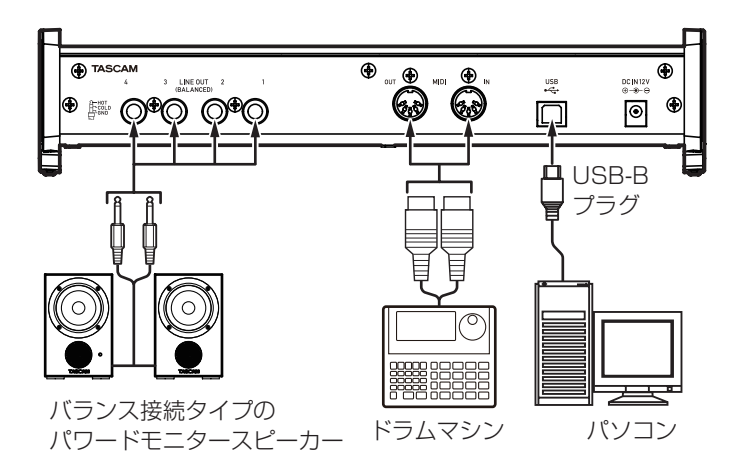

#### 注意

- 接続する前に、本機および接続する機器の電源を全て オフまたはスタンバイ状態にしてください。
- i ファントム電源スイッチは、入力チャンネル(US-2x2 は2入力、US-4x4は4入力)を同時にオン/オフし ます。ファントム電源を必要としないマイクを接続し ている場合は、ファントム電源をオンにしないでくだ さい。
- i ファントム電源を必要とするコンデンサーマイクを使 用する場合のみ、ファントム電源スイッチをオンにし てください。ファントム電源を必要としないダイナ ミックマイクなどを接続しているときにファントム電 源をオンにすると、本機および接続中の機器が故障す る恐れがあります。
- ファントム電源をオンにした状態で、マイクの抜き挿 しをしないでください。大きなノイズを発生し、本機 および接続中の機器が故障する恐れがあります。
- LINE OUTつまみとPHONESつまみを下げた状態で ファントム電源のオン/オフ切り換えを行ってくださ い。マイクによっては大きなノイズを発生し、モニター 機器から突然大きな音が出て、機器の破損や聴力障害 の原因になる可能性があります。
- ファントム電源を必要とするコンデンサーマイクとダ イナミックマイクを合わせて使用する場合は、必ずバ ランスタイプのダイナミックマイクをご利用ください。 アンバランスタイプのダイナミックマイクを混用する ことはできません。

• リボンマイクの中には、ファントム電源を供給すると 故障の原因になるものがあります。疑わしい場合は、 リボンマイクにファントム電源を供給しないでくださ い。

### iOSデバイスとの接続

- US-2x2: Lightning USBカメラアダプタ※1と別売 専用ACアダプター ※2が必要です。
- US-4x4: Lightning USBカメラアダプタ※1が必要 です。
- ※ 1: Apple純正Lightning USBカメラアダプタを別途、ご用 意ください。
- ※ 2: 別売の専用ACアダプター (TASCAM PS-P520、DC5V)

## 入力音を調節する

マイク、ギター、キーボード、オーディオ機器など、本機 に入力されたアナログ音声信号は、デジタル信号に変換さ れた後にUSBを経由してパソコンに送られます。

そのパソコンに送られるデジタル信号を本機の機能で調節 が可能です。

また、スピーカー (アンプ経由)やヘッドホンを本機に接 続することにより、本機に入力されるオーディオ信号やパ ソコンからの出力信号をモニターすることができます。

入力音を聴きながらフロントパネルにある各操作子を必 要に応じて操作します。

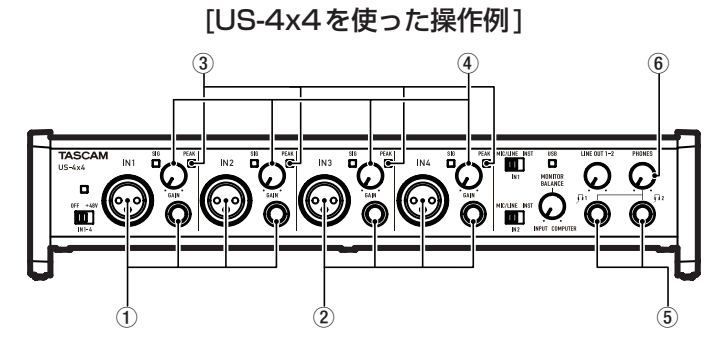

IN1/IN2端子(1)またはIN3/IN4端子(2)、US-4x4のみ) からのアナログ入力レベルを、各GAINつまみの右上に ある PEAK インジケーター (3) が点灯しないように、各 GAINつまみ(4)で調節します。

ヘッドホンでモニター音を聴く場合は、PHONES端子(5) にヘッドホンを接続した後、PHONESつまみ(6)で調節し ます。

#### メモ

入力音がヘッドホンやLINE OUT [BALANCED] 端 子からの出力から聴こえない場合には、フロントパネ ルのMONITOR BALANCEつまみ、および《Settings Panel》画面にある《Line Outputs》項目の設定を 確認してください。

# トラブルシューティング

本取扱説明書の手順通り設定しても、本機が正常に使用 できない場合は、まずは本章をご確認ください。

本章で解決できない場合は、本取扱説明書の86ペー ジ「タスカムカスタマーサポート」まで、下記のご使用 環境と、詳しい状況をお知らせいただきますようお願い 致します。

#### ご使用環境

- パソコンメーカー
- $\bullet$   $F \vec{y}$ ル
- $CPU$
- 搭載メモリー
- $\bullet$  OS
- 使用アプリケーション
- ウイルス対策ソフト
- **●無線LANの有無**

お問い合わせ先につきましては、巻末をご参照ください。

#### 専用ソフトウェアをインストールできない。

↓

#### **1.** OSの確認

お使いのOSとインストールしようとしているソフト ウェアの対応OSが異なっている可能性があります。 インストールしようとしているソフトウェアの対応 OSを今一度ご確認ください。

#### **2.** 常駐ソフトの停止

アンチウイルスソフトなどの常駐ソフトがインス トールの妨げとなる場合があります。常駐ソフトを 終了し、再度インストールをお試しください。

#### 本機を接続したがパソコンに認識されない。

↓

#### **1.** 専用ソフトウェアのインストール

- 専用ソフトウェアをインストールしてください。 76 ページの「専用ソフトウェアをインストー ルする」をご参照ください。
- **2.** USBポートの差し替え
	- •本機はUSB 1.1では動作しません。USB2.0また はUSB3.0のポートをご使用ください。
	- 本機の接続は、USBハブはご使用にならず、必ず パソコン本体のUSBポートに接続してください。
	- 上記の方法で解決しない場合、パソコン本体の別の USBポートに接続してください。

#### パソコンでオーディオを再生しても音が出ない。

↓

本機のMONITOR BALANCEつまみが、左側(INPUT 側)最大に回っていないかを確認してください。その場合、 MONITOR BALANCEつまみを中央より右側に回して ください。

また、本機をパソコンに接続した状態で下記をご確認く ださい。なお、以下の設定を行うと本機経由で音は出ま すが、パソコンのスピーカーやヘッドホン端子から音は 出なくなります。

#### **Windows**

リファレンスマニュアル 「第7章 アプリケーションガイ ド」-「Windows Media Player」を参照して各OSに 合わせた設定を行ってください。

#### Mac.

- **1.** 全てのアプリケーションを終了し、アップルメ -<br>ニューより《**システム環境設定...**》画面を開きます。
- **2.** 《サウンド》を開きます。
- **3.** 《出力》タブから《US-2x2》(または《US-4x4》) を選択します。

設定が完了しましたら、パソコンを再起動し、再生音 をご確認ください。

また、お使いのアプリケーションによっては、上記と は別にデバイス設定を行う必要がある場合があります。 特にDAWソフトウェアをご使用時には、上記OSの 設定とは別のオーディオエンジンで動作していますの で、本機の専用ソフトウェアをインストール後、先に DAWソフトウェアのドライバー設定をご確認くださ  $\bigcup_{\alpha}$ 

お使いのアプリケーションの詳しい設定方法について は、各マニュアルをご参照ください。

### 音切れやノイズが発生する。

↓

パソコンの負荷が原因で音切れやノイズが発生します。 パソコンの負荷を軽減させる方法を下記にご紹介致します。

- **1.** 無線LANやアンチウイルスソフトなどの常駐ソフト がバックグラウンドで動作している場合は、定期的な 負荷がかかり、音切れやノイズの原因となります。 無線LANの通信を停止、アンチウイルスソフトな どの常駐ソフトを停止してご使用ください。
- **2.** お使いのオーディオアプリケーション、あるいは本 機のSettings panelにてバッファーサイズ(レイテ ンシー )の設定を大きくすることをお試しください。 (Windowsのみ)

メモ

オーディオアプリケーション側でパソコンへの負荷 を減らす方法を、オーディオアプリケーションのメー カー様にお問い合わせください。

**3.** パソコンをオーディオ処理に適した設定に変更して ください。

[ Windows の場合]

- 1 ご使用のOS (Windows 10 / Windows 8.1) / Windows 7)に適した設定方法でコントロー ルパネルを開きます。
	- i Windows 10 は、Windowsのスタートボタン から《コントロールパネル》をクリックし、コ ントロールパネルを開きます。さらに《システ ム》アイコンをクリックします。
	- i Windows 8.1 は、通常のスタート画面(メト ロUI画面)で右クリックし、《すべてのアプリ》 をクリックします。さらに《コンピュータ》を 右クリックし、《プロパティ》を選択します。
	- i Windows 7 は、Windowsのスタートボタン から《コンピュータ》を右クリックし、《プロパ ティ》を選択します。
- 2《システムの詳細設定》をクリックします。
- 3《システムのプロパティ》画面の《詳細設定》タ ブで、《パフォーマンス》枠の《設定...》をクリッ クします。
- (4) 《パフォーマンスオプション》画面の《視覚効果》 タブで、《パフォーマンスを優先する》を選択し ます。
- [Mac の場合]
- 1 アップルメニューより《システム環境設定...》 画面を開き、《省エネルギー》を選択します。
- 2《コンピュータのスリープ》を《しない》に設定 します。
- 3《ディスプレイのスリープ》を《しない》に設定 します。

#### メモ

Mac OS のバージョン、またはMacによっては、この 設定がない場合があります。

### バンドルDAW ソフトウェアのお問い合わせについて

バンドルDAW ソフトウェアにつきましては、弊社では サポート外となります。

ご使用については、バンドルDAW ソフトウェアのヘル プメニューをご参照いただきますようお願い致します。

## 仕様

### 定格

### サンプリング周波数

44.1k/48k/88.2k/96k Hz

量子化ビット数

16/24ビット

## アナログオーディオ入力定格

マイク入力 (バランス) US-2x2 : IN 1-2 US-4x4 : IN 1-4 コネクター : XLR-3-31相当 (1: GND、2: HOT、3: COLD) 入力インピーダンス : 2.2kΩ 規定入力レベル : - 65dBu (0.0004Vrms) (ゲインつまみMAX時) 規定入力レベル : - 8dBu (0.3090Vrms) (ゲインつまみMIN時) 最大入力レベル : +8dBu (1.9467Vrms) ゲイン幅 : 57dB

# インストゥルメント入力 (アンバランス)

IN 1-2

#### (MIC/LINE INSTスイッチを「INST」に設定時)

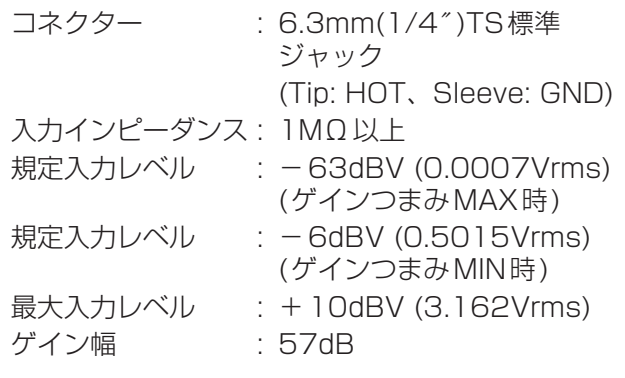

## ライン入力 (バランス)

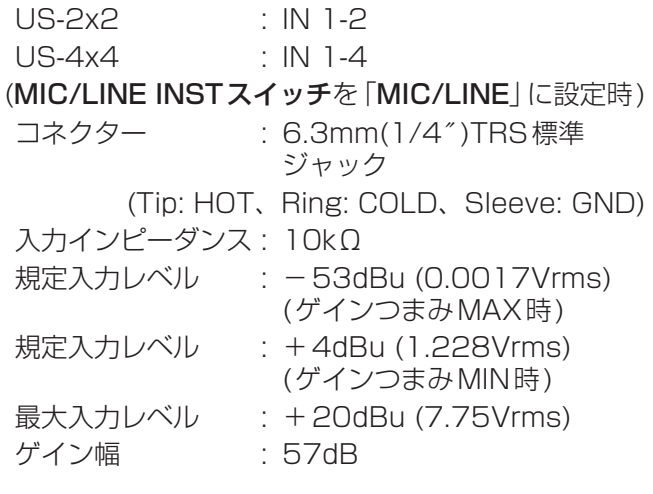

# アナログオーディオ出力定格

### 出力(LINE OUT(BALANCED))

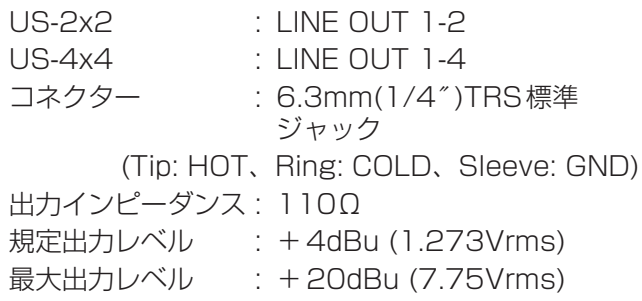

### ヘッドホン出力(PHONES)

コネクター : 6.3mm(1/4″ )ステレオ標準 ジャック 最大出力 US-2x2 : 18mW + 18mW以上 (THD+N 0.1%以下、32Ω負荷時) US-4x4(端子1、2合計) : 45mW + 45mW以上 (THD+N 0.1%以下、32Ω負荷時)

## コントロール入出力定格

#### **MIDI IN端子**

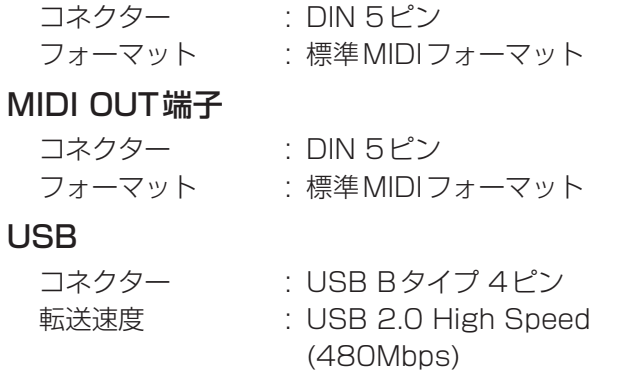

## オーディオ性能

## マイクアンプEIN (入力換算雑音)

-127dBu以下 (150Ω終端、ゲインつまみMAX時)

#### 周波数特性

## IN1-IN4 → LINE OUT(BALANCED)、ヘッドホン (HP)出力

### 44.1kHz、48kHz時

20Hz : +0dB/-0.3dB (JEITA)  $20kHz$  :  $+0dB/-0.1dB$  (JEITA) 20kHz : +0dB/-0.5dB (HP出力、JEITA) 88.2kHz、96kHz時 20Hz : +0dB/-0.3dB (JEITA) 40kHz : +0dB/-0.2dB (JEITA) 40kHz : +0dB/-2.0dB (HP出力、JEITA)

## S/N比

101dB以上 (MIC/LINE入力 → LINE OUT、 ゲイ ンつまみMIN時、 JEITA)

## 歪率

 $0.003\%$ 以下 (MIC/LINE 入力→ LINE OUT、 1kHzサイン波、規定入力レベル、最 大出力レベル、 JEITA)

## クロストーク

95dB以上 (MIC/LINE 入力 → LINE OUT、 1kHz、 JEITA)

### 動作条件

最新の対応OS状況については、TASCAMのウェブ サイト(http://tascam.jp/)ご確認ください。

### **Windows**

### 対応OS

Windows 10 32 ビット Windows 10 64 ビット Windows 8.1 32ビット Windows 8.1 64ビット Windows 7 32ビット SP1以上 Windows 7 64ビット SP1以上 (Windows 8、Windows Vista お よ び Windows XP はサポート外)

### 対応パソコン

USB2.0を装備した Windows 対応パソコン

### CPU/クロック

デュアルコアプロセッサー 2GHz 以上 (x86)

#### メモリー

2GB以上

### 注意

本機の動作確認は、上記のシステム条件を満たす標準的 なパソコンを使って行われていますが、上記条件を満た すパソコン全ての場合の動作を保証するものではありま せん。同一条件下であっても、パソコン固有の設計仕様 や使用環境の違いにより処理能力が異なります。

### Mac

### 対応OS

OS X El Capitan (10.11 以降) OS X Yosemite (10.10以降) OS X Mavericks (10.9.1以降) OS X Mountain Lion (10.8.4以降)

対応パソコン

USB2.0を装備したMac

CPU/クロック デュアルコアプロセッサー 2GHz以上

### メモリー

2GB以上

### iOSデバイス

iOS7以降のアップル製iOSデバイス

### 対応オーディオドライバー

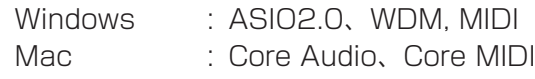

# 一般

#### 電源

US-2x2 : パソコンよりUSB経由で供給※ US-4x4 : 専用ACアダプター

(GPE248-120200-Z、DC12V)

※ : iOSデバイス使用時は、別売専用ACアダプター (TASCAM PS-P520、DC5V)が必要。

### 消費電力

US-2x2 : 2.5W US-4x4 : 5W

#### 外形寸法

US-2x2:186 x 65 x 160mm (幅 x 高さ x 奥行き) US-4x4:296 x 65 x 160mm ( 幅 x 高さ x 奥行き)

### 質量

US-2x2 : 1.1Kg US-4x4 : 1.6Kg

#### 動作温度

5~35℃

# 寸法図

US-4x4

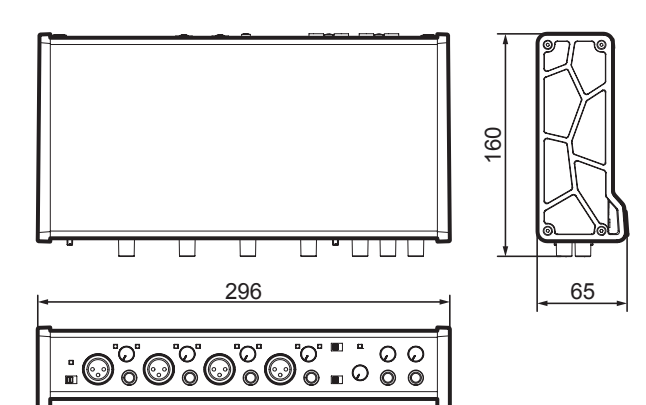

#### US-2x2

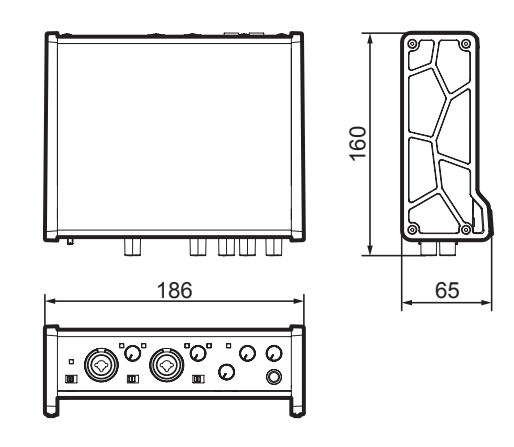

- 取扱説明書のイラストが一部製品と異なる場合があり ます。
- 製品の改善により、仕様および外観が予告なく変更す ることがあります。

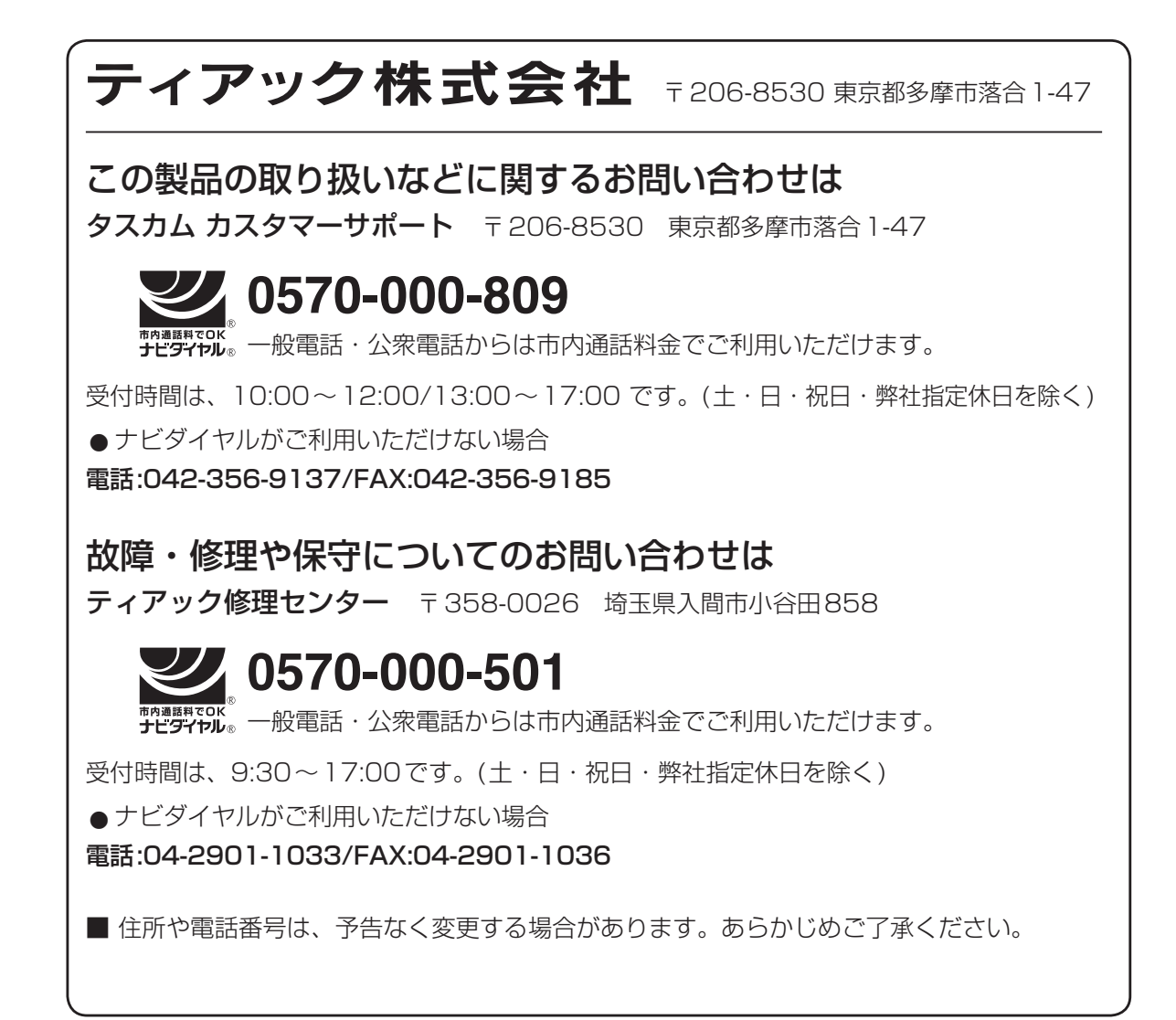

### リファレンスマニュアルに関して

取扱説明書(本書)では、本機の各機能について解説しています。各機能の詳細については、 リファレンスマニュアルをご覧ください。 リファレンスマニュアルは、TASCAMのウェブサイト (http://tascam.jp/) からダウンロー ドすることができます。

# **WARRANTY** /保証書

#### **< In the United States >**

 $\chi$ 

This warranty gives you specific legal rights and you may also have other rights which vary from state to state. This warranty is only valid within the country the unit was originally purchased.

#### **WHAT IS AND IS NOT COVERED**

Except as specified below, this warranty covers all defects in materials and workmanship in this product. The following are not covered by the warranty:

- **1. Damage to or deterioration of the external cabinet.**
- **2. Damages resulting from accident, misuse, abuse or neglect.**
- **3.** Damage resulting from failure to perform **basic daily maintenance and/or calibration or otherwise resulting from failure to follow instructions contained in your owner's manual.**
- **4. Damage occurring during shipment of the product. (Claims must be presented to the carrier)**
- **5. Damage resulting from repair or attempted**  repair by anyone other than TEAC or an **authorized TASCAM service station.**
- **6. Damage resulting from causes other than product defects, including lack of technical skill, competence, or experience of the user.**
- **7. Damage to any unit which has been altered or on which the serial number has been defaced, modifed or is missing.**

#### **WHO MAY ENFORCE THE WARRANTY**

This warranty may be enforced only by the original purchaser. This warranty is not valid if the product was purchased through an unauthorized dealer.

#### **LENGTH OF WARRANTY**

All parts except heads and disk drives are warranted for one (1) year from the date of original purchase. Heads and disk drives are warranted to ninety (90) days from date of original purchase. Labor is warranted for ninety (90) days from date of original purchase.

#### **WHAT WE WILL PAY FOR**

We will pay all labor and material expenses for items covered by the warranty. Payment of shipping charges is discussed in the next section of this warranty.

#### **HOW YOU CAN GET WARRANTY SERVICE**

Your unit must be serviced by an authorized TASCAM service station in the United States. (This warranty is not enforceable outside the U.S.) If you are unable to locate an authorized TASCAM service station in your area, please contact us. We either will refer you to an authorized service station or instruct you to return the unit to the factory. Whenever warranty service is required, you must present a copy of the original dated sales receipt from an Authorized TASCAM Dealer. You must pay any shipping charges if it is

necessary to ship the product to service. However, if the necessary repairs are covered by the warranty, we will pay return surface shipping charges to any destination within the United **States** 

#### **LIMITATION OF IMPLIED WARRANTIES**

Any implied warranties, INCLUDING WARRANTIES OF MERCHANTABILITY AND FITNESS FOR A PARTICULAR PURPOSE, are limited in duration to the length of this warranty.

#### **EXCLUSION OF DAMAGES**

TEAC's liability for any defective product is limited to repair or replacement of the product, at TEAC's option. TEAC shall not be liable for:

- **1. Damages based upon inconvenience, loss of use of the product, loss of time interrupted operation or commercial loss; or**
- **2. Any other damages, whether incidental, consequential or otherwise.**

Some states do not allow limitations on how long an implied warranty lasts and/or do not allow the exclusion or limitation of incidental or consequential damages, so the above limitations and exclusions may not apply to you.

#### **To locate an Authorized Service Center in Your Area**

CALL 1-800-447-8322

#### **< Europe >**

This product is subject to the legal warranty regulations of the country of purchase. In case of a defect or a problem, please contact the dealer where you bought the product.

Ce produit est sujet aux réglementations concernant la garantie légale dans le pays d'achat. En cas de défaut ou de problème, veuillez contacter le revendeur chez qui vous avez acheté le produit.

Dieses Gerät unterliegt den gesetzlichen Gewährleistungsbestimmungen des Landes, in dem es erworben wurde. Bitte wenden Sie sich im Gewährleistungsfall an den Händler, bei dem sie das Gerät erworben haben.

Questo apparecchio è conforme alle norme sulla garanzia vigenti nel rispettivo Paese in cui esso è stato acquistato. Si prega di rivolgersi al proprio commerciante, presso il quale è stato acquistato l'apparecchio, nel caso in cui si voglia richiedere una prestazione in garanzia.

Las condiciones de garantía de este aparato están sujetas a las disposiciones legales sobre garantía del país en el que ha sido adquirido. En caso de garantía, debe dirigirse al establecimiento donde adquirió el aparato.

#### <日本> 無料修理規定(持ち込み修理)

- **1.** 取扱説明書、本体貼付ラベルなどの注意 書きにしたがった正常な使用状態で保証 期間内に故障が発生した場合には、ティ アック修理センターが無料修理いたしま す。
- **2.** 本体の保証期間は、お買い上げの日から 1年です。
- **3.** 保証期間内に故障して無料修理を受ける 場合は、本書をご提示の上、ティアック 修理センターまたはお買い上げの販売店 に修理をご依頼ください。商品を送付し ていただく場合の送付方法については、 事前にティアック修理センターにお問い 合わせください。
- **4.** ご転居、ご贈答品などでお買い上げの 販売店に修理をご依頼になれない場合 は、ティアック修理センターにご連絡 ください。
- **5.** 次の場合には、保証期間内でも有料修 理となります。
	- (1)ご使用上の誤りおよび不当な修理や 改造による故障および損傷
- (2)お買い上げ後の輸送・移動・落下 などによる故障および損傷
- (3)火災、地震、水害、落雷、その他の 天災地変、公害や異常電圧による故 障および損傷
- (4)接続している他の機器に起因する故 障および損傷
- (5)業務上の長時間使用など、特に苛酷 な条件下において使用された場合の 故障および損傷
- (6)メンテナンス
- (7)本書の提示がない場合
- (8)本書にお買い上げ年月日、お客様名、 販売店名(印)の記入のない場合、ある いは字句を書き換えられた場合
- **6.** 本書(日本語記載部)は日本国内にお いてのみ有効です。

These warranty provisions in Japanese are valid only in Japan.

- **7.** 本書は再発行いたしませんので、紛失 しないよう大切に保管してください。
- ※ この保証書は、本書に明示した期間・ 条件のもとにおいて無料修理をお約束 するものです。この保証書によって保 証書を発行しているもの(保証責任 者)、およびそれ以外の事業者に対す るお客様の法律上の権利を制限するも のではありません。保証期間経過後 の修理などについてご不明の場合は、 ティアック修理センターにお問い合わ せください。
- ※ 保証期間経過後の修理、補修用性能部 品の保有期間についての詳細は、取扱 説明書をご覧ください。

#### **< In other countries/areas >**

This warranty gives you specific legal rights, and you may also have other rights that vary by country, state or province.

If you have a warranty claim or request, please contact the dealer where you bought the product.

#### 该保证书赋予了顾客特定的合法权利,并且 因国家,州或省等地域的不同,顾客可能拥 有其他权利。如需申请或要求保修,请与购 买本产品的销售店进行联系。

If you require repair services for your **TASCAM** equipment, please contact the dealer where the product was purchased from or the **TASCAM** Distributor in your country. A list of **TASCAM** Distributors can be found on our website at: **http://teac-global.com/**

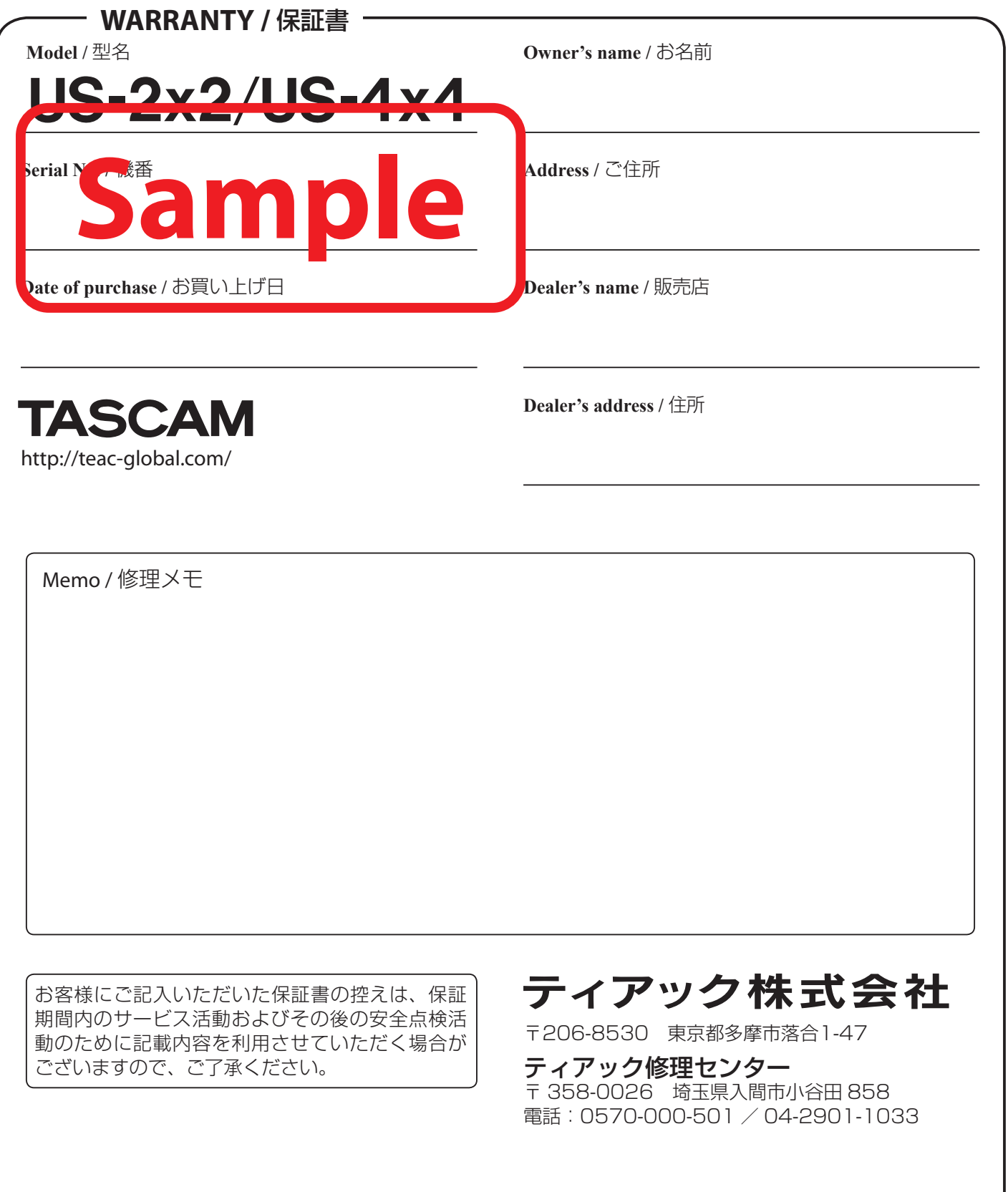

 $\chi$